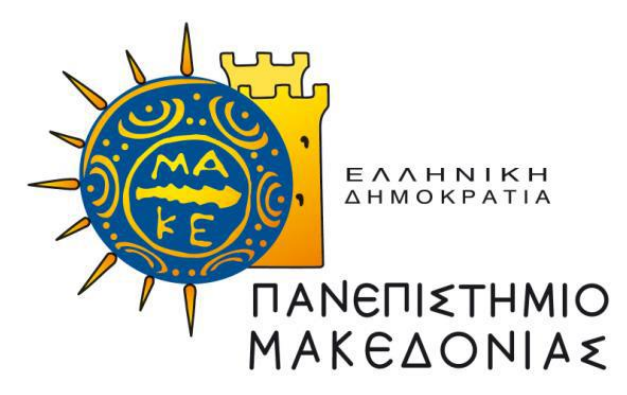

# **ΔΙΑΤΜΗΜΑΤΙΚΟ ΠΡΟΓΡΑΜΜΑ ΜΕΤΑΠΤΥΧΙΑΚΩΝ ΣΠΟΥΔΩΝ ΣΤΑ ΠΛΗΡΟΦΟΡΙΑΚΑ ΣΥΣΤΗΜΑΤΑ**

Διπλωματική Εργασία

## **ΣΧΕΔΙΑΣΗ ΚΑΙ ΑΝΑΠΤΥΞΗ ΕΦΑΡΜΟΓΗΣ ANDROID ΓΙΑ ΤΗΝ ΠΑΡΑΚΟΛΟΥΘΗΣΗ ΤΩΝ ΠΡΟΩΘΗΤΙΚΩΝ ΕΝΕΡΓΕΙΩΝ ΦΥΛΛΑΔΙΟΥ**

του

ΧΡΗΣΤΟΥ ΣΟΦΗ

Υποβλήθηκε ως απαιτούμενο για την απόκτηση του Μεταπτυχιακού Διπλώματος Ειδίκευσης στα Πληροφοριακά Συστήματα

Σεπτέμβριος 2018

*Στην οικογένεια και τη Γεωργία για την αμέριστη υποστήριξη και βοήθειά τους*  Τα αποτελέσματα που προκύπτουν από αυτή τη διπλωματική εργασία μπορούν να χρησιμοποιηθούν ελεύθερα για ακαδημαϊκούς σκοπούς.

Η τεκμηρίωση που προκύπτει από αυτό το έγγραφο, καθώς και ο κώδικας που αναπτύχθηκε πιθανόν να περιέχουν απόρρητες πληροφορίες, δεδομένου ότι ενδέχεται να υπόκεινται σε εμπορικούς ή άλλους περιορισμούς βάσει συμβολαίων ή πολιτικών που έχουν συναφθεί από την Nestle Ελλάς. Για αυτό το λόγο, αν τα αποτελέσματα αυτής της διπλωματικής εργασίας χρησιμοποιηθούν για εμπορική χρήση ή οποιασδήποτε άλλης μορφής εκμετάλλευση, ο υπεύθυνος για την εμπορική αυτή εκμετάλλευση πρέπει υποχρεωτικά να πάρει γραπτή άδεια από την Nestle Ελλάς.

Πληροφορίες επικοινωνίας:

Nestle Ελλάς Α.Ε.

Πατρόκλου 4, 151 25 Μαρούσι, Αθήνα, Ελλάδα

Τηλ: +30 210 688 41 11, Fax: +30 210 684 06 49

<https://www.nestle.gr/>

# Ευχαριστίες

Ευχαριστώ τον επιβλέποντα καθηγητή μου κ. Στέλιο Ξυνόγαλο, για την άμεση βοήθεια που μου παρείχε στη διόρθωση της εργασίας, καθώς και για τις προτροπές του που συντέλεσαν στην τελική μορφή της εφαρμογής. Ιδιαίτερα ευχαριστώ, τη Nestle Ελλάς Α.Ε., για την βοήθεια της σε όλα τα στάδια του μεταπτυχιακού προγράμματος. Ακόμη ευχαριστώ, τον Γιάννη Μαυρέλο (GitΗub Account: nekrull) για την πολύτιμη βοήθεια που μου παρείχε σε τεχνικά ζητήματα κατά την υλοποίηση της εφαρμογής. Τέλος, ευχαριστώ τους γονείς μου για την αμέριστη στήριξη τους.

## Περίληψη

Στην παρούσα διπλωματική εργασία διερευνάται βιβλιογραφικά ο βαθμός αξιοποίησης των Τεχνολογιών της Πληροφορικής και των Επικοινωνιών (ΤΠΕ) στις εταιρείες της βιομηχανίας ταχυκίνητων καταναλωτικών αγαθών και πώς αυτές βελτιώνουν τις διαδικασίες και εξοικονομούν χρόνο στους χρήστες.

Το τμήμα πωλήσεων της Nestle Ελλάς αποτέλεσε τη μελέτη περίπτωσης για τον τρόπο αξιοποίησης των ΤΠΕ στις εταιρείες της βιομηχανίας ταχυκίνητων καταναλωτικών αγαθών στην παρούσα διπλωματική εργασία. Τα δεδομένα αυτά χρησιμοποιήθηκαν για να σχεδιαστεί μια εφαρμογή κινητής συσκευής με λειτουργικό σύστημα Android. Η εφαρμογή έχει ως στόχο να παρέχει στον χρήστη (πωλητή) τη δυνατότητα αυτοματοποιημένης καταγραφής και αρχειοθέτησης των προωθητικών ενεργειών φυλλαδίου που πραγματοποιούνται από τους πελάτες (super markets) μέσω φωτογραφιών. Για την ανάπτυξη της εφαρμογής έγινε χρήση του λογισμικού Android Studio.

Η εφαρμογή επιχειρηματικού σκοπού "Promotional Activity Monitoring", αξιολογήθηκε από δέκα πωλητές της εταιρείας Nestle Ελλάς, ως προς την αντιληπτή χρησιμότητα, την ευκολία χρήσης, τη στάση ως προς τη χρήση, τη συμπεριφορική πρόθεση ως προς τη χρήση και τη συνάφεια με την εργασία. Τα αποτελέσματα της αξιολόγησης ήταν ιδιαίτερα ενθαρρυντικά μιας και αξιολογήθηκε θετικά ως προς όλους τους παραπάνω παράγοντες.

Λέξεις κλειδιά: ΤΠΕ, FMCG, εφαρμογή Android, επιχειρηματικού σκοπού, εφαρμογή ταξινόμησης φωτογραφιών, Nestle Ελλάς

#### Abstract

This diploma thesis explores the degree of utilization of Information and Communication Technologies (ICT) in the companies of the fast moving consumer goods industry and how they improve processes and save time for users.

The sales department of Nestle Hellas was the case study on how ICT is used in the companies of the fast moving consumer goods industry for this diploma thesis. This data was used to design a mobile device application running Android. The application aims to provide the user with the ability to automated recording and filing of supermarket brochure promotions through photos. The application was developed using the Android Studio software.

The "Promotional Activity Monitoring" application was evaluated by ten Nestle Hellas salespeople in terms of perceived usefulness, perceived ease of use, attitude towards usage, behavioral intention to use and job relevance. The results of the evaluation were particularly encouraging as it was positively assessed in all the above factors.

Key words: ICT, FMCG, Android application, business purpose application, photo sorting application , Nestle Hellas

# Πίνακας Περιεχομένων

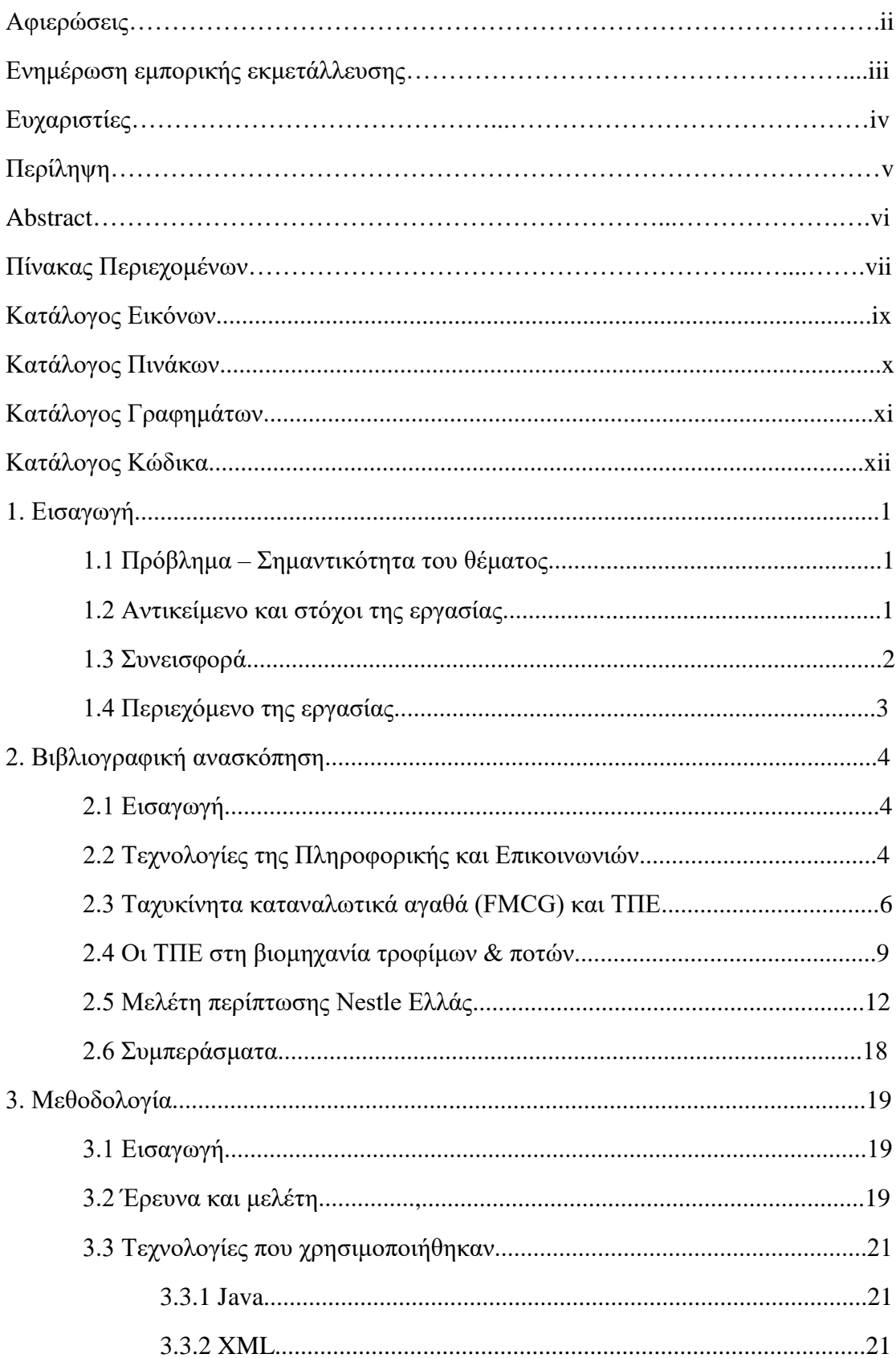

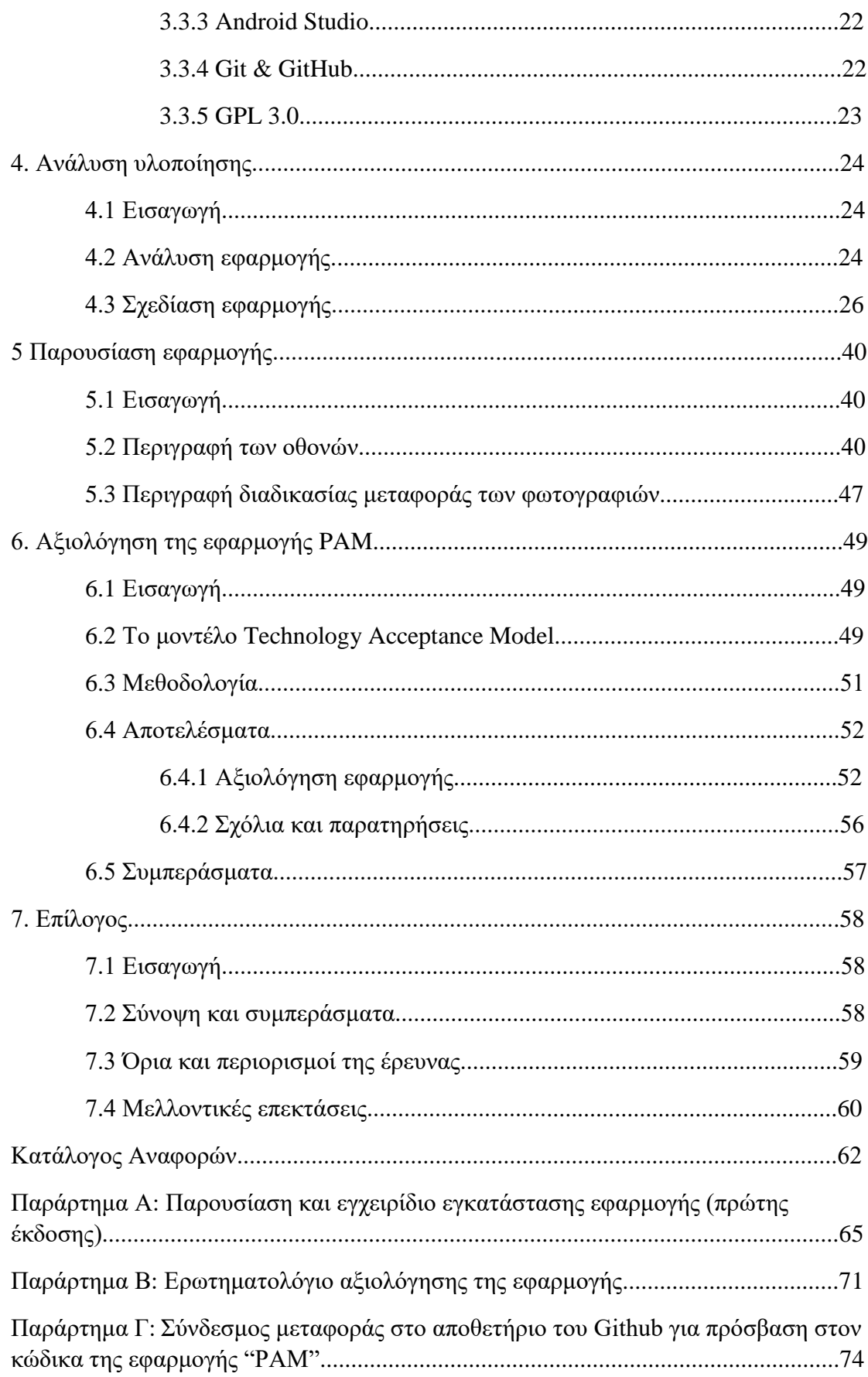

# Κατάλογος Εικόνων

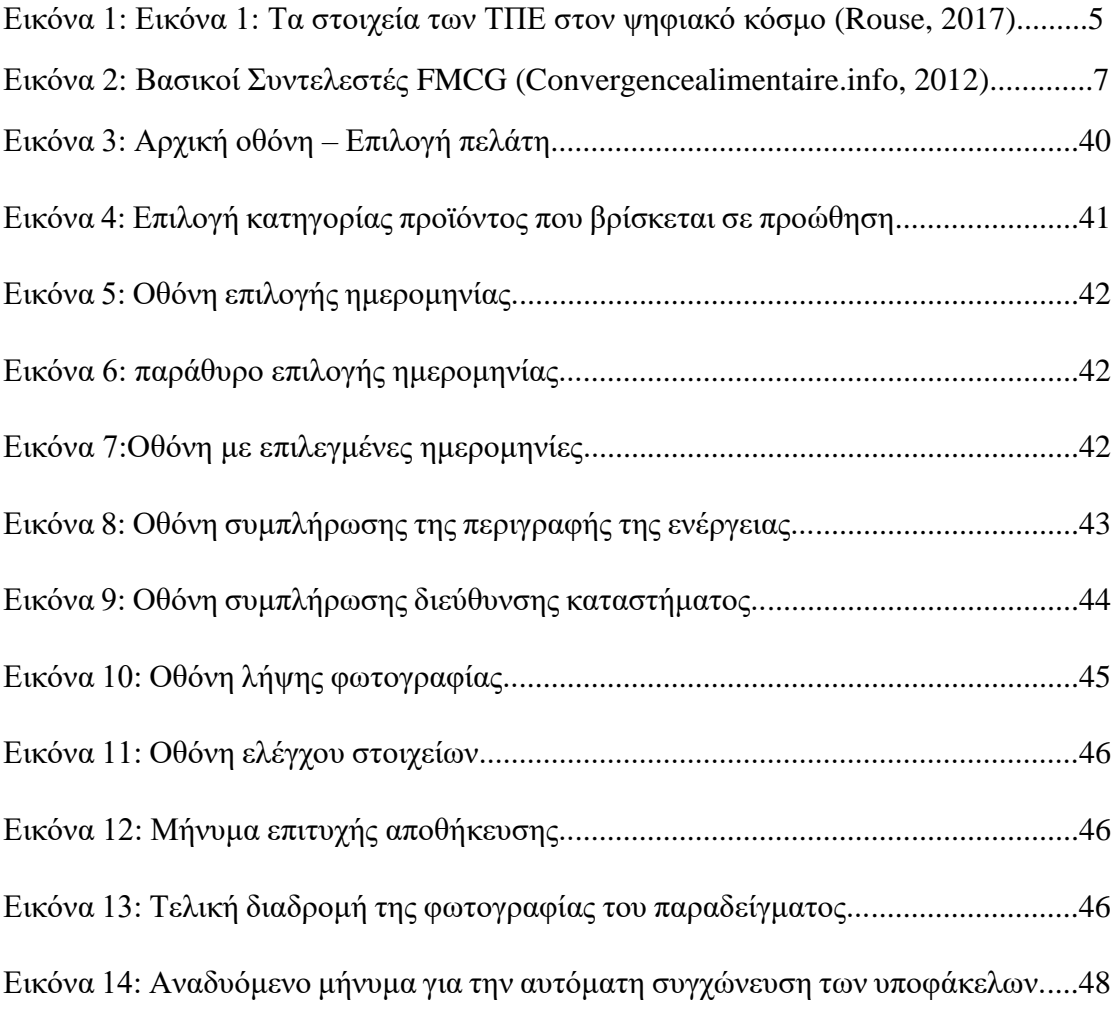

# Κατάλογος Πινάκων

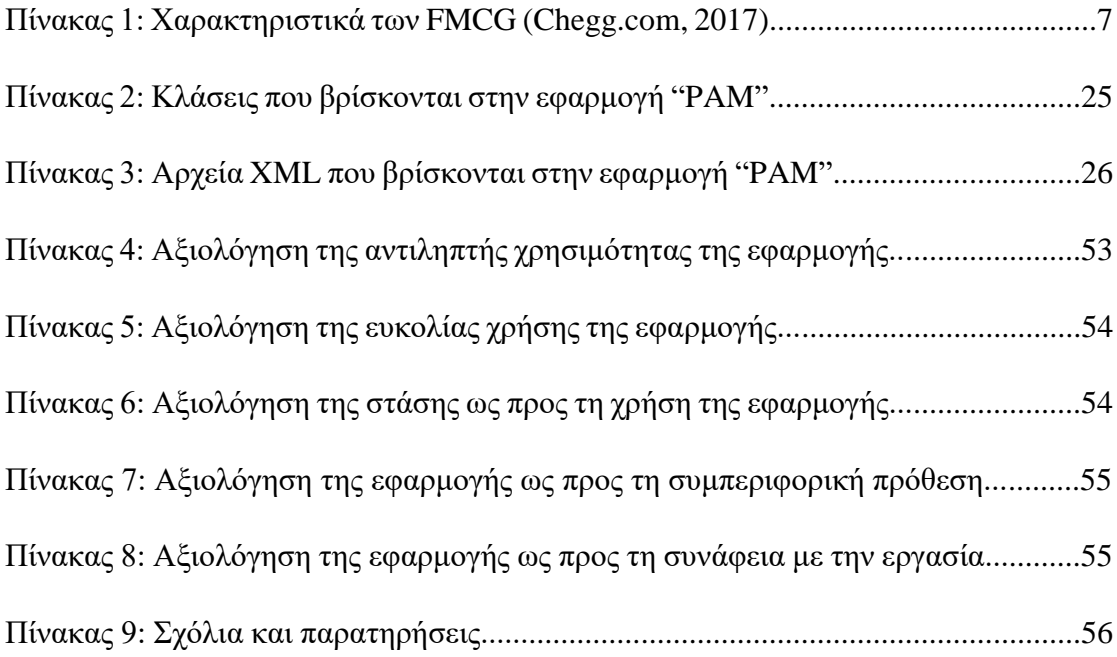

# Κατάλογος Γραφημάτων

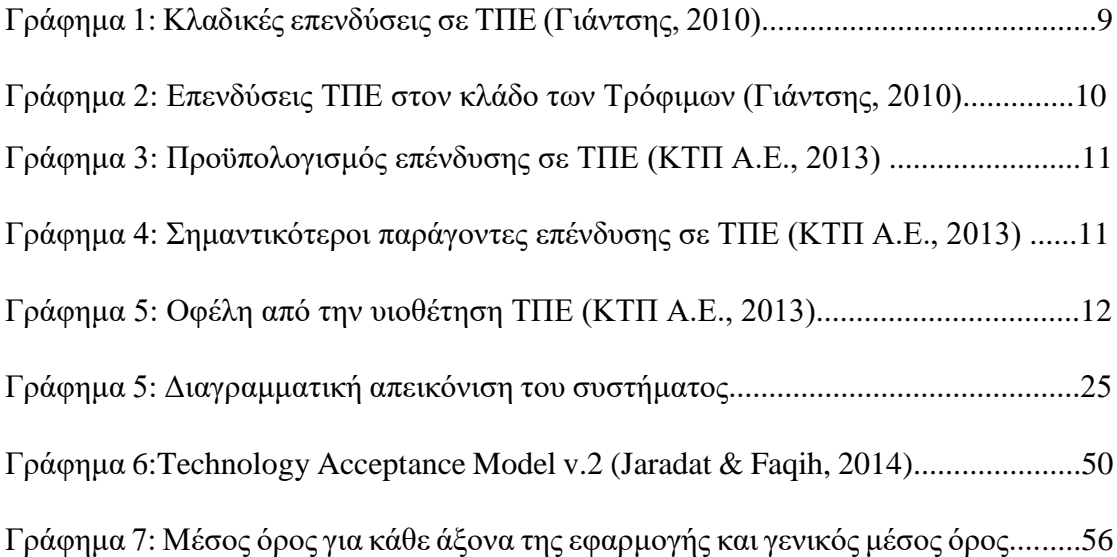

# Κατάλογος Κώδικα

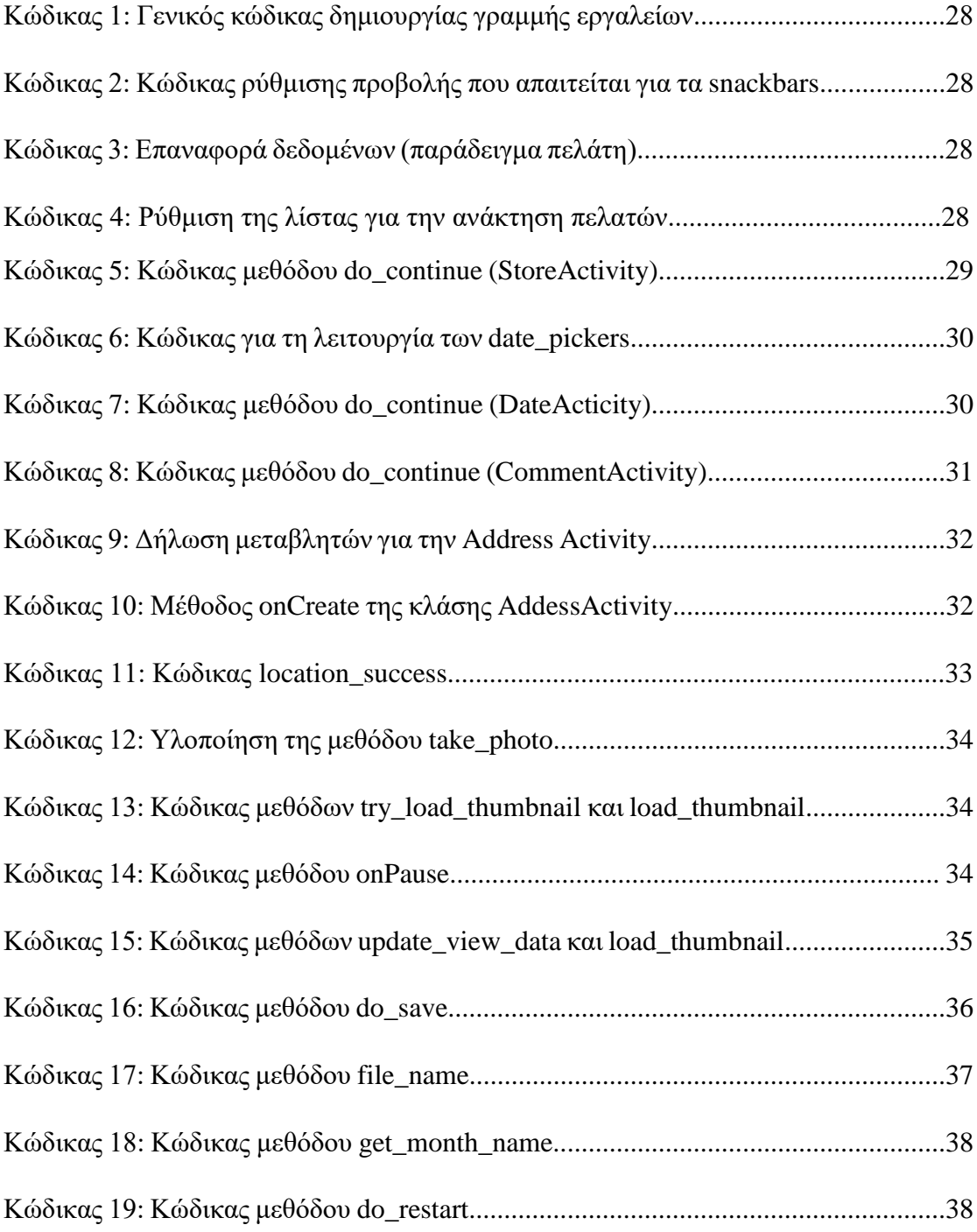

#### 1. Εισαγωγή

## 1.1 Πρόβλημα - Σημαντικότητα του θέματος

Με την ένταξή μου στην ομάδα πωλήσεων της Nestle Ελλάς, διαπιστώθηκε ότι μία πολυεθνική αυτού του βεληνεκούς διαθέτει όλες τις προϋποθέσεις για αξιοποίηση των ΤΠΕ με σκοπό τη βέλτιστη λειτουργία της, ωστόσο υπάρχουν περιπτώσεις που οι διαδικασίες έχουν μείνει στάσιμες στην πάροδο του χρόνου. Αυτό όπως είναι αντιληπτό αφήνει σημαντικά περιθώρια για βελτιστοποίηση διαφόρων διαδικασιών τόσο για εξοικονόμηση χρόνου όσο και αποφυγή ανθρώπινων λαθών κατά την εκτέλεση τους.

## 1.2 Αντικείμενο και στόχοι της εργασίας

Σκοπός της παρούσας διπλωματικής εργασίας, είναι η δημιουργία μίας εφαρμογής επιχειρηματικού σκοπού για αυτοματοποίηση και εξοικονόμηση χρόνου υφιστάμενης διαδικασίας. Πιο συγκεκριμένα, η εφαρμογή απευθύνεται για χρήση κυρίως στους πωλητές της Nestle Ελλάς, και σκοπός της είναι η αυτοματοποίηση της διαδικασίας λήψης και καταχώρισης φωτογραφιών που απαιτείται για την παρακολούθηση των προωθητικών ενεργειών.

Στο παραπάνω πλαίσιο έγινε βιβλιογραφική διερεύνηση του βαθμού αξιοποίησης των Τεχνολογιών της Πληροφορικής και των Επικοινωνιών (ΤΠΕ) στις εταιρείες της βιομηχανίας ταχυκίνητων καταναλωτικών αγαθών και κατ' επέκταση στη βιομηχανία τροφίμων και πώς αυτή βελτιώνει τις διαδικασίες και εξοικονομεί χρόνο στους χρήστες της. Ακόμη, έγινε παρουσίαση του βαθμού και του τρόπου αξιοποίησης των ΤΠΕ στο τμήμα πωλήσεων της Nestle Ελλάς. Με γνώμονα τα παραπάνω σχεδιάστηκε μία εφαρμογή κινητής συσκευής λειτουργικού συστήματος Android.

Ο στόχος αυτής της εφαρμογής που ονομάζεται "Promotional Activity Monitoring" (PAM) είναι η αξιοποίηση της στην πράξη, καθώς η χρήση smartphone ενός χρήστη (πωλητή) αποτελεί αναπόσπαστο κομμάτι της καθημερινότητάς του. Ο χρήστης θα έχει τη δυνατότητα να κρατά ταξινομημένες τις φωτογραφίες σύμφωνα με τη πολιτική του οργανισμού του, χωρίς να χρειάζεται να ασχοληθεί περαιτέρω μετά από την λήψη τους.

## 1.3 Συνεισφορά

Η συνεισφορά της διπλωματικής εργασίας συνοψίζεται ως εξής:

- 1. Έγινε μελέτη των διαθέσιμων τεχνολογιών που διαθέτει ένας sales executive (πωλητής) της Nestle Ελλάς και επιλέχθηκε το εταιρικό κινητό περιβάλλοντος Android ως μέσω υλοποίησης της εφαρμογής.
- 2. Υλοποιήσαμε την εφαρμογή με το Android Studio και για τα σύνθετα κομμάτια κώδικα υπήρξε συμμετοχή από την κοινότητα του GitHub.
- 3. Διαμοιράσαμε την εφαρμογή στην ομάδα πωλήσεων Nestle Ελλάς με έδρα την Αθήνα.
- 4. Αξιολογήσαμε την απόδοση της.
- 5. Παρουσιάστηκε στη Διεύθυνση πωλήσεων και αναμένεται η έγκριση της εφαρμογής ως επίσημο εργαλείο πανελλαδικά.

### 1.4 Περιεχόμενο της εργασίας

Η παρούσα διπλωματική αποτελείται από 7 κεφάλαια. Μετά την εισαγωγή ακολουθούν τα παρακάτω κεφάλαια που περιλαμβάνουν τα εξής:

- Στο δεύτερο κεφάλαιο, γίνεται μία βιβλιογραφική ανασκόπηση στην οποία ορίζονται οι Τεχνολογίες Πληροφορικής και Επικοινωνιών. Ακόμη, ορίζονται τα ταχυκίνητα καταναλωτικά αγαθά και ο βαθμός διείσδυσης των ΤΠΕ στον κλάδο. Πιο αναλυτικά, ερευνάται η βιομηχανία τροφίμων και κατά πόσο επενδύει σε λύσεις ΤΠΕ με σκοπό τη βελτιστοποίηση υφιστάμενων διαδικασιών. Στην τελευταία ενότητα παρουσιάζεται η μελέτη περίπτωσης του τμήματος πωλήσεων της Nestle Ελλάς Α.Ε. και ο βαθμός αξιοποίησης των ΤΠΕ για τη διαδικασία της παρακολούθησης των προωθητικών ενεργειών φυλλαδίου.
- Στο τρίτο κεφάλαιο, περιγράφεται η μεθοδολογία που ακολουθήθηκε για την εκπόνηση της παρούσας εργασίας.
- Στο τέταρτο κεφάλαιο, παρουσιάζονται τα βήματα της ανάλυσης και σχεδίασης της εφαρμογής και δίνεται έμφαση στα πιο πολύπλοκα από αυτά.
- Στο πέμπτο κεφάλαιο γίνεται παρουσίαση της εφαρμογής.
- Στο έκτο κεφάλαιο, παρουσιάζεται η αξιολόγηση της εφαρμογής επιχειρηματικού σκοπού που δημιουργήθηκε. Για το σκοπό αυτό, χρησιμοποιήθηκαν ερωτηματολόγια, των οποίων τα αποτελέσματα αναλύονται.
- Στο έβδομο κεφάλαιο, παρατίθενται τα συμπεράσματα που προκύπτουν από την εργασία, τα όρια και περιορισμοί που συναντήθηκαν αλλά και προτάσεις για μελλοντική βελτίωση της εφαρμογής.
- Τέλος, ακολουθούν ο κατάλογος αναφορών και τα παραρτήματα.

## 2. Βιβλιογραφική ανασκόπηση

## 2.1 Εισαγωγή

Στο κεφάλαιο αυτό γίνεται ανασκόπηση της βιβλιογραφίας. Στην ενότητα 2.2 ορίζονται οι Τεχνολογίες Πληροφορικής και Επικοινωνιών και η εξέλιξή τους. Στην ενότητα 2.3 γίνεται μια περιγραφή της αγοράς των ταχυκίνητων αγαθών (FMCG) και οι κατηγορίες στις οποίες διακρίνεται. Στη συνέχεια, στην ενότητα 2.4 μελετάται ο βαθμός αξιοποίησης των ΤΠΕ στον κλάδο του Τροφίμου. Τέλος, στην ενότητα 2.5 αναλύονται τα συμπεράσματα του κεφαλαίου.

# 2.2 Τεχνολογίες της Πληροφορικής και Επικοινωνιών

Στη καθημερινότητά μας ερχόμαστε σε επαφή τόσο με ταχυκίνητα καταναλωτικά αγαθά όσο και με Τεχνολογίες Πληροφορικής και Επικοινωνιών (ΤΠΕ). Ωστόσο για να εξετασθεί ο βαθμός αξιοποίησης των ΤΠΕ στον κλάδο των ταχυκίνητων καταναλωτικών αγαθών, πρέπει πρώτα να οριστούν τόσο οι ΤΠΕ αλλά και ο ίδιος ο κλάδος.

Ως Τεχνολογίες της Πληροφορικής και των Επικοινωνιών (ΤΠΕ) χαρακτηρίζεται το σύνολο των επαγγελματικών κλάδων οι οποίοι σχετίζονται με τη μελέτη, σχεδίαση, ανάπτυξη, υλοποίηση, συντήρηση και διαχείριση υπολογιστικών πληροφοριακών συστημάτων, κυρίως όσον αφορά εφαρμογές λογισμικού και υλικού υπολογιστών. Τα επαγγέλματα ΤΠΕ βασίζονται στην ανάπτυξη, εγκατάσταση και συντήρηση προϊόντων πληροφορικής και τηλεπικοινωνιών, με στόχο την παραγωγή, αποθήκευση, διαχείριση και μετάδοση πληροφοριών κάθε τύπου (Βικιπαίδεια, 2017).

Οι ΤΠΕ είναι ένας τομέας εργασίας και μελέτης που περιλαμβάνει "τεχνολογίες όπως επιτραπέζιους και φορητούς υπολογιστές, λογισμικό, περιφερειακά και συνδέσεις στο Διαδίκτυο που προορίζονται για την εκπλήρωση των λειτουργιών επεξεργασίας και επικοινωνίας πληροφοριών" (Statistics Canada, 2008).

Σήμερα, οι ΤΠΕ γνωρίζουν μια σύγκλιση που διασυνδέει τις επικοινωνίες με τη φωτογραφία, την επικοινωνία με την πρόσβαση στις πληροφορίες και το λογισμικό με τεχνολογία σε πραγματικό χρόνο, όπως φαίνεται και στην Εικόνα 1. Αυτό φαίνεται από τον αυξανόμενο αριθμό φορητών συσκευών που μπορούν να έχουν πρόσβαση στο Διαδίκτυο και τα τηλεπικοινωνιακά δίκτυα. Πιο συγκεκριμένα ανά το κόσμο η αναλογία συνδρομητών κινητής τηλεφωνίας φθάνει το 101.5% σε σύγκριση με τους συνδρομητές σταθερού τηλεφώνου που η αναλογία τους έρχεται στο 13.6% και αντίστοιχα τα νοικοκυριά με πρόσβαση στο διαδίκτυο το 52.2% (ICT Data and Statistics Divisionion, 2017).

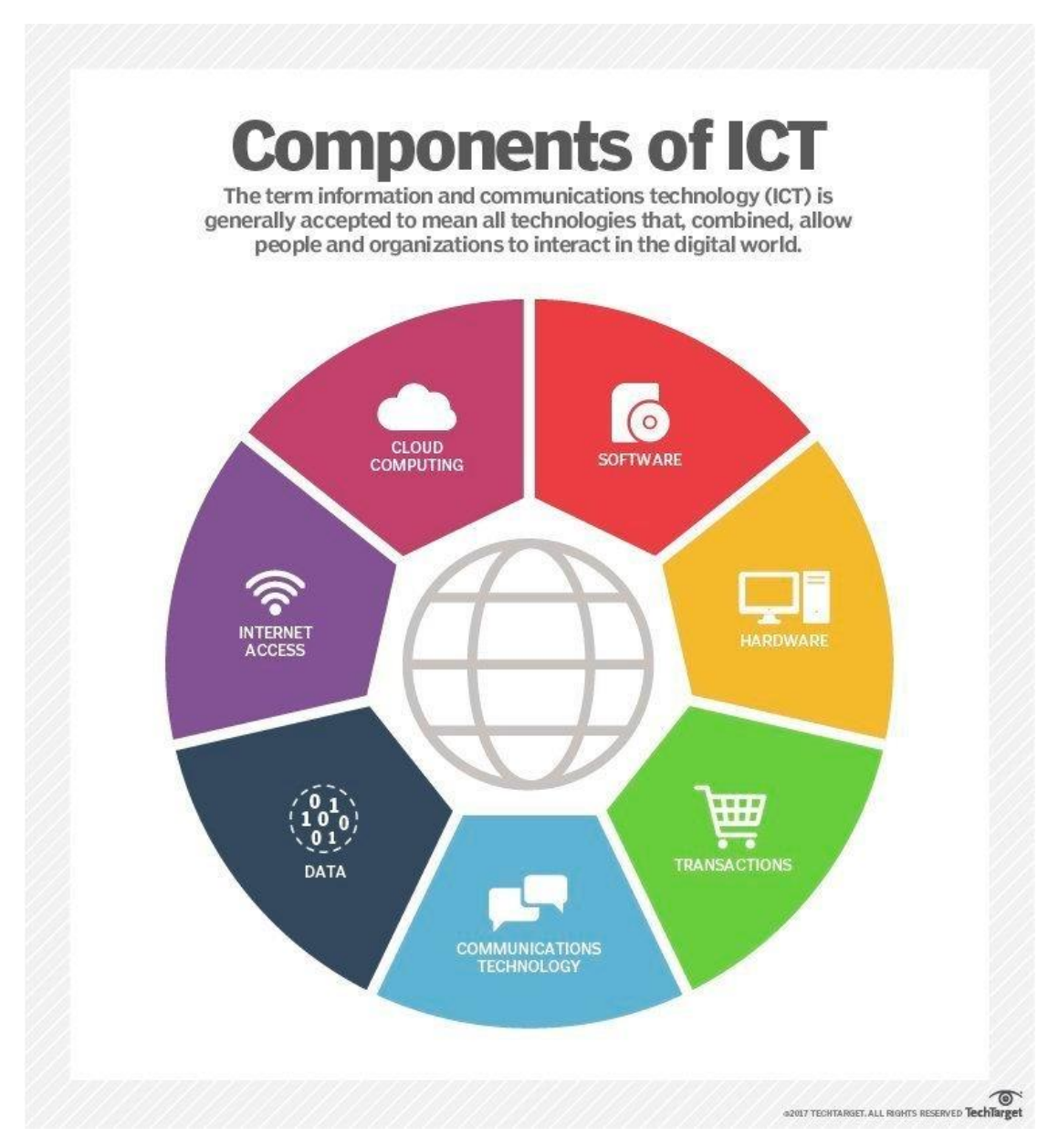

Εικόνα 1: Τα στοιχεία των ΤΠΕ στον ψηφιακό κόσμο (Rouse, 2017)

### 2.3 Ταχυκίνητα καταναλωτικά αγαθά (FMCG) και ΤΠΕ

Η βιομηχανία τροφίμων, μια εκ των αρχαιότερων, αποτελείται επί τω πλείστων από ταχυκίνητα καταναλωτικά αγαθά (fast moving consumer goods - FMCG). Ωστόσο πρέπει να γίνει σαφές τι ορίζουμε ως ταχυκίνητο καταναλωτικό αγαθό. Τα ταχυκίνητα καταναλωτικά αγαθά (FMCG) αναφέρονται σε αντικείμενα που αγοράζονται και καταναλώνονται τακτικά και σε σύντομο χρονικό διάστημα από τους καταναλωτές. Πρόκειται για μη ανθεκτικά είδη, τα οποία έχουν σχετικά χαμηλές τιμές. Οι κύριες κατηγορίες προϊόντων που εμπίπτουν στον όρο FMCG είναι οι εξής:

- Ατομικής Υγιεινής και Οικιακής Φροντίδας: Στα προϊόντα ατομικής υγιεινής περιλαμβάνονται είδη καθημερινής χρήσης, όπως οδοντόκρεμα, σαπούνι, σαμπουάν και οτιδήποτε χρησιμοποιείται για την περιποίηση της προσωπικής υγιεινής. Αντίστοιχα τα προϊόντα οικιακής φροντίδας περιλαμβάνουν τα είδη που απαιτούνται για τη συντήρηση και τηv καθαριότητα του νοικοκυριού όπως καθαριστικά επιφανειών, σκόνη πλυντηρίου κ.α.(www.mbaskool.com, 2017).
- Τρόφιμα και Ποτά: Πρόκειται για ιδιαίτερα ευπαθή είδη όπως τα φρούτα, τα λαχανικά και το κρέας καθώς και τα προϊόντα με σχετικά μεγαλύτερη διάρκεια ζωής, μερικά από αυτά είναι: είδη ζαχαροπλαστικής, σοκολάτες, αλεύρι, ζάχαρη, δημητριακά, ζωοτροφές, διάφορα σνακ και παγωτά. Αντίστοιχα όπως είναι εύκολα κατανοητό η κατηγορία των ποτών περιλαμβάνει προϊόντα όπως γάλα, καφέ, χυμούς φρούτων, ενεργειακά ποτά και εμφιαλωμένο νερό (www.mbaskool.com, 2017).

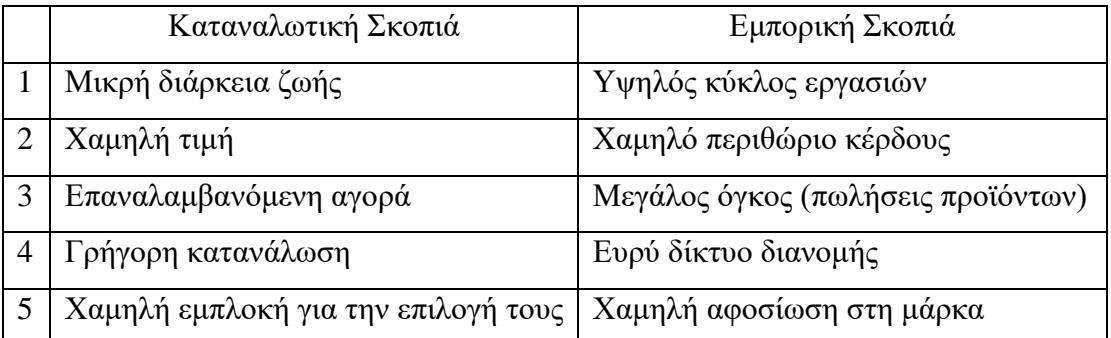

Πίνακας 1: Χαρακτηριστικά των FMCG (Chegg.com, 2017)

Αναλυτικότερα τα FMCG σύμφωνα με τον Πίνακα 1 λόγο του χαμηλού κόστους και της σχετικά μικρότερης διάρκειας ζωής τους έχουν ως αποτέλεσμα τη μεγαλύτερη ζήτηση από τον καταναλωτή. Τα προϊόντα αυτής της κατηγορίας πωλούνται σε μεγάλο όγκο με χαμηλό περιθώριο κέρδους. Μετατρέποντας τη βιομηχανία FMCG στην ουσία σε ξεχωριστή οντότητα. Τα προϊόντα FMCG αντιπροσωπεύουν περισσότερο από το ήμισυ των καταναλωτικών δαπανών γεγονός που φανερώνει την χαμηλή εμπλοκή του καταναλωτή για την αγορά ενός τέτοιου προϊόντος. Τα FMCG αποτελούν προϊόντα τα οποία αγοράζονται συστηματικά μία ή περισσότερες φορές το μήνα. Ενώ τα τυπικά σημεία αγοράς ενός FMCG περιλαμβάνουν τοπικά καταστήματα τροφίμων, παντοπωλεία, σούπερ μάρκετ και υπεραγορές.

Μερικοί από τους βασικούς συντελεστές της διεθνούς αγοράς είναι οι: Unilever, Procter & Gamble, Mondelez, Coca-Cola, Mars, Kellog's, Johnson & Johnson, Pepsico, General Mills και Nestle. Στην Εικόνα 2 παρουσιάζεται ο χάρτης με τα brands που ανήκουν στο portfolio του κάθε βασικού συντελεστή.

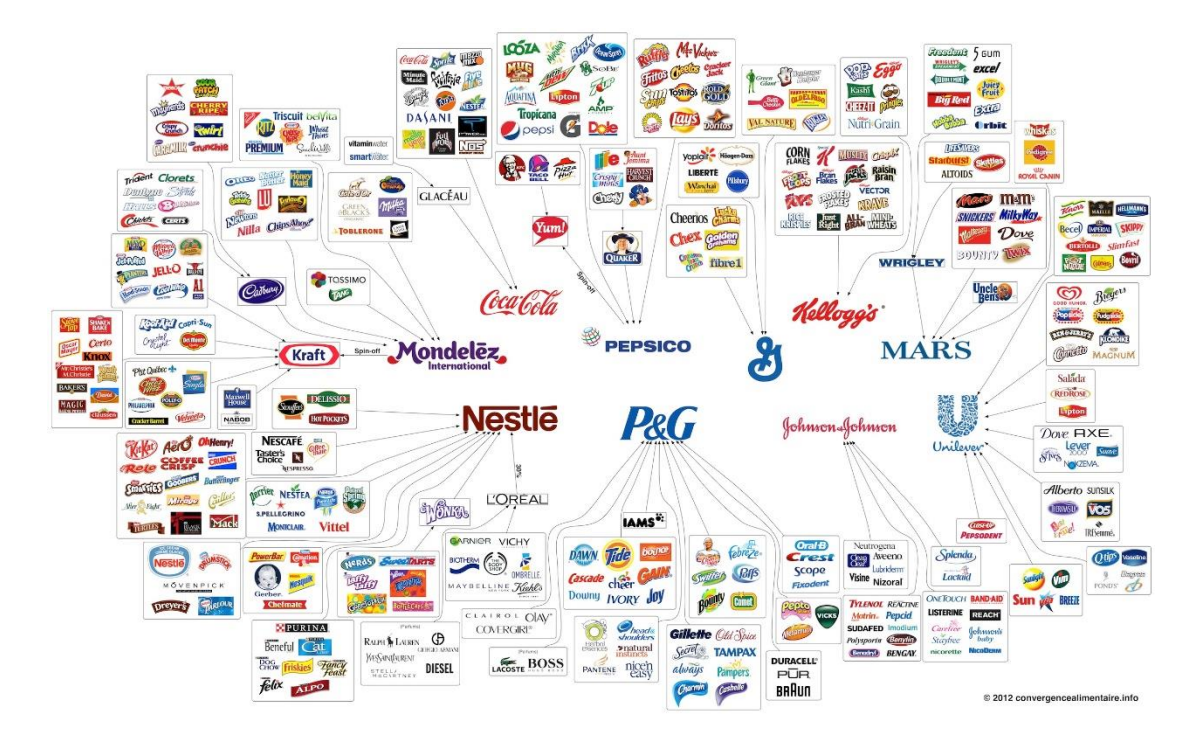

Εικόνα 2: Βασικοί Συντελεστές FMCG (Convergencealimentaire.info, 2012)

H βιομηχανία FMCG στη διεθνή αγορά πάντοτε εφάρμοζε και εναρμονίζονταν με τις νέες τεχνολογίες και με νέες πιο αποτελεσματικές επιχειρηματικές πρακτικές. Οι ΤΠΕ βελτίωσαν τις διαδικασίες κυρίως στα τμήματα αλυσίδας εφοδιασμού και διαχείρισης αποθήκης. Οι εταιρείες τυποποιημένων προϊόντων έχουν αναγνωρίσει το επιχειρηματικό όφελος από τις πληροφορίες που μπορούν να προσφέρουν οι ΤΠΕ σχετικά με τις ανάγκες και επιθυμίες συμπεριφοράς του πελάτη. Οι εταιρείες μετατρέπονται σε ένα περιβάλλον που βασίζεται σε δεδομένα, όπου ο όγκος τους προέρχεται από το σημείο πώλησης, τις mobile εφαρμογές και τα κοινωνικά δίκτυα. Οι εταιρείες FMCG επικεντρώνονται επί του παρόντος σε βασκικούς τομείς όπως οι άμεσες σχέσεις με τους καταναλωτές, το προφίλ καταναλωτή βάσει εντοπιότητας, την προγνωστική ανάλυση, την ασφάλεια και ανιχνευσιμότητα των προϊόντων και όπως αναφέρθηκε στο μάνατζμεντ της αλυσίδας εφοδιασμού.

Όσον αφορά την παρούσα κατάσταση του κλάδου για τον βαθμό αξιοποίησης των ΤΠΕ στη χώρα μας, η εικόνα είναι ελαφρώς αισιόδοξη καθώς σύμφωνα με την τελευταία δημοσιευμένη έρευνα του 2010 της ΚτΠ Α.Ε. για επιχειρήσεις που επένδυσαν σε Τεχνολογίες Πληροφορίας & Επικοινωνίας (Τ.Π.Ε) στη χώρα μας αγγίζει το 44,4% των επιχειρήσεων που ασχολούνται με το εμπόριο, ενώ αξίζει να αναφερθεί ότι επίσης το 44,4% των επιχειρήσεων δήλωσε ότι παρέχουν στο προσωπικό τους φορητές συσκευές που επέτρεπαν την απομακρυσμένη σύνδεση στο διαδίκτυο για επιχειρηματική χρήση (ΚτΠ Α.Ε., 2012).

Ωστόσο, παρατηρείται μια υστέρηση στην ανάπτυξη και εφαρμογή νέων διαδικασιών τουλάχιστον σε βιβλιογραφικό επίπεδο για την αξιοποίηση των ΤΠΕ σε εσωτερικές διαδικασίες που έχουν να κάνουν με τα τμήματα πωλήσεων της εκάστοτε εταιρείας FMCG. Οι λόγοι οφείλονται στο γεγονός ότι κάθε χώρα λειτουργεί με σημαντικές διαφορές όσον αφορά την αλυσίδα πώλησης (καταναλωτής – σημείο πώλησης – πωλητής – τμήμα πωλήσεων), με αποτέλεσμα να μην είναι οικονομικά συμφέρον για την εκάστοτε πολυεθνική να χαρτογραφήσει και να αναπτύξει ξεχωριστές διαδικασίες για την κάθε χώρα που έχει παρουσία.

Για να γίνει αντιληπτό κατά πόσο η Βιομηχανία Τροφίμων, η οποία αποτελεί βασικό πυλώνα της Βιομηχανίας FMCG, εφαρμόζει νέες διαδικασίες και αξιοποιεί τις ΤΠΕ, στην επόμενη ενότητα θα ακολουθήσει μία βιβλιογραφική ανασκόπηση για την κατάσταση στην οποία βρίσκεται η βιομηχανία τρόφιμου στη χώρα μας.

### 2.4 Οι ΤΠΕ στη βιομηχανία τροφίμων & ποτών

Η Βιομηχανία τροφίμων και ποτών είναι ένας από τους μεγαλύτερους βιομηχανικούς κλάδους της χώρας όσον αφορά τον κύκλο εργασιών και την προστιθέμενη αξία. Ο κλάδος διατηρεί τα χαρακτηριστικά ενός σταθερού, ανταγωνιστικού και ισχυρού μεταποιητικού τομέα και είναι ένας από τους λίγους βιομηχανικούς κλάδους της Ελλάδας, που έχει καταφέρει να κρατήσει υψηλά τα επίπεδα παραγωγής του.

Προσπαθώντας να δούμε πιο λεπτομερώς που γίνονται επενδύσεις σε ΤΠΕ σύμφωνα με την έρευνα του Παρατηρητήριου για την κοινωνία της πληροφορικής του κ. Δημήτρη Γιάντση που δημοσιεύθηκε τον Οκτώβριο 2010 στην Αθήνα διαπιστώνουμε ότι το είδος των επενδύσεων διαφέρει πολύ από κλάδο σε κλάδο, με τη Βιομηχανία Τροφίμων & Ποτών να έχει μία τάση σύμφωνα με το Γράφημα 1 να επενδύει σε εσωτερικές διαδικασίες παρά σε ηλεκτρονικό εφοδιασμό, μάρκετινγκ – πωλήσεις.

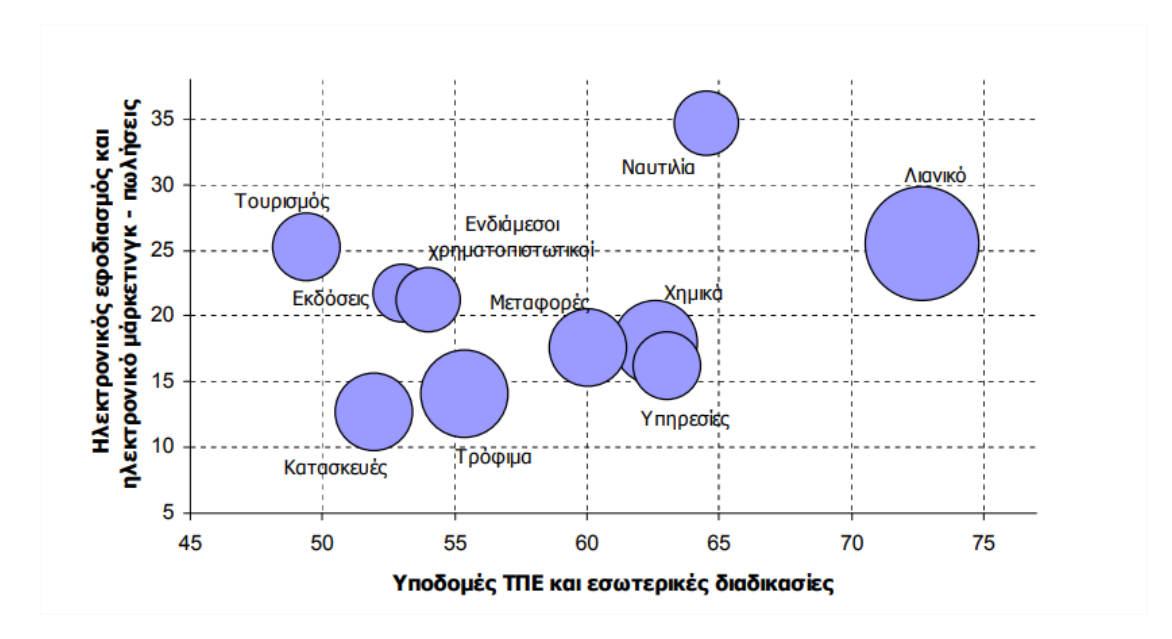

Γράφημα 1: Κλαδικές επενδύσεις σε ΤΠΕ (Γιάντσης, 2010)

Όπως είναι αντιληπτό ο κλάδος τροφίμων & ποτών καταγράφει επιδόσεις κάτω του μέσου όρου σε όλους τους επιμέρους δείκτες, όπως φαίνεται και παρακάτω στο Γράφημα 2.

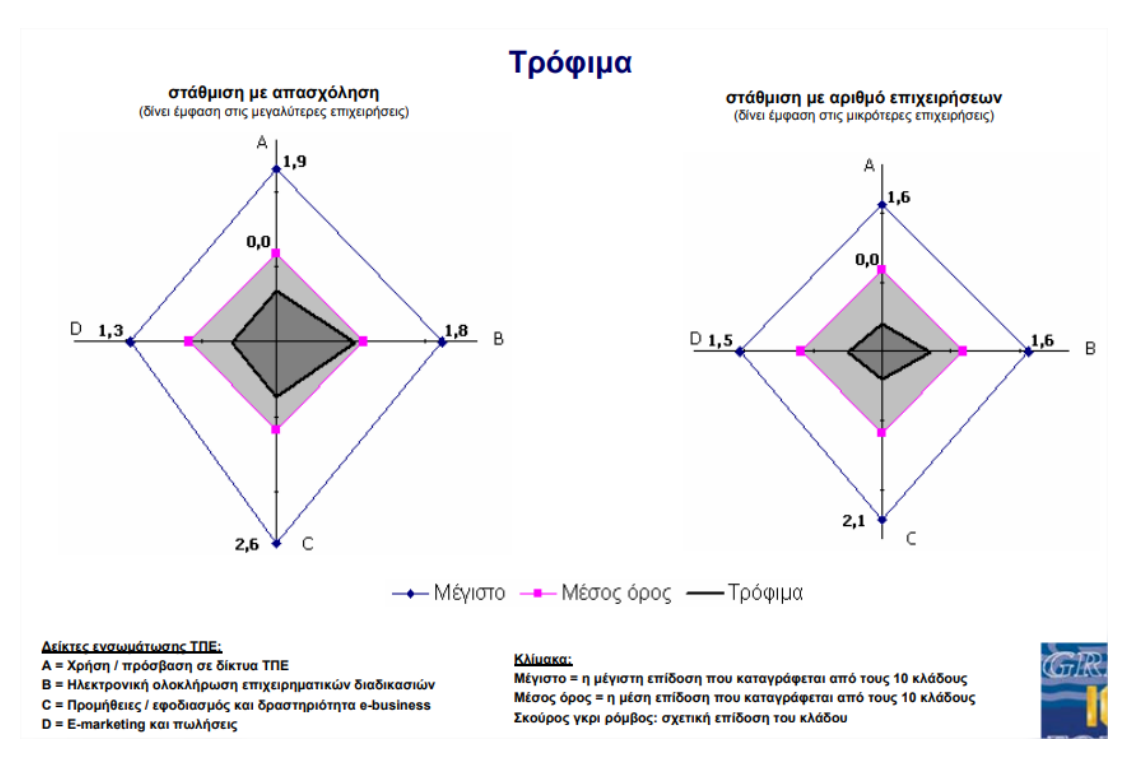

Γράφημα 2: Επενδύσεις ΤΠΕ στον κλάδο των Τρόφιμων (Γιάντσης, 2010)

Παρακολουθώντας την εξέλιξη των επενδύσεων διαπιστώνουμε σε μεταγενέστερη έρευνα που πραγματοποίησε το ΚτΠ Α.Ε. με τίτλο «Επενδύσεις σε Τεχνολογίες Πληροφορικής και Επικοινωνιών (ΤΠΕ)» που παρουσιάστηκε το Μάιο 2013 ότι τα αποτελέσματα είναι αρκετά ενθαρρυντικά για τη Βιομηχανία τροφίμων και ποτών. Οι επιχειρήσεις που το 2011 διέθεσαν κεφάλαια για ΤΠΕ [Λογισμικό (software), εξοπλισμό (hardware), προσωπικό και υπηρεσίες] αγγίξαν το 41.7%.

Κατά βάση οι τομείς που διοχετεύθηκαν οι επενδύσεις σε ΤΠΕ, κατά την τριετία 2010 - 2013 ανεξάρτητα από το μέγεθος της επιχείρησης αφορούσαν κατά κύριο λόγο ενσωμάτωση εξοπλισμού ή λογισμικού ή εφαρμογών ΤΠΕ στην καθημερινή λειτουργία της επιχείρησης και δευτερευόντως σε ανάπτυξη βασικών υποδομών (αλλαγή ή εξέλιξη website, κ.α.) (ΚΤΠ Α.Ε., 2013).

Αξίζει να αναφερθεί ότι η βιομηχανία τροφίμων και ποτών επένδυσε ποσά μέχρι 5% των συνολικών εξόδων σε ΤΠΕ σε ποσοστό 19.7%. Ενώ ο προϋπολογισμός για ΤΠΕ κατά το 2011, σε σχέση με το 2010 κατά βάση παρέμεινε σταθερός ή και αυξήθηκε, σύμφωνα με την έρευνα (Γράφημα 3).

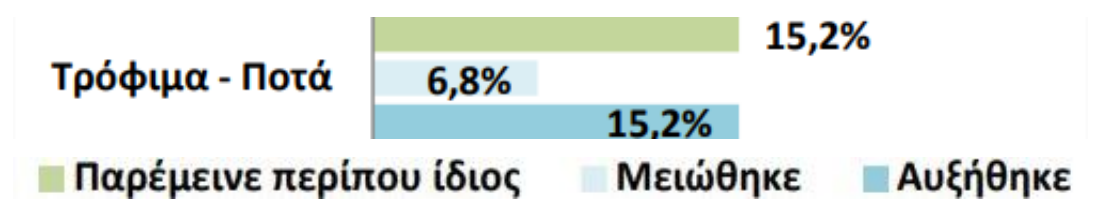

Γράφημα 3: Προϋπολογισμός επένδυσης σε ΤΠΕ (ΚΤΠ Α.Ε., 2013)

Σύμφωνα με το Γράφημα 4 οι σημαντικότεροι παράγοντες που οδήγησαν τις επιχειρήσεις να επενδύσουν σε νέες τεχνολογίες - όπως είναι αναμενόμενο - είναι η αναβάθμιση των βασικών υποδομών και η αυτοματοποίηση εργασιών/λειτουργιών επιχείρησης.

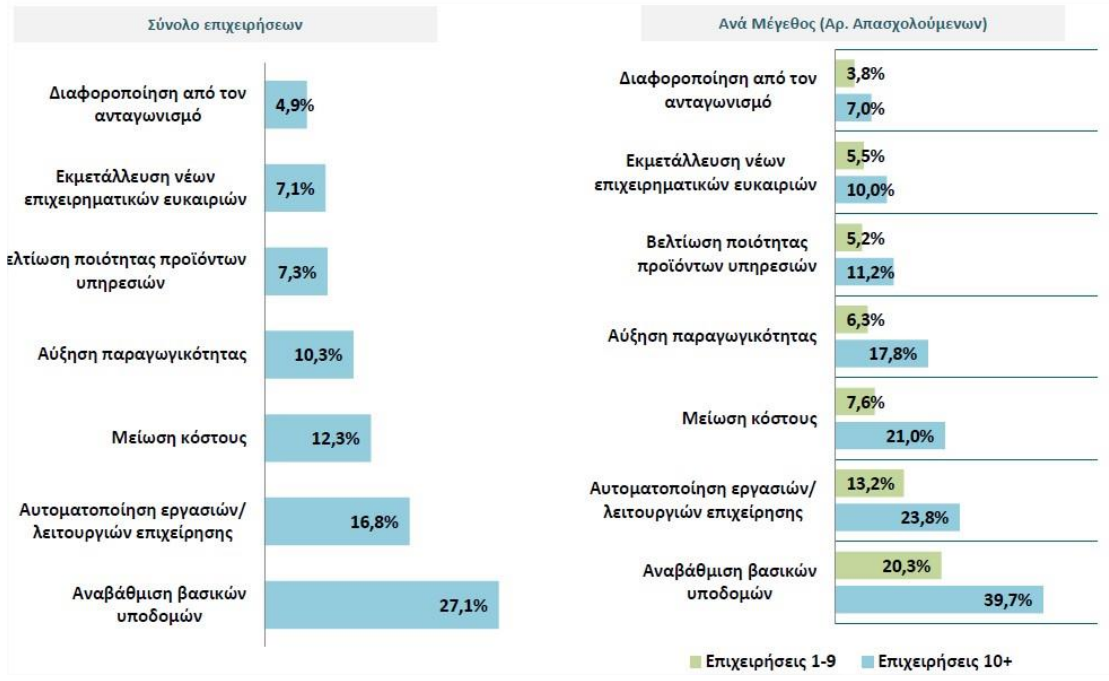

Γράφημα 4: Σημαντικότεροι παράγοντες επένδυσης σε ΤΠΕ (ΚΤΠ Α.Ε., 2013)

Τα μεγαλύτερα οφέλη που προέκυψαν για τις επιχειρήσεις από την υιοθέτηση ΤΠΕ είναι η αυτοματοποίηση εργασιών/λειτουργιών και η αύξηση της παραγωγικότητας. Ενώ για τις μεγάλες επιχειρήσεις εξίσου σημαντικό όφελος αποτελεί και η μείωση του κόστους εργασίας, όπως φαίνονται παρακάτω στο Γράφημα 5.

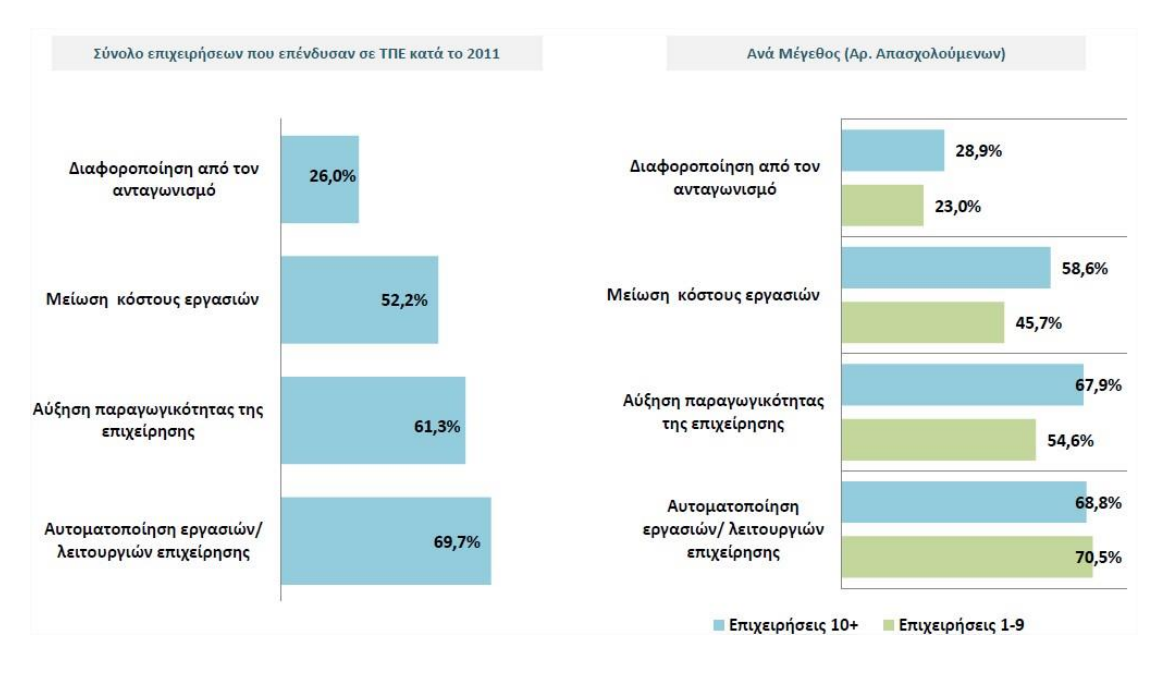

Γράφημα 5: Οφέλη από την υιοθέτηση ΤΠΕ (ΚΤΠ Α.Ε., 2013)

Τα παραπάνω έρχονται να συμπληρώσουν την έρευνα του ΣΕΒ «Ο τομέας των τροφίμων - Μηχανισμός Διάγνωσης των αναγκών των επιχειρήσεων, σε επαγγέλματα και δεξιότητες» την οποία εξέδωσε τον Ιούλιο του 2013. Στην έρευνα επισημαίνεται πως η καινοτομία προϊόντων αναπτύσσεται σε τρεις διαστάσεις: ως προς το προϊόν, ως προς τη διαδικασία και ως προς τη συσκευασία.

Σύμφωνα με την έρευνα η καινοτομία των διαδικασιών αποτελεί μονόδρομο επιβίωσης των επιχειρήσεων μιας και ο τομέας των Τροφίμων είναι «χαμηλής εντάσεως καινοτομίας». Γεγονός που αποτυπώνεται και στον επίλογο της έρευνας στην οποία επισημαίνεται ότι η βελτίωση της ανταγωνιστικότητας των Ελληνικών επιχειρήσεων τροφίμων θα επέλθει μέσα από την έρευνα και την καινοτομία με ανάπτυξη νέων ή/και βελτίωση υφιστάμενων διαδικασιών, μείωση κόστους παραγωγής κ.α..

### 2.5 Μελέτη περίπτωσης Nestle Ελλάς

Η βιομηχανία τροφίμων και ποτών στην Ελλάδα εκπροσωπείται από πολλές επιχειρήσεις τόσο εγχώριες όσο και πολυεθνικές που έχουν δημιουργήσει παραρτήματα στη χώρα. Για να αναλύσουμε το βαθμό και τον τρόπο αξιοποίησης των

ΤΠΕ στη βιομηχανία τροφίμων θα εστιάσουμε στην περίπτωση της Nestle Ελλάς και συγκεκριμένα στο τμήμα πωλήσεων της εταιρείας.

Η Nestle Ελλάς αποτελεί τη μεγαλύτερη βιομηχανία τροφίμων βάση πωλήσεων σύμφωνα με την τελευταία επίσημη δημοσιοποίηση των οικονομικών στοιχείων της Ελληνικής βιομηχανίας (www.inr.gr, 2015) στη χώρα μας αλλά και στην παγκόσμια οικονομία (Maggie McGrath, 2017).

Η εταιρεία δραστηριοποιείται τόσο στο λιανικό εμπόριο όσο και σε λύσεις «out of home» έχοντας στο πελατολόγιο της πελάτες όπως εστιατόρια, ξενοδοχεία, καφετέριες και πλήθος ακόμη διαφόρων σημείων με τα οποία ο καταναλωτής μπορεί να απολαύσει «εκτός σπιτιού» διάφορα προϊόντα της εταιρείας όπως buondi espresso, freddoccino, ahmad tea και πολλά άλλα. Ωστόσο, το πιο αναπτυγμένο κανάλι της εταιρείας τόσο εγχώρια όσο και σε παγκόσμιο επίπεδο είναι η ζεστή αγορά η οποία απευθύνεται στο καλάθι του νοικοκυριού και στο οποίο τα προϊόντα προμηθεύονται οι καταναλωτές κατά κύριο λόγο από τα super markets (retail) και είναι αυτό που θα εστιάσουμε.

Στο πελατολόγιο της εταιρείας στο κομμάτι του retail ανήκουν όλες οι γνωστές αλυσίδες super markets στη χώρα μας (ΑΒ Βασιλόπουλος, Ε.Υ.Σκλαβενίτης, My Market, Μασούτης, Γαλαξίας, Market In, LIDL κ.α.) και όμιλοι super markets (Ελομάς, Αστέρας κ.α.). Ενώ τα προϊόντα που διατίθενται από το retail ανήκουν σε οκτώ κατηγορίες προϊόντων εκπροσωπώντας διάφορα γνωστά brands ανά κατηγορία. Πιο λεπτομερώς, οι κατηγορίες αυτές είναι ο καφές με brands όπως Nescafé, Λουμίδης, Dolce Gusto κ.α., τα δημητριακά με brands όπως τα Fitness, Nesquik, Cheerios, Clusters, Lion, Cookie Crisp κ.α., τα μαγειρικά με brands όπως Maggi και Dessert, η σοκολάτα με brands όπως Kit-Kat, Crunch, Smarties κ.α., η ζωοτροφή με brands όπως Purina, Friskies, Felix κ.α., η βρεφική και παιδική διατροφή με brands όπως, Neslac, NAN, Naturnes κ.α., τα νερά με brands όπως Κορπή, Perrier, S. Pellegrino, Contrex κ.α. και τέλος τα παιδικά ροφήματα με το Nesquik.

Τα super markets με σκοπό να αυξήσουν τους τζίρους τους, όλη τη χρονιά τρέχουν συμφωνημένες ενέργειες προώθησης με τους προμηθευτές τους δηλαδή τη Nestle και άλλες εταιρείες για την ταχύτερη πώληση των προϊόντων και την μεγαλύτερη προσέλευση καταναλωτών. Οι ενέργειες προσφορών που τρέχουν οι πελάτες (supermarkets) δεν είναι σαφώς ορισμένες. Ως επί τω πλείστων οι ενέργειες αυτές συνήθως έχουν διάρκεια δεκαπενθημέρου και είθισται να ανακοινώνονται μέσω φυλλαδίων.

Ωστόσο υπάρχουν και άλλες μορφές ενεργειών όπως το τηλεοπτικό που συνήθως είναι μικρότερης διάρκειας αλλά με μεγαλύτερες εκπτώσεις, το εβδομαδιαίο φυλλάδιο το οποίο είναι μεταξύ του τηλεοπτικού και δεκαπενθήμερου και τέλος οι εντός καταστήματος ενέργειες (in store) τις οποίες επικοινωνούν κατά αποκλειστικότητα μέσα στο κατάστημα και τις περισσότερες φορές είναι σημαντικά μεγαλύτερης διάρκειας.

Η δύναμη των πωλήσεων που είναι υπεύθυνη για τα τελικά σημεία πώλησης (sales executives) για την Αθήνα είναι 17 άτομα ενώ για την υπόλοιπη Ελλάδα 22 άτομα. Οι sales executives επιβλέπουν αν τηρούνται τα συμφωνηθέντα από τους πελάτες, βάζουν παραγγελία στα καταστήματα που είναι απαραίτητο, εξυπηρετούν και διατηρούν καλές σχέσεις με τα τελικά σημεία πώλησης καθώς επιβλέπουν τη συνολική εικόνα των προϊόντων της εταιρείας η οποία πρέπει να είναι αξιοπρεπής και ελκυστική για τον καταναλωτή (γεμάτα ράφια, άρτιες συσκευασίες προϊόντων, ενδείξεις τιμών κ.α.).

Στα πλαίσια του ρόλου ενός sales executive του διατίθεται υβριδικός ηλεκτρονικός υπολογιστής (tablet/pc) με αποσπώμενο πληκτρολόγιο και συγκεκριμένα το μοντέλο HP Elite x2 1012 G1 με τα παρακάτω εν συντομία τεχνικά χαρακτηριστικά:

- Επεξεργαστή Διπύρηνο στα 1,1GHz ( m5-6Y57)
- Μνήμη Ram 8gb
- Οθόνη FHD
- **-** Βασική κάμερα 5MP
- Σκληρό δίσκο HDD 128gb
- Σύνδεση στο διαδίκτυο μέσω δεδομένων
- Λειτουργικό σύστημα windows 10 Enterprise
- GPS Sensor με περιορισμένη λειτουργικότητα

Ο υπολογιστής αποτελεί αναπόσπαστο κομμάτι της καθημερινότητας ενός sales executive κυρίως με την μορφή tablet (χωρίς πληκτρολόγιο). Οι κύριες χρήσεις του είναι η εισαγωγή παραγγελιών μέσω εξιδεικευμένου προγράμματος (AFS Retail Execution), o έλεγχος των εταιρικών e-mail μέσω Microsoft Outlook, η ενδοεταιρική επικοινωνία με το Skype for Business, η δια τμηματική επικοινωνία με το Microsoft Yammer και το SalesForce, η εξαγωγή reports μέσω του module Sales Summary του SAP, η διαχείριση αδειών, εξόδων και διάφορων διεκπεραιωτικών εργασιών μέσα από τα αντίστοιχα modules του SAP, η συγγραφή αναφορών μέσω Microsoft Office και η συντήρηση αρχείων μετρήσεων Microsoft Excel και PowerPoint και τέλος, η λήψη και συντήρηση φωτογραφιών για τις εργασίες που υλοποιεί και επιβλέπει ένας sales executive στα καταστήματα του οι οποίες πρέπει να καταχωρούνται σε συγκεκριμένους φακέλους στους servers της εταιρείας. Αξίζει να σημειωθεί ότι ο υπολογιστής λειτουργεί κάτω από αυστηρά πρωτόκολλα ασφαλείας. Η σύνδεση στο internet γίνεται μέσω vpn και ο χρήστης λειτουργεί τον υπολογιστή ως guest. Δηλαδή, δεν έχει δυνατότητα εγκατάστασης προγραμμάτων πέραν αυτών που προβλέπει η εταιρεία, καθώς επίσης δεν έχει δυνατότητα επέμβασης στις εξειδικευμένες ρυθμίσεις τόσο σε software όσο και σε hardware.

Στα βασικά εργαλεία του sales executive είναι και η παροχή κινητού τύπου smartphone μεσαίας κατηγορίας (~250€) λειτουργικού συστήματος Αndroid. Αξίζει να αναφερθεί ότι η γενικότερη τάση των mobile συσκευών προσπαθεί να καλύψει τις συνεχώς αυξανόμενες ανάγκες των καταναλωτών για multimedia χρήση (George & Hatt, 2017). Με αποτέλεσμα όλα τα καινούργια κινητά αυτής της κατηγορίας να διαθέτουν κατ' ελάχιστον ευρυγώνια κάμερα 8megapixel, αποθηκευτικό χώρο 16Gb και gps sensor με πλήρη λειτουργικότητα.

Η διάθεση του κινητού γίνεται κυρίως για την άμεση επικοινωνία του πωλητή που θα χρειαστεί είτε για εσωτερική επικοινωνία είτε για την επικοινωνία με τους πελάτες. Παρόλα αυτά η εταιρεία προσφέρει πακέτο δεδομένων για χρήση εφαρμογών που απαιτούν δεδομένα και δύναται να βοηθήσουν την δουλειά ενός πωλητή (π.χ. σημειωματάριο, e-mails, organizer, gps κ.ο.κ.). Το κινητό λειτουργεί κάτω από τα προκαθορισμένα πρωτόκολλα ασφαλείας που διέπουν το λειτουργικό Android και μόνο στην περίπτωση των e-mails, απαιτείται η εγκατάσταση της εφαρμογής Microsoft Εταιρική Πύλη η οποία επιβάλει πρωτόκολλο για αναγκαστικό κλείδωμα της συσκευής με μακροσκελή κωδικό.

Εστιάζοντας στη διαδικασία της επίβλεψης των συμφωνηθέντων ενεργειών από τους πελάτες, όπως αναφέρθηκε για την απόδειξη της εκτέλεσής τους χρειάζεται καθημερινά ο sales executive να βγάζει και να συντηρεί φωτογραφίες με συγκεκριμένη ονομασία σε συγκεκριμένους φακέλους στους servers της εταιρείας. Μία διαδικασία ιδιαίτερα σημαντική που απαιτείται από τα τμήματα ελέγχου της εταιρείας σε παγκόσμιο επίπεδο.

Η διαδικασία μέχρι τώρα υλοποιούνταν ως εξής: ο πωλητής ενημερώνεται με e-mails περίπου μία εβδομάδα νωρίτερα για τις ενέργειες που πρόκειται να συναντήσει στα καταστήματα του κάθε πελάτη, έτσι ώστε κατά την επίσκεψή του να τα επιβεβαιώσει με φωτογραφίες. Οι φωτογραφίες συνήθως παίρνονται είτε με τον εταιρικό υπολογιστή είτε με το εταιρικό κινητό και σπανίως με το προσωπικό κινητό. Εν συνεχεία τις μεταφέρει στον server κατά αποκλειστικότητα διαμέσου του εταιρικού υπολογιστή καθώς μόνον αυτός έχει πρόσβαση, ακολουθώντας την κάτωθι ροή των φακέλων:

Server  $\rightarrow ... \rightarrow$  Photos  $\rightarrow$  Χρονιά  $\rightarrow$  Sales Areas  $\rightarrow$ Πελάτες  $\rightarrow$  Κατηγορίες  $\rightarrow$ προωθητική ενέργεια Μήνας Φωτογραφίες

Αναλυτικότερα ο κάθε φάκελος:

- 1. Photos : O αρχικός φάκελος που αποθηκεύονται όλες οι φωτογραφίες
- 2. Χρονιά: Η χρονιά την οποία διανύουμε και λήφθηκε η φωτογραφία
- 3. Sales Areas: Αφορά την περιοχή πωλήσεων του καθένα: KAs & C&Cs, Area 1, Area 2, Area 3 (ο ρόλος του sales executive ασχολείται μόνον με το πρώτο (Κey Accounts - Cash & Carry))
- 4. Πελάτες: Ο πελάτης στην κάθε περιοχή ευθύνης, όπου ανήκει η κάθε φωτογραφία. Σε κάποιες περιπτώσεις πελατών υπάρχουν υποφάκελοι (π.χ. Ελομάς, όπου υποδιαιρείται σε Κρητικός, Μέριμνα κ.α.).
- 5. Κατηγορίες: Η κάθε φωτογραφία αποθηκεύεται στο φάκελο της κατηγορίας που αφορά. Αν πρόκειται για φωτογραφία με προϊόντα από 2 και περισσότερες κατηγορίες, τότε αποθηκεύονται στο φάκελο multi.
- 6. Είδος φωτογραφίας: Υπάρχουν δύο φάκελοι, ο πρώτος αφορά φωτογραφία από προωθητική ενέργεια είτε είναι φωτογραφία από ράφι είτε είναι από δεύτερο σημείο (προβολή) σε προωθητική ενέργεια (αυτός ο οποίος είναι ρουτίνα και έχουμε εστιάσει στα πλαίσια της διπλωματικής). Ο δεύτερος φάκελος αφορά τις φωτογραφίες που είναι απλά προβολές και δεύτερα σημεία πώλησης, που δεν συνδυάζονται με προωθητικές ενέργειες, δηλαδή που είναι έξτρα και δεν απαιτείται από το τμήμα ελέγχου της εταιρείας.
- 7. Μήνας: Η κάθε φωτογραφία αποθηκεύεται στο μήνα που αφορά. Αν είναι προωθητική ενέργεια λαμβάνουμε υπόψη την ημερομηνία έναρξης της ενέργειας, ενώ αν είναι έξτρα σημείο πώλησης λαμβάνουμε υπόψη τον μήνα μέσα στον οποίο ξεκινάει η τοποθέτηση.

*8.* Φωτογραφίες: Κατά την αποθήκευση των φωτογραφιών όλες οι φωτογραφίες αποθηκεύονται με συγκεκριμένη ονομασία. Συγκεκριμένα, πρώτα ημερομηνία, μετά περιγραφή της ενέργειας (αν αφορά ενέργεια) ή το προϊόν (αν αφορά δεύτερο σημείο πώλησης) και μετά το κατάστημα.

Παραδείγματα αποθήκευσης φωτογραφιών:

# **Α. ΠΡΟΩΘΗΤΙΚΗ ΕΝΕΡΓΕΙΑ (ΚΑs):** 10.09-22.09 Fitness 20% AB L. Kifisou 35 **Β. ΕΞΤΡΑ ΣΗΜΕΙΟ ΠΩΛΗΣΗΣ (KAs):** ΚΟΡΠΗ 1,5λτ Ε.Υ.Σ. Xeimaras

Η διαδικασία αν και απλή, είναι αρκετά χρονοβόρα αν αναλογιστούμε ότι ο κάθε sales executive επισκέπτεται κατά μέσο όρο 7 καταστήματα την ημέρα και χρειάζεται να βγάλει κατά μέσο όρο 2 φωτογραφίες ανά κατάστημα. Στο τέλος της εβδομάδας μαζεύονται 50-70 φωτογραφίες οι οποίες πρέπει να περαστούν αν είναι δυνατόν μέχρι τη λήξη της ενέργειας. Επίσης πρέπει να υπολογισθεί ότι πρέπει να γίνει μία προς μία χειροκίνητα η μετονομασία και να μεταφερθούν ανά πελάτη ανά κατηγορία και ανά είδος ενέργειας στους servers, συν ότι η σύνδεση γίνεται μέσω vpn αυξάνεται αισθητά ο χρόνος της μεταφοράς. Επιπλέον όλη η διαδικασία από το σύνολο των sales executives υλοποιείται μετά το εργάσιμο οκτάωρο κυρίως λόγω της χειροκίνητης ονομασίας που επιβάλει το πληκτρολόγιο και της σταθερής σύνδεσης στο ίντερνετ που απαιτείται για την μεταφορά.

Το συγκεκριμένο θέμα έχει αναδειχθεί τον Οκτώβριο του 2017 ύστερα από καταγραφή που ενήργησε το τμήμα πωλήσεων για την περιοχή της Αθήνας. Η καταγραφή είχε ως σκοπό να αναδείξει τις πραγματικές ώρες εργασίας που απαιτούνται για τον ρόλο του sales executive και διαπιστώθηκε ότι ανά εβδομάδα ο κάθε sales executive ασχολείται κατά μέσο όρο πέντε ώρες και τριάντα λεπτά πέρα από το οκτάωρο για την διαδικασία των φωτογραφιών.

### 2.6 Συμπεράσματα

Μέσα από την ανασκόπηση των εννοιών ΤΠΕ και FMCG, διαφαίνεται πως με την πάροδο του χρόνου η βιομηχανία τρόφιμου προσπαθεί να έρθει πιο κοντά στις τεχνολογίες Πληροφοριών. Το κύριο όφελος που επιδιώκει είναι η αυτοματοποίηση και βελτιστοποίηση των διαδικασιών σε όλο το φάσμα των λειτουργιών της.

Με αφορμή την επαγγελματική μου ιδιότητα ως sales executive της Nestle, και στα πλαίσια της διπλωματικής εργασίας θα γίνει μία προσπάθεια προκειμένου να αναπτυχθεί εφαρμογή επιχειρηματικού σκοπού η οποία θα αυτοματοποιεί την συγκεκριμένη διαδικασία, θα εξοικονομεί εργάσιμο και ελεύθερο χρόνο στη ρουτίνα του κάθε εργαζόμενου.

#### 3. Μεθοδολογία

#### 3.1 Εισαγωγή

Στο κεφάλαιο αυτό θα παρουσιαστεί η έρευνα και μελέτη που έγινε για τη δημιουργία της εφαρμογής, καθώς και της μεθοδολογίας που ακολουθήθηκε.

Αρχικά γίνεται αναφορά στην έρευνα που έγινε για το μέσο στο οποίο θα αναπτυσσόταν η εφαρμογή. Στη συνέχεια παρουσιάζονται τα κριτήρια αξιολόγησης που τέθηκαν ώστε να κριθεί αν η εφαρμογή λειτουργεί σωστά και εκπληρώνει τους στόχους της εργασίας.

Τέλος, γίνεται αναφορά στη γλώσσα προγραμματισμού και τα εργαλεία που χρησιμοποιήθηκαν για το σχεδιασμό και την υλοποίηση της.

#### 3.2 Έρευνα και μελέτη

Για την εκπλήρωση του στόχου της εργασίας, έπρεπε να επιλεγεί το κατάλληλο λειτουργικό σύστημα για την ανάπτυξη της εφαρμογής. Όπως αναφέρθηκε οι επιλογές ήταν windows μέσω του εταιρικού υπολογιστή, Android από το εταιρικό κινητό τηλέφωνο ή να γραφεί για λειτουργικό IOS και Android ώστε να εγκατασταθεί στα προσωπικά κινητά.

Αν και αρχικά επικρατέστερη επιλογή έμοιαζε να είναι ο εταιρικός υπολογιστής λόγω της συνεχούς χρήσης του στα καταστήματα και τη δυνατότητα άμεσης σύνδεσης του με τους servers της εταιρείας, ωστόσο κάτι τέτοιο ήταν αδύνατο να υλοποιηθεί λόγω των δικλείδων ασφαλείας που έχει η εταιρεία για τους υπολογιστές της. Πιο συγκεκριμένα για να εγκατασταθεί μία οποιαδήποτε εφαρμογή στον υπολογιστή θα πρέπει να βρίσκεται στις εγκεκριμένες εφαρμογές που βρίσκονται στο "Software center" που διαχειρίζεται η εταιρεία. Αν η εφαρμογή δεν υπάρχει εκεί θα πρέπει να είναι ήδη γνωστή στο ευρύ κοινό και να γίνει αίτημα από κάποια χώρα για να περαστεί στο "Software center" όπου και θα την ελέγξουν τα κεντρικά και αν πιστεύουν πως μέσω της εφαρμογής δεν θα υπάρξει διαρροή δεδομένων και πάσης φύσης κίνδυνος τότε τη διαθέτουν μέσω του "Software center". Όπως είναι αντιληπτό κάτι τέτοιο θα ήταν αρκετά χρονοβόρο χωρίς σίγουρα αποτέλεσμα και αδύνατο να δοκιμαστεί από τη δύναμη πωλήσεων. Επιπροσθέτως με τον εταιρικό υπολογιστή ήταν δύσκολο να υλοποιηθεί και από θέμα hardware. Καθώς δεν δίνεται η πρόσβαση στο gps που χρειάζεται για την αυτοματοποίηση της διαδικασίας, η μπαταρία του είναι ανεπαρκής τις περισσότερες φορές οπότε η συστηματική λήψη φωτογραφιών θα μεγέθυνε το πρόβλημα. Τέλος, η κάμερά του δεν είναι ευρυγώνια με αποτέλεσμα αρκετές φορές να είναι αδύνατο να ληφθούν φωτογραφίες με ογκώδης προβολές προϊόντων.

Η επιλογή ανάπτυξης εφαρμογής για εγκατάσταση σε προσωπικό κινητό, θα έβρισκε τους χρήστες περισσότερο πρόθυμους να χρησιμοποιήσουν την εφαρμογή λόγω εξοικείωσης με το λειτουργικό και τη συσκευή τους. Ωστόσο, αφενός υπάρχουν πωλητές που πλέον δεν διατηρούν προσωπικό τηλέφωνο και αφετέρου θα έπρεπε να υλοποιηθούν δύο εφαρμογές, μία για Android και μία για IOS για το οποίο δεν υπάρχει και το σχετικό υπόβαθρο για ανάπτυξη λογισμικού.

Τα κριτήρια που τέθηκαν για την επιλογή του εταιρικού κινητού (κατά αποκλειστικότητα λειτουργικού συστήματος Android) είναι τα παρακάτω:

- Δεν υπάρχει περιορισμός ασφαλείας από την εταιρεία που θα δυσχέραινε τη φάση της υλοποίησης.
- Κοινές συνθήκες για όλους τους χρήστες, καθώς όλα τα κινητά της εταιρείας για sales executives είναι λειτουργικού συστήματος Android κατ' ελάχιστον με 8mp ευρυγώνιο φακό.
- Υπήρχαν οι βασικές γνώσεις από το μεταπτυχιακό πρόγραμμα αλλά και από προσωπική ενασχόληση σε διαδικτυακά μαθήματα ανάπτυξης εφαρμογών για Android.

### 3.3 Τεχνολογίες που χρησιμοποιήθηκαν

Στην ενότητα αυτή θα γίνει σύντομη αναφορά στις τεχνολογίες προγραμματισμού που χρησιμοποιήθηκαν για την υλοποίηση της εφαρμογής PAM "Promotional Activity Monitoring".

#### 3.3.1 Java

Η Java είναι μια γλώσσα προγραμματισμού για ποικίλες εφαρμογές. Το κύριο πλεονέκτημά της είναι ότι επιτρέπει να προσθέσουμε τον κώδικα που είναι απαραίτητος σε σελίδες ιστού. Καθώς ο χρήστης στέλνει στους browsers το περιεχόμενο και το πρόγραμμα που χρειάζεται για να δει την ίδια στιγμή. Η Java είναι μια γλώσσα προγραμματισμού που επιτρέπει να κάνουμε ό,τι και οι παραδοσιακές γλώσσες, ωστόσο είναι πιο καθαρή και πιο εύκολη στη χρήση από αυτές (Μαργαρίτης, 2013). Σαν γλώσσα η Java χαρακτηρίζεται:

- $-Aπλή$  (Simple)
- Αντικειμενοστρεφής
- Ανεξάρτητη από το σύστημα (δηλαδή τα προγράμματα σε Java μπορούν να διαβαστούν και να τρέξουν από μεταγλωττιστές σε διάφορες πλατφόρμες)
- Ασφαλής
- Πολυνηματική (δηλαδή ένα απλό πρόγραμμα σε Java μπορεί να κάνει πολλά, διαφορετικά προγράμματα ανεξάρτητα και αλληλοεπιδρώντα) (Μαργαρίτης, 2013).

#### 3.3.2 XML

H XML (αγγλ. αρκτ. από το eXtensible Markup Language) είναι μία γλώσσα σήμανσης, που περιέχει ένα σύνολο κανόνων για την ηλεκτρονική κωδικοποίηση κειμένων. Ορίζεται, κυρίως, στην προδιαγραφή XML 1.0 (XML 1.0 Specification), που δημιούργησε ο διεθνής οργανισμός προτύπων W3C (World Wide Web Consortium), αλλά και σε διάφορες άλλες σχετικές προδιαγραφές ανοιχτών προτύπων (W3C, 2015).

Η XML σχεδιάστηκε δίνοντας έμφαση στην απλότητα, τη γενικότητα και τη χρησιμότητα στο Διαδίκτυο (Allen & Unicode Consortium., 2007). Είναι μία μορφοποίηση δεδομένων κειμένου, με ισχυρή υποστήριξη Unicode για όλες τις γλώσσες του κόσμου. Αν και η σχεδίαση της XML εστιάζει στα κείμενα, χρησιμοποιείται ευρέως για την αναπαράσταση αυθαίρετων δομών δεδομένων, που προκύπτουν για παράδειγμα στις υπηρεσίες ιστού.

Υπάρχει μία ποικιλία διεπαφών προγραμματισμού εφαρμογών, που μπορούν να χρησιμοποιούν οι προγραμματιστές, για να προσπελαύνουν δεδομένα XML, αλλά και διάφορα συστήματα σχημάτων XML, τα οποία είναι σχεδιασμένα για να βοηθούν στον ορισμό γλωσσών, που προκύπτουν από την XML (wikipedia, 2017b).

#### 3.3.3 Android Studio

Το Android Studio είναι το επίσημο ολοκληρωμένο προγραμματιστικό περιβάλλον (IDE) για την ανάπτυξη εφαρμογών Android, βασισμένο στο IntelliJ IDEA. Εκτός από τα ισχυρά εργαλεία επεξεργασίας και ανάπτυξης κώδικα της IntelliJ, το Android Studio προσφέρει στο χρήστη λειτουργίες που βελτιώνουν την παραγωγικότητα κατά την κατασκευή εφαρμογών Android (Android Studio, 2018). Ένα ολοκληρωμένο περιβάλλον ανάπτυξης (integrated development environment, IDE) είναι μία σουίτα λογισμικού που βοηθάει στην ανάπτυξη προγραμμάτων υπολογιστή. Συνήθως ένα IDE περιλαμβάνει κάποιον επεξεργαστή πηγαίου κώδικα, έναν μεταγλωττιστή, εργαλεία αυτόματης παραγωγής κώδικα, αποσφαλματωτή, συνδέτη, σύστημα ελέγχου εκδόσεων και εργαλεία κατασκευής γραφικών διασυνδέσεων χρήστη για τις υπό ανάπτυξη εφαρμογές (wikipedia, 2013).

#### 3.3.4 Git & GitHub

Το Git (/ɡɪt/) είναι ένα σύστημα ελέγχου εκδόσεων (λέγεται και σύστημα ελέγχου αναθεωρήσεων ή σύστημα ελέγχου πηγαίου κώδικα) με έμφαση στην ταχύτητα, στην ακεραιότητα των δεδομένων και στην υποστήριξη για κατανεμημένες μη γραμμικές ροές εργασίας. Όπως τα περισσότερα κατανεμημένα συστήματα ελέγχου εκδόσεων/αναθεωρήσεων (και αντίθετα με τα περισσότερα συστήματα πελάτηδιακομιστή), κάθε κατάλογος εργασίας του Git είναι ένα ολοκληρωμένο αποθετήριο λογισμικού με πλήρες ιστορικό και δυνατότητες πλήρους παρακολούθησης της έκδοσης, ανεξάρτητα από την πρόσβαση δικτύου ή ενός κεντρικού διακομιστή. Tο Git είναι Ελεύθερο λογισμικό που διανέμεται κάτω από τους όρους της έκδοσης 2 της Γενικής Άδειας Δημόσιας Χρήσης GNU (wikipedia, 2017a).

Το GitHub είναι ένας εξυπηρετητής που φιλοξενεί αποθετήρια με μια εύχρηστη διεπαφή ιστού. Αφενός υποστηρίζει όλες τις εντολές του git και αφετέρου παρέχει μερικές επιπλέον δυνατότητες. Επίσης παρέχει έλεγχο πρόσβασης και πολλές δυνατότητες συνεργασίας, όπως ανίχνευση σφαλμάτων, αιτήματα χαρακτηριστικών, διαχείριση εργασιών, και wikis για κάθε project. Το GitHub είναι εξαιρετικά δημοφιλές στους προγραμματιστές (ΕΕΛΛΑΚ, 2016).

#### 3.3.5 GPL 3.0

Η Γενική Άδεια Δημόσιας Χρήσης GNU (GNU General Public License, ή GNU GPL ή απλά GPL) είναι πιθανόν η περισσότερο δημοφιλής άδεια χρήσης ελεύθερου λογισμικού, και είναι η άδεια που προστατεύει το μεγαλύτερο ποσοστό του ελεύθερου λογισμικού που υπάρχει μέχρι σήμερα.

Η άδεια GPL, δίνει στους κατόχους ενός προγράμματος τα ακόλουθα τέσσερα δικαιώματα, που στην κοινότητα του ελεύθερου λογισμικού είναι γνωστά και ως Τέσσερις Ελευθερίες:

- 1. Να τρέξουν ένα πρόγραμμα για οποιοδήποτε λόγο.
- 2. Να μελετήσουν τη λειτουργία ενός προγράμματος και να το τροποποιήσουν.
- 3. Να διανείμουν αντίγραφα του προγράμματος έτσι ώστε να βοηθήσουν τον πλησίον.
- 4. Να βελτιώσουν το πρόγραμμα και να προσφέρουν τις βελτιώσεις στο κοινό, έτσι ώστε να ωφεληθεί ολόκληρη η κοινότητα.

Προϋποθέσεις για τα παραπάνω είναι ο ανοιχτός κώδικας, δηλαδή ο κώδικας του προγράμματος να είναι γνωστός και προσβάσιμος στον χρήστη (wikipedia, 2017c).

## 4. Ανάλυση υλοποίησης

## 4.1 Εισαγωγή

Στο κεφάλαιο αυτό περιγράφονται τα βήματα που ακολουθήθηκαν για την ολοκλήρωση της εφαρμογής "PAM - Promotional Activity Monitoring". Αρχικά γίνεται αναφορά στην αρχιτεκτονική της εφαρμογής και ακολουθεί η περιγραφή των κύριων λειτουργιών της.

## 4.2 Ανάλυση εφαρμογής

Για την υλοποίηση της εφαρμογής έγινε προσπάθεια να αυτοματοποιηθούν οι ενέργειες αυτές που είναι επαναλαμβανόμενες στην AS IS κατάσταση σε κάθε λήψη, μετονομασία και καταχώριση φωτογραφίας. Οι ενέργειες αυτές είναι:

- Συγκεκριμένη διαδρομή αποθήκευσης (ορίζεται από τον πελάτη και την κατηγορία του προϊόντος που βρίσκεται σε προωθητική ενέργεια).
- Η ονομασία της φωτογραφίας με συγκεκριμένη μάσκα (ορίζεται από την ημερομηνία, την περιγραφή της προωθητικής ενέργειας και τη διεύθυνση του καταστήματος).
- Αυτόματη εισαγωγή της διεύθυνσης του καταστήματος στη μάσκα ονομασίας (μέσω του gps sensor και Google Location Services).

Στο δεύτερο στάδιο έγινε προσπάθεια να αποτυπωθούν οι κύριες λειτουργίες που θα αποτελούν και τις οθόνες που θα βλέπει ο χρήστης κατά την εκτέλεση της εφαρμογής. Καταλήγοντας στα εξής:

- Ο χρήστης αρχικά επιλέγει από μία λίστα τον πελάτη.
- Στη συνέχεια επιλέγει από λίστα την κατηγορία του προϊόντος που πρόκειται να φωτογραφίσει.
- Έπειτα επιλέγει την ημερομηνία εκκίνησης και λήξης της προωθητικής ενέργειας.
- Εν συνεχεία περνάει χειροκίνητα το brand και το είδος της προώθησης.
- Στο επόμενο βήμα γίνεται χρήση του Google Location Services όπου περνάει αυτόματα η διεύθυνση.
- Στο επόμενο στάδιο, ο χρήστης κάνει λήψη της φωτογραφίας.
- Τέλος, ελέγχει αν τα δεδομένα που εισήγαγε έχουν περαστεί σωστά και αποθηκεύει τη φωτογραφία.

Ο χρήστης μπορεί να επαναλάβει τη διαδικασία όσες φορές επιθυμεί.

Στο διάγραμμα (Γράφημα 5) που ακολουθεί παρουσιάζεται η αρχιτεκτονική δομή του συστήματος που θα δημιουργηθεί με στόχο την υλοποίηση της τελικής εφαρμογής.

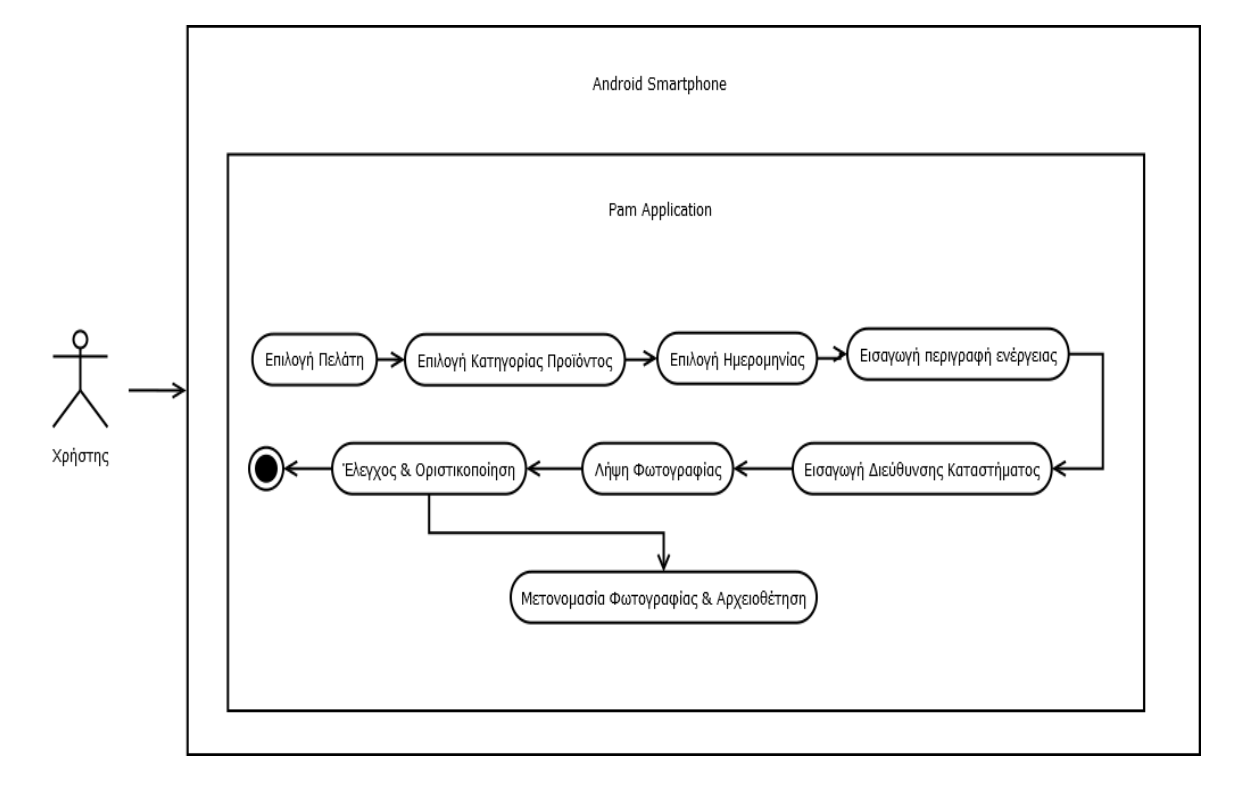

Γράφημα 5: Διαγραμματική απεικόνιση του συστήματος

# 4.3 Σχεδίασης εφαρμογής

Για τη δημιουργία και λειτουργία της εφαρμογής, κρίθηκε απαραίτητο να δημιουργηθούν δώδεκα κλάσεις συν την βασική κλάση "App" που περιέχει τα υπόλοιπα στοιχεία της εφαρμογής. Οι κλάσεις φαίνονται αναλυτικά στον Πίνακα 2. Ενώ υποστηρικτικά δημιουργήθηκαν 24 αρχεία XML όπως φαίνονται στον Πίνακα 3. O κώδικας που δημιουργήθηκε σε μορφή XML, χρησιμοποιήθηκε για την αναπαράσταση των αυθαίρετων δομών δεδομένων.

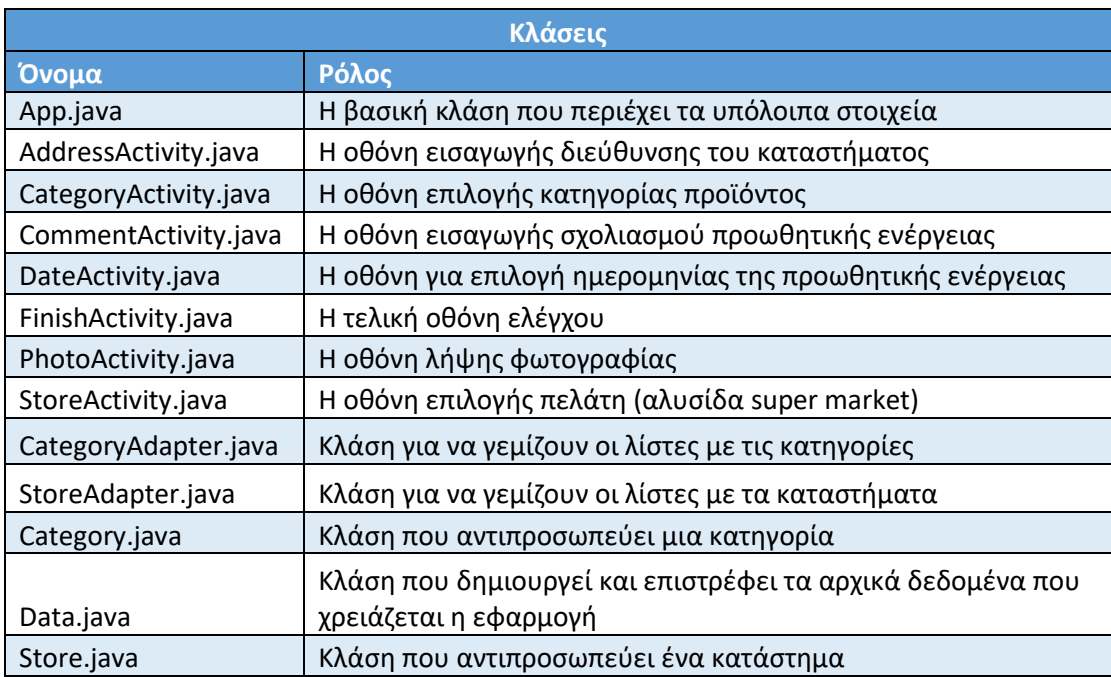

Πίνακας 2: Κλάσεις που βρίσκονται στην εφαρμογή "PAM"

Πίνακας 3: Αρχεία XML που βρίσκονται στην εφαρμογή "PAM"

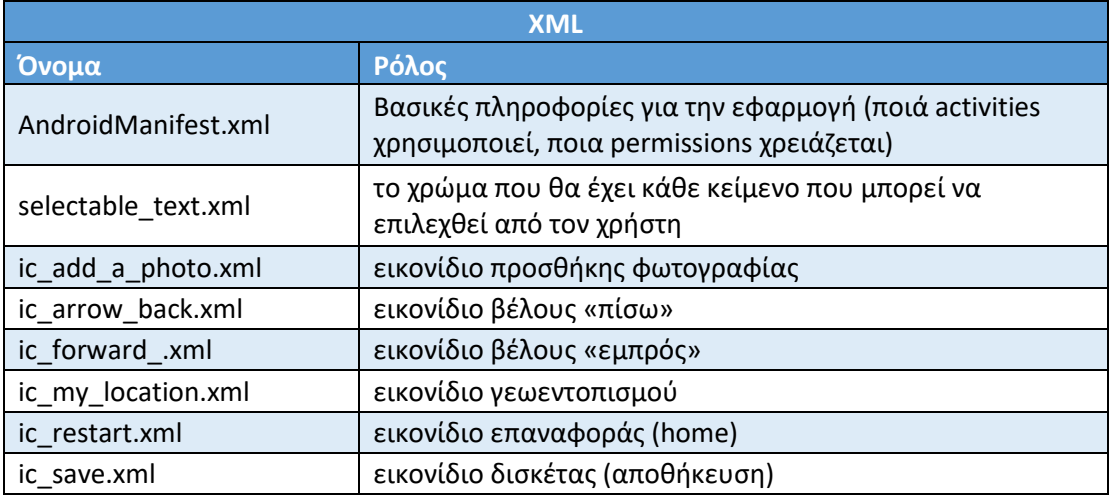

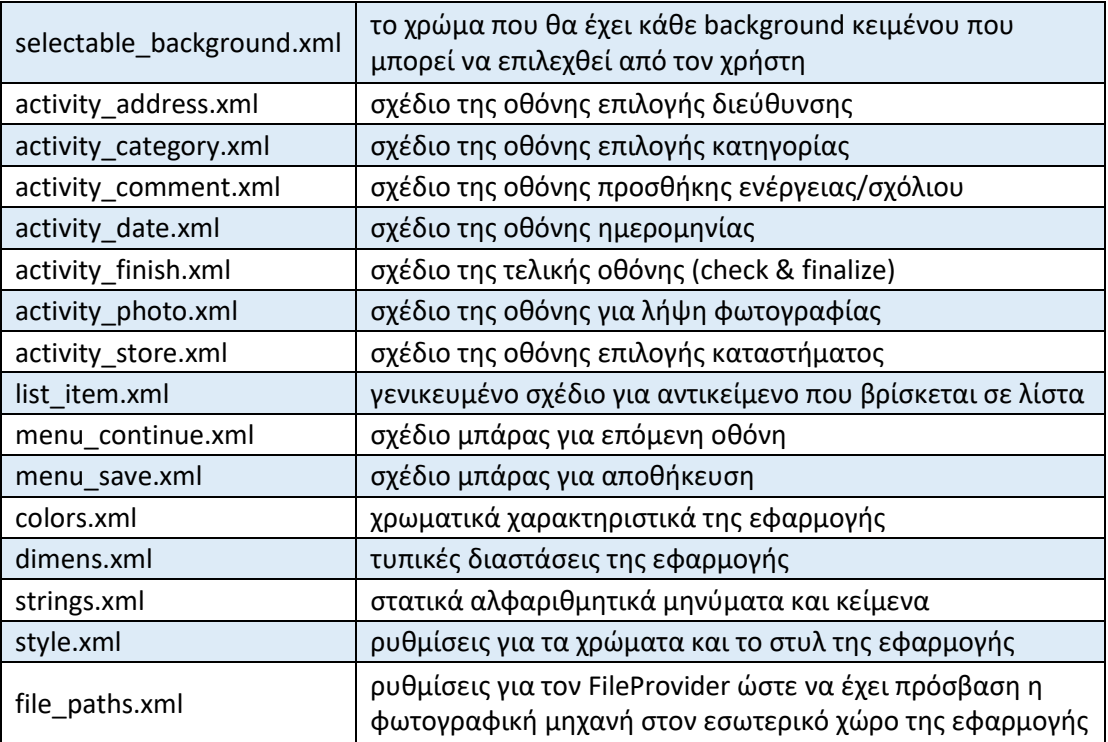

Οι βασικές κλάσεις οι οποίες περιέχουν τα κύρια κομμάτια κώδικα, όπως απορρέει και από την ενότητα 4.2 στη ροή της αρχιτεκτονικής είναι τα εξής:

- 1. StoreActivity.java
- 2. CategoryActivity.java
- 3. DateActivity.java
- 4. CommentActivity.java
- 5. AddressActivity.java
- 6. PhotoActivity.java
- 7. FinishActivity.java

Οι κλάσεις αυτές είναι που θα αναλύσουμε διότι αποτελούν και τις κύριες οθόνες της εφαρμογής. Αρχικά, όλες τους περιέχουν κάποια κοινά χαρακτηριστικά ως προς την μέθοδο onCreate όπως φαίνεται παρακάτω.

Σε όλες τις κλάσεις οθονών δημιουργείται μία μπάρα εργαλείων (toolbar) για μετακίνηση στην προηγούμενη ή επόμενη οθόνη. Μερικώς διαφέρει η πρώτη κλάση που δίνει στο χρήστη τη δυνατότητα να μετακινηθεί μόνον στην επόμενη οθόνη και η τελευταία που δεν μεταβαίνει τον χρήστη σε κάποια οθόνη αλλά σώζει τα δεδομένα. Η γενική μορφή του κώδικα της γραμμής εργαλείων φαίνεται στον Κώδικα 1.

```
Toolbar toolbar = findViewById(R.id.toolbar);
setSupportActionBar(toolbar);
toolbar.setNavigationOnClickListener(v -> super.onBackPressed());
toolbar.setOnMenuItemClickListener(this::do continue);
```
Κώδικας 1: Γενικός κώδικας δημιουργίας γραμμής εργαλείων

Αντίστοιχα σε όλες τις κλάσεις οθονών, ρυθμίζεται η μπάρα (snackbar) η οποία προβάλει τα μηνύματα που εμφανίζονται στον χρήστη (Κώδικας 2). Η συγκεκριμένη μπάρα εμφανίζεται στιγμιαία στο κάτω μέρος της οθόνης με το κείμενο και στη συνέχεια σβήνει σταδιακά.

```
setContentView(R.layout.activity store);
//set up view needed for snackbars
coordinator = findViewById(R.id.coordinator);
```
Κώδικας 2: Κώδικας ρύθμισης προβολής που απαιτείται για τα snackbars

Τέλος, για να μην χάνονται δεδομένα όταν υπάρχει επανεκκίνηση της δραστηριότητας υπάρχει κώδικας που επαναφέρει την κατάσταση (Κώδικας 3). Για να γίνει πιο αντιληπτό, αν υποθέσουμε ότι ο χρήστης πρόκειται να αλλάξει προσανατολισμό τη συσκευή του, τότε τα περιεχόμενα της οθόνης εμφανίζονται με το νέο προσανατολισμό και δεν χάνονται. Για τη κάθε κλάση είναι αντίστοιχα τροποποιημένος ώστε να κρατά τα αντίστοιχα δεδομένα της αντίστοιχης κλάσης.

```
//restore instance state
if (savedInstanceState != null && savedInstanceState.containsKey(STORE)) {
   Store store = savedInstanceState.getParcelable(STORE);
    adapter.set selected(store);
```
Κώδικας 3: Επαναφορά δεδομένων (παράδειγμα πελάτη)

Στην κλάση StoreActivity.java γίνεται η επιλογή του πελάτη (Εικόνα 3, σελ. 40), η οποία αποτελεί και την πρώτη οθόνη που συναντά ο χρήστης όταν ανοίξει την εφαρμογή. Στη συγκεκριμένη κλάση γίνεται ανάκτηση της λίστας με τους πελάτες προς επιλογή από την κλάση DATA (Κώδικας 4).

```
//set up list and add an adapter for it to retrieve its data from
RecyclerView list = findViewById(R.id.list);
adapter = new StoreAdapter(Data.GetStores());
list.setAdapter( adapter);
\frac{1}{2}
```
Κώδικας 4: Ρύθμιση της λίστας για την ανάκτηση πελατών

Με την επιλογή του πελάτη καλείται η κλάση STORE που αντιπροσωπεύει ένα πελάτη και καταχωρείται το στιγμιότυπο του πελάτη που έχει επιλεχθεί.

Ο χρήστης είναι υποχρεωμένος να επιλέξει πελάτη προτού προχωρήσει στην επόμενη οθόνη. Σε περίπτωση που η τιμή είναι null το σύστημα επιστρέφει το μήνυμα "You have to select a customer before continuing". Αφού γίνει ο έλεγχος τότε η putExtra κρατάει τα δεδομένα και μεταφερόμαστε στην επόμενη οθόνη (Κώδικας 5).

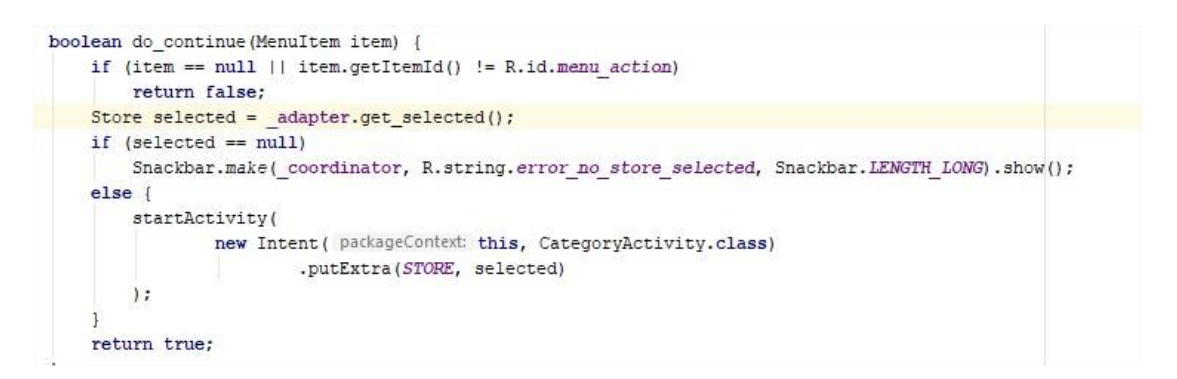

#### Κώδικας 5: Κώδικας μεθόδου do\_continue (StoreActivity)

Η δραστηριότητα CategoryActivity.java είναι η επόμενη οθόνη (Εικόνα 4, σελ 41). Στη συγκεκριμένη κλάση περιέχεται ο κώδικας στον οποίο γίνεται η ανάκτηση της λίστας με τις κατηγορίες προϊόντων προς επιλογή. Η συγκεκριμένη κλάση λειτουργεί με τρόπο πανομοιότυπο με αυτόν του πελάτη (StoreActivity.java) που είδαμε στην προηγούμενη παράγραφο. Η μόνη διαφορά είναι ότι καλείται η κλάση CATEGORY που αντιπροσωπεύει μία κατηγορία για να καταχωρηθεί το στιγμιότυπο της κατηγορίας που έχει επιλεχθεί.

Η κλάση DateActivity.java αποτελεί την τρίτη οθόνη (Εικόνα 5, σελ 42). Στην οθόνη υπάρχουν προς επιλογή δυο πεδία επιλογής ημερομηνίας, έναρξης και λήξης αντίστοιχα. Ο χρήστης επιλέγει από δύο date pickers τις ημερομηνίες έναρξης και λήξης της προωθητικής ενέργειας. Η δημιουργία των date pickers καλείται με τις μεθόδους ask\_for\_date, date\_selected και set\_date, ο κώδικας των οποίων παρουσιάζεται στον Κώδικα 6.

```
private void ask for date(boolean start) {
    Calendar selected = start ? date start : date end;
    if (selected == null)
        selected = Calendar.getInstance();
    new DatePickerDialog ( context: this
            , (v, y, m, d) -> date_selected(start, y, m, d)
            , selected.get (Calendar. YEAR)
            , selected.get(Calendar.MONTH)
            , selected.get(Calendar.DAY_OF_MONTH))
            .show();
\big\}void date_selected(boolean start, int year, int month, int dayOfMonth) {
    Calendar date = Calendar.getInstance();
    date.set(year, month, dayOfMonth, hourOfDay: 0, minute: 0, second: 0);
    date.set(Calendar.MILLISECOND, 0);
    set_date(start, date);
\mathbf{1}private void set_date(boolean start, Calendar date) {
    if (start) {
        date start = date;((Button) findViewById(R.id.start)).setText(FORMATTER.format(date.getTime()));
    | else |date\_end = date;((Button) findViewById(R.id.end)).setText(FORMATTER.format(date.getTime()));
    \mathbf{1}
```
Κώδικας 6: Κώδικας για τη λειτουργία των date\_pickers

Ο χρήστης είναι υποχρεωμένος να επιλέξει και τις δύο ημερομηνίες προκειμένου να προχωρήσει στην επόμενη οθόνη. Επιπροσθέτως, γίνεται έλεγχος αν η ημερομηνία έναρξης είναι προγενέστερη της ημερομηνίας λήξης και μόνον τότε μπορεί να προχωρήσει ο χρήστης. Αντίστοιχα και σε αυτήν τη κλάση τα δεδομένα περνιούνται στην put.Extra, και με την put.Extras μεταφέρονται στην επόμενη δραστηριότητα. (Κώδικας 7).

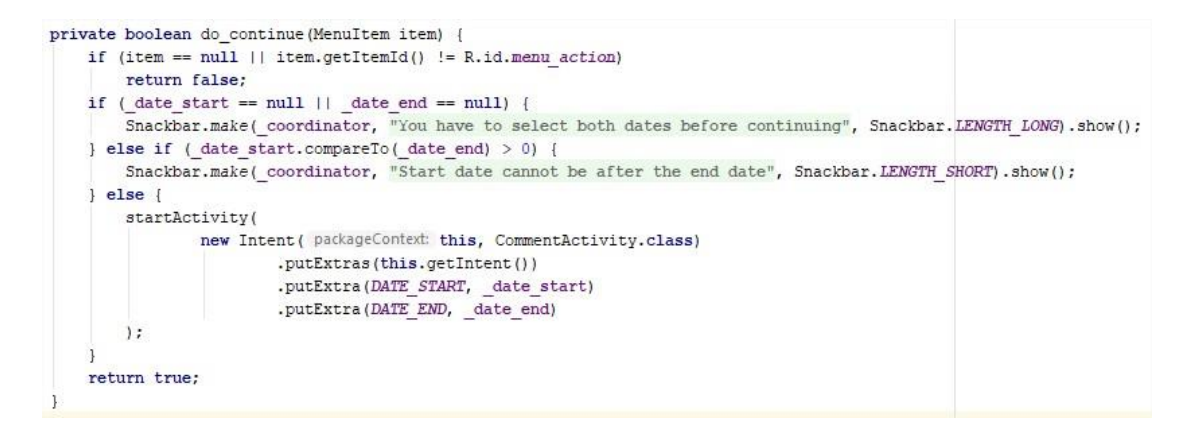

Κώδικας 7: Κώδικας μεθόδου do\_continue (DateActicity)

H δραστηριότητα CommentActivity.java αναφέρεται στην τέταρτη οθόνη (Εικόνα 8, σελ. 43) και στην ουσία είναι η οθόνη στην οποία ο χρήστης περνάει χειρόγραφα το προϊόν και το είδος έκπτωσης που πρόκειται να φωτογραφίσει. H κλάση δεν εμφανίζει κάτι διαφορετικό στη λειτουργία της από πλευράς κωδικοποίησης σε σύγκριση με τις CustomerActivity και CategoryActivity. Αυτό που αλλάζει, είναι ότι ο χρήστης συμπληρώνει χειρόγραφα την προσφορά αντί να γίνει κάποια επιλογή από λίστα.

Αξίζει να αναφερθεί ότι έχουν δηλωθεί στην App.java ως μη επιτρεπτοί οι χαρακτήρες εντός των παρενθέσεων (|\/?:\*"<>) και ότι υπάρχει μέθοδος ελέγχου αυτών των χαρακτήρων. Οι συγκεκριμένοι χαρακτήρες χαρακτηρίζονται ως μη επιτρεπτοί, διότι τα πεδία που εισάγει κείμενο ο χρήστης πρόκειται να χρησιμοποιηθούν για την ονομασία της φωτογραφίας, και αυτοί οι χαρακτήρες δεν είναι δυνατόν να υπάρχουν σε ονομασία αρχείου.

Αντίστοιχα και σε αυτή την κλάση στη μέθοδο do\_continue γίνεται έλεγχος εισαγωγής των δεδομένων προκειμένου να μεταβεί ο χρήστης στην επόμενη οθόνη. Για να μεταβεί ο χρήστης στην επόμενη οθόνη, είναι απαραίτητο αφενός να έχει συμπληρώσει κάποιο σχόλιο ως προωθητική ενέργεια και αφετέρου να μην περιέχεται κάποιος από τους μη επιτρεπτούς χαρακτήρες που αναφέρθηκαν στην προηγούμενη παράγραφο. Όταν ικανοποιούνται και οι δύο συνθήκες τότε το σχόλιο περνάει στην επόμενη οθόνη με την putExtra (Κώδικας 8).

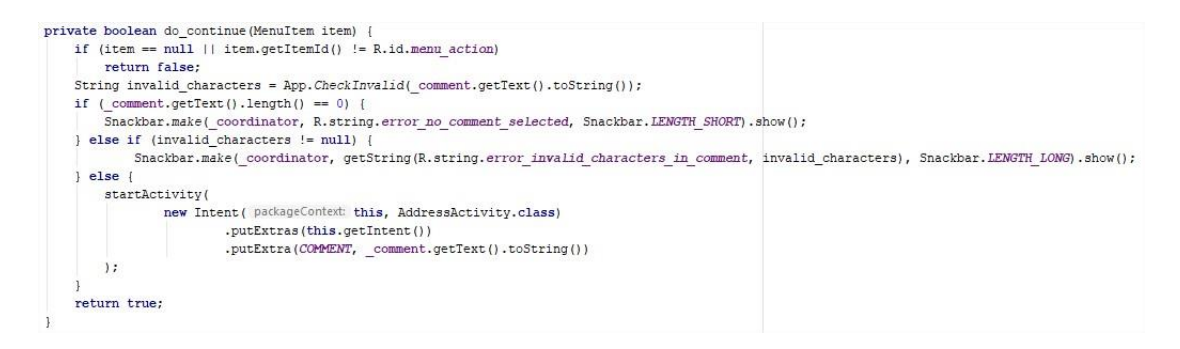

Κώδικας 8: Κώδικας μεθόδου do\_continue (CommentActivity)

Η κλάση AddressActivity.java αποτελεί την πέμπτη οθόνη (Εικόνα 9, σελ 44), κατά την οποία ο χρήστης πρέπει να εισάγει τη διεύθυνση του καταστήματος του πελάτη. Στην οθόνη εμφανίζεται ένα textbox και ένα button γεωεντοπισμού.

Αρχικά, δηλώνεται η μεταβλητή ADDRESS που κρατάει τη διεύθυνση. Στη συνέχεια, τα δικαιώματα (permission) που είναι απαραίτητα για να επικοινωνήσει η δραστηριότητα με το hardware της συσκευής. Επίσης, δηλώνεται η μεταβλητή \_address στην οποία θα καταχωρηθεί το κείμενο της διεύθυνσης του καταστήματος, ακολούθως η μεταβλητή \_location η οποία αντιπροσωπεύει τον πάροχο (provider) που κρατάει την γεωγραφική θέση της συσκευής, ενώ τέλος, δηλώνεται ο geocoder στον οποίο καταγράφεται η διεύθυνση που βγαίνει από τη γεωγραφική θέση (Κώδικας 9).

```
public class AddressActivity extends AppCompatActivity {
    public static final String ADDRESS = App. NAMESPACE + ".address";
    private static final int PERMISSION REQUEST CODE = 742;
    private EditText address;
    private FusedLocationProviderClient location;
    private Geocoder geocoder;
    private CoordinatorLayout coordinator;
```
Κώδικας 9: Δήλωση μεταβλητών για την Address Activity.

Στη συνέχεια, ακολουθεί η μέθοδος onCreate στην οποία πέραν των συνηθισμένων για την toolbar, τα snackbars και την επαναφορά της κατάστασης υπάρχουν τα εξής. Αρχικά, ορίζεται η διεύθυνση στο textbox για να καταχωρηθεί στο αντικείμενο, στη συνέχεια ορίζεται η τοποθεσία (location) και ο geocoder που ανακτά τη διεύθυνση από την τοποθεσία όπως παρουσιάζεται στον Κώδικα 10.

```
protected void onCreate (Bundle savedInstanceState) {
    super.onCreate(savedInstanceState);
    setContentView(R.layout.activity address);
    //set up view needed for snackbars
    _coordinator = findViewById(R.id.coordinator);
    //assign address text input to object
    \texttt{address = findViewById(R.id. text)};//assign location access object
    location = LocationServices.getFusedLocationProviderClient( adiwity: this);
    //assign geocoder to retrieve address from location
    _geocoder = new Geocoder( context: this, Locale.getDefault());
    //attach auto resolve listener
    findViewById(R.id.fab).setOnClickListener(this::resolve address);
    //set up toolbar
    Toolbar toolbar = findViewById(R.id.toolbar);
    setSupportActionBar(toolbar):
    toolbar.setNavigationOnClickListener(v -> super.onBackPressed());
    toolbar.setOnMenuItemClickListener(this::do continue);
    //restore_state
    if (savedInstanceState != null && savedInstanceState.containsKey(ADDRESS))
        address.setText(savedInstanceState.getString(ADDRESS));
\mathbf{1}@Override
public boolean onCreateOptionsMenu (Menu menu) {
    getMenuInflater().inflate(R.menu.menu continue,menu);
    return true;
\mathbf{L}
```
Κώδικας 10: Μέθοδος onCreate της κλάσης AddessActivity.

Πιο αναλυτικά, για να ανακτηθεί η διεύθυνση στο textbox πρέπει πρώτα η resolve\_address να ελέγξει τα permissions, δηλαδή ότι η εφαρμογή έχει πρόσβαση στο hardware της συσκευής. Σε περίπτωση που έχει το permission τότε επιστρέφει την τοποθεσία (location), αλλιώς επιστρέφει μήνυμα ότι δεν έχει τα απαραίτητα permissions. Αν πετύχει, τότε ο geocoder τραβάει μία λίστα με τις πιθανές διευθύνσεις βάση του location και εμφανίζει την πρώτη (Κώδικας 11).

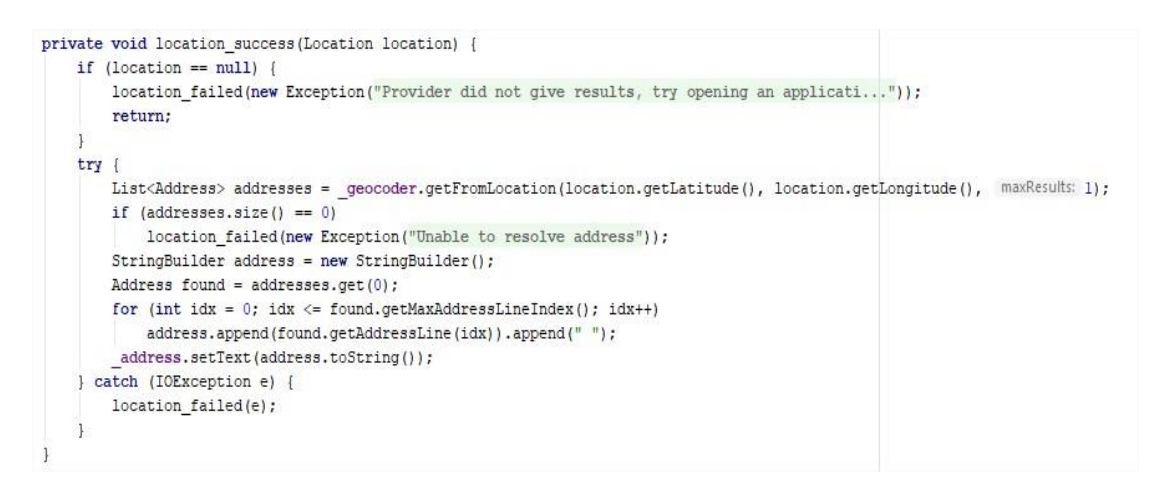

Κώδικας 11: Κώδικας location\_success.

Αν η τοποθεσία δεν είναι δυνατό να ανακτηθεί ή περαστεί λάθος τότε ο χρήστης έχει τη δυνατότητα είτε να την τροποποιήσει είτε να την γράψει εξ 'ολοκλήρου. Αντίστοιχα και σε αυτό το textbox γίνεται έλεγχος για μη επιτρεπτούς χαρακτήρες και ύπαρξης κειμένου για τη μετάβαση στην επόμενη οθόνη. Με την ίδια φιλοσοφία καλείται η do\_continue και ο χρήστης μεταφέρεται στην επόμενη οθόνη.

Αξίζει να αναφερθεί ότι στη μέθοδο do\_continue γίνεται έλεγχος σε περίπτωση που έχει μείνει κάποια φωτογραφία στη μνήμη της εφαρμογής από προηγούμενη χρήση ώστε να διαγραφεί προτού ο χρήστης μεταβεί στην επόμενη οθόνη.

Το αρχείο PhotoActivity.java αναφέρεται στην έκτη οθόνη (Εικόνα 10, σελ. 45), και στην κλάση που είναι υπεύθυνη για την λήψη της φωτογραφίας. Ο χρήστης συναντά ένα camera button και με την χρήση του μεταφέρεται στην προκαθορισμένη εφαρμογή της φωτογραφικής μηχανής του κινητού για λήψη φωτογραφίας. Για την λήψη της φωτογραφίας καλείται η take\_photo στην οποία γίνεται λήψη και προσθήκη ως στοιχείο ένα προσωρινό αρχείο φωτογραφίας, μέχρις ότου να παραχωρηθεί άδεια στην εφαρμογή της κάμερας του κινητού και εν συνεχεία να αποθηκευτεί στην εσωτερική μνήμη (Κώδικας 12).

```
//region methods used in taking a photo and displaying it
private void take_photo(/unused/ View view) {
    //take the photo
    Intent image_capture = new Intent(MediaStore.ACTION IMAGE CAPTURE);
    //we add the file as an extra output through a _temp image file provider, to grant permission to the cam
   Uri file_uri = FileProvider.getUriForFile( context: this, authority: "gr.uom.pam.fileprovider", App. IMAGE);
    image_capture.putExtra(MediaStore.EXTRA OUTPUT, file_uri);//pass_it_as_a_parameter
    if (image_capture.resolveActivity(getPackageManager()) == null) {
        Snackbar.make( coordinator, "No camera application found", Snackbar.LENGTH LONG).show();
    le lse {
        startActivityForResult(image_capture, IMAGE_CAPTURE_REQUEST);
\overline{\mathbf{1}}
```
Κώδικας 12: Υλοποίηση της μεθόδου take\_photo.

Ενδιαφέρον παρουσιάζει και η μέθοδος try\_load\_thumbnail η οποία καλείται αφενός όταν πρόκειται να γίνει ανάκτηση της κατάστασης της δραστηριότητας και αφετέρου όταν η φωτογραφία περάσει σε προεπισκόπηση στη οθόνη μετά την λήψη του χρήστη. Στη μέθοδο γίνεται χρήση της getViewTreeObserver η οποία, με την βοήθεια ενός global layout listener παρακολουθεί πότε θα σχεδιαστεί πλήρως το thumbnail για να καλέσει την load\_thumbnail. Ο κώδικας τόσο της try\_load\_thumbnail όσο και της load\_thumbnail παρουσιάζεται στον Κώδικα 13.

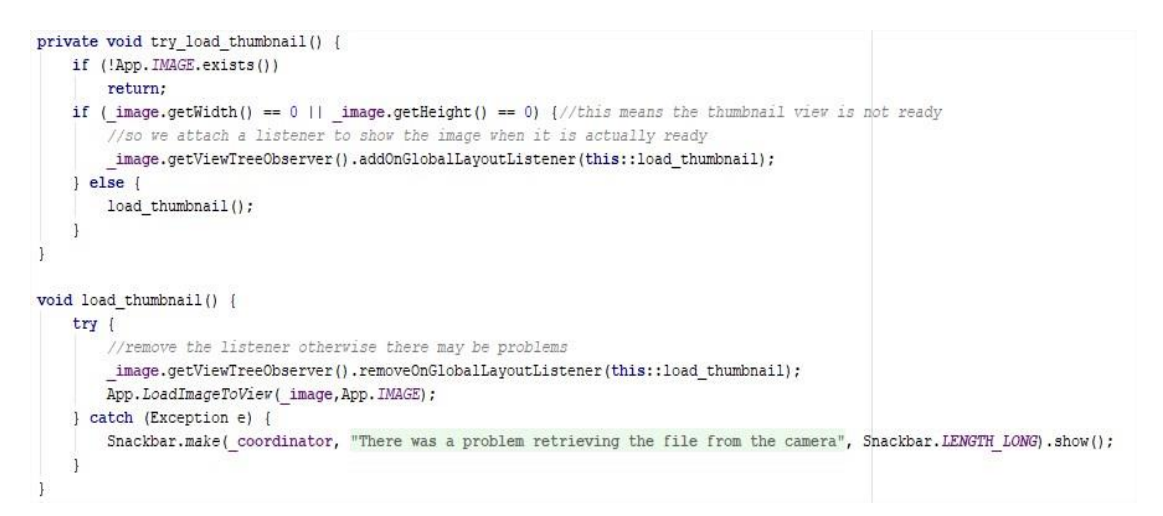

Κώδικας 13: Κώδικας μεθόδων try\_load\_thumbnail και load\_thumbnail

Σε περίπτωση που ο χρήστης επιστρέψει στην προηγούμενη οθόνη ή κλείσει την εφαρμογή η φωτογραφία διαγράφεται με τη μέθοδο onPause (Κώδικας 14).

```
protected void onPause() {
    super.onPause();
    //if we are exiting, either through finishing or moving back, delete any temp image
    if (isFinishing() && App. IMAGE != null && App. IMAGE.exists())
        //noinspection ResultOfMethodCallIgnored
        App. IMAGE.delete();
\mathbf{1}
```
Κώδικας 14: Κώδικας μεθόδου onPause.

Αντίστοιχα και σε αυτή την οθόνη δεν γίνεται να μεταφερθείς στην επόμενη αν πρώτα δεν έχει ληφθεί φωτογραφία. Η μεταφορά στην επόμενη και τελευταία οθόνη γίνεται κατά το συνήθη τρόπο με την εκτέλεση της do\_continue.

Η κλάση FinishActivity.java αποτελεί την τελική οθόνη της εφαρμογής (Εικόνα 11, σελ. 46). Ο χρήστης βλέπει τα στοιχεία που έχει καταχωρίσει, δηλαδή ποιος πελάτης, διεύθυνση και κατηγορία προϊόντος έχει επιλεχθεί, ποια είναι η ημερομηνία και περιγραφή της προωθητικής ενέργειας και μία μικρή προεπισκόπηση της φωτογραφίας. Σε επίπεδο κώδικα τα στοιχεία αυτά ανακτώνται με την μέθοδο update\_view\_data. Στην πράξη εδώ καταλήγει η putExtras. Καθώς για το κάθε στοιχείο που συλλέχθηκε στις προηγούμενες οθόνες καλείται η αντίστοιχη getExtras, ενώ για την προεπισκόπηση της φωτογραφίας καλείται η load\_thumbnail (Κώδικας 15).

```
private void update view data() {
```

```
if (\text{getInternet}) = \text{null} | | \text{getInternet}() \cdot \text{getExtension}() = \text{null}return;
    ((TextView) findViewById(R.id.comment)).setText(getIntent().getExtras().getString(CommentActivity.COMMENT));
    ((TextView) findViewById(R.id.address)).setText(getIntent().getExtras().getString(AddressActivity.ADDRESS)):
    Category category = getIntent().getExtras().getParcelable(CategoryActivity.CATEGORY);
    if (category != null)
       ((TextView) findViewById(R.id.category)).setText(category.get name());
    Store store = getIntent().getExtras().getParcelable(StoreActivity.STORE):
    if (store != null)
      ((TextView) findViewById(R.id.store)).setText(store.get name());
    Calendar start = (Calendar) getIntent(), getExtras(), getSerializable(DateActivity, DATE START);
    Calendar end = (Calendar) getIntent().getExtras().getSerializable(DateActivity.DATE END);
    if (start != null as end != null) {
        String dates = DateActivity.FORMATTER.format(start.getTime()) + " - " + DateActivity.FORMATTER.format(end.getTime());
        ((TextView) findViewById(R.id.date)).setText(dates);
    if (!App. IMAGE.exists())
        return;
    ImageView image = findViewBvId(R.id.photo):
    if (\text{image.getWidth}() == 0 || \text{image.getHeight}() == 0)image.getViewTreeObserver().addOnGlobalLayoutListener(this::load thumbnail);
    else
        load thumbnail();
private void load thumbnail() {
    try {
        ImageView image = findViewById(R.id.photo);
        //remove the listener otherwise there may be problems
       image.getViewTreeObserver().removeOnGlobalLayoutListener(this::load thumbnail);
       App. LoadImageToView(image, App. IMAGE) ;
    } catch (Exception e) {
       Snackbar.make(_coordinator, R.string.error_Loading_file, Snackbar.LENGTH_LONG).show();
```
Κώδικας 15: Κώδικας μεθόδων update\_view\_data και load\_thumbnail.

Σε περίπτωση που προβεί ο χρήστης σε αποθήκευση πατώντας τη δισκέτα τότε γίνεται έλεγχος αν έχουν δοθεί τα απαραίτητα permissions για πρόσβαση στη μνήμη του κινητού, αντίστοιχα όπως είχε συμβεί και στην AddressActivity. Στη συνέχεια,

δημιουργείται το αρχείο φωτογραφίας που πρόκειται να αποθηκευτεί σε προσπελάσιμο φάκελο αποθήκευσης του κινητού. Σε περίπτωση που η εκτέλεση ολοκληρωθεί επιτυχώς εμφανίζεται μήνυμα επιτυχούς αποθήκευσης στον χρήστη. Ειδάλλως, αν δεν καταφέρει να ολοκληρωθεί η δημιουργία του αρχείου ο χρήστης λαμβάνει ανάλογο μήνυμα σφάλματος μέσα από το snackbar (Κώδικας 16).

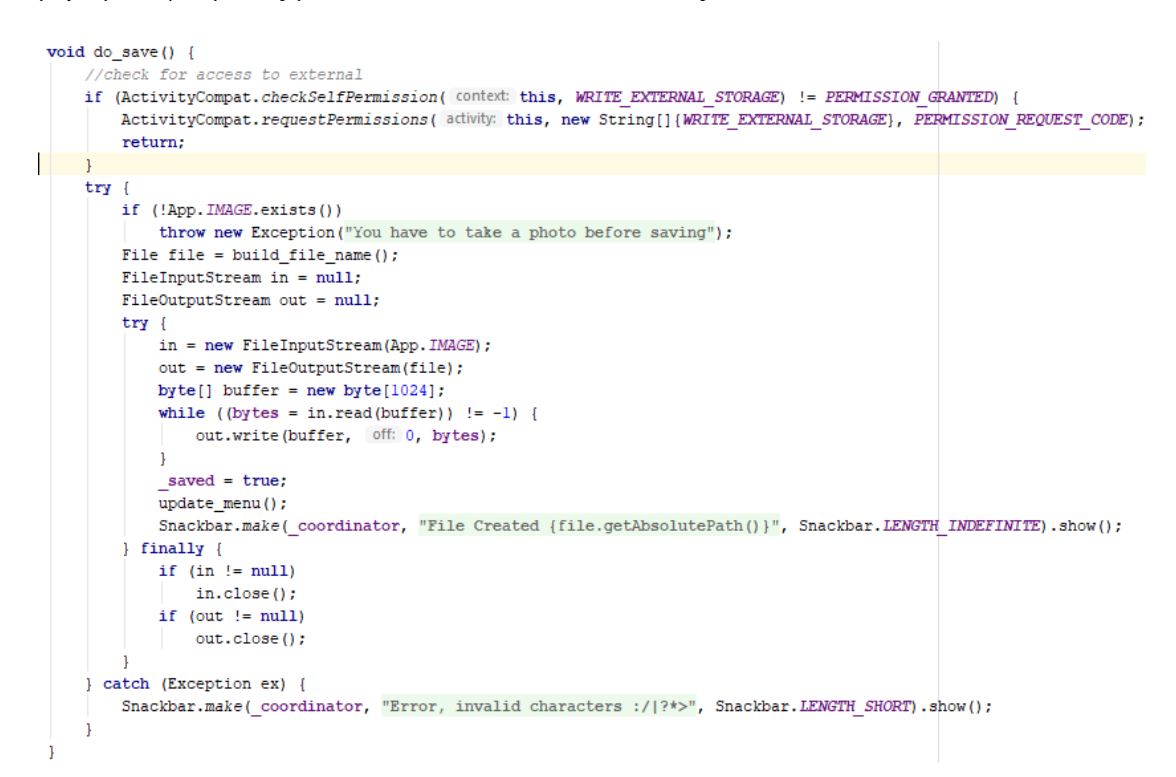

Κώδικας 16: Κώδικας μεθόδου do\_save.

Ιδιαίτερο ενδιαφέρον παρουσιάζει η μέθοδος build\_file\_name (Κώδικας 17) η οποία είναι υπεύθυνη για τη μετονομασία του αρχείου σύμφωνα με την επιχειρηματική ρουτίνα της Nestle Ελλάς. Αρχικά ελέγχει αν υπάρχει αποθηκευτικός χώρος προσπελάσιμος στη συσκευή. Έπειτα φέρνει τα δεδομένα που αποθηκεύτηκαν από τις προηγούμενες δραστηριότητες με τρόπο συγγενή της update\_view\_data και στη συνέχεια δημιουργεί το ευρετήριο φακέλων. Ο πρώτος φάκελος είναι σταθερός και ονομάζεται "KAs + C&Cs", εν συνεχεία δημιουργείται ο φάκελος πελάτη και κατηγορίας μέσα από την store και category αντίστοιχα. Έπειτα δημιουργείται ο σταθερός φάκελος "ΠΡΟΩΘΗΤΙΚΕΣ ΕΝΕΡΓΕΙΕΣ".

```
private File build file name() throws Exception {
    File file = Environment.getExternalStorageDirectory();
    if (!Environment.getExternalStorageState().equals(android.os.Environment.MEDIA MOUNTED) || file == null || !file.exists())
        throw new IOException (getString (R.string.error_no_sd_card));
    if (getttntent() . getExtras() == null)throw new Exception (getString (R.string.error invalid intent));
    //region get store from the path
    Store store = getIntent().getExtras().getParcelable(StoreActivity.STORE);
    if (\text{store} == \text{null})throw new Exception (getString (R. string. error_intent_store));
    //endregion
    //region get category
    Category category = getIntent().getExtras().getParcelable(CategoryActivity.CATEGORY);
    if (category == null)throw new Exception (getString (R. string. error_intent_category));
    //endregion
    //region get dates
    Calendar date start = (Calendar) getIntent().getExtras().get(DateActivity.DATE START);
    Calendar date end = (Calendar) getIntent().getExtras().get(DateActivity.DATE END);
    if (date start == null || date end == null)
        throw new Exception (getString (R. string. error_intent_dates));
    //endregion
    //region get address
    String address = getIntent().getExtras().getString(AddressActivity.ADDRESS, defaultValue: null);
    if (address == null)throw new Exception (getString (R. string. error intent address));
    //endregion
     //region get comment
    String comment = getIntent().getExtras().getString(CommentActivity.COMMENT, defaultValue: null);
    if (comment == null)
        throw new Exception (getString (R.string.error intent comment));
     //endregion
    file = new File(file, child: "KAs + C&Cs"); //base directory
    file = new File(file, store.get_path()); // attach store path
    file = new File(file, category.get_path());//attach category path
    file = new File(file, child: "IPOQOHTIKEE ENEPTEIEE"); //attach type name
    file = new File(file, get_month_name(date_start.get(Calendar.MONTH) + 1)); //attach month
    if (!file.exists() \overline{56} !file.mkdirs())
        throw new Exception (getString (R.string.error create directories));
    StringBuilder file_name = new StringBuilder();
    file_name.append(FORMATTER.format(date_start.getTime()))
            append("-")
            .append(FORMATTER.format(date_end.getTime()))
            .append(").append(comment)
            .append \binom{n-n}{n}.append (address)
            .append(".jpg");
    file = new File(file, file_name.toString());
    return file;
```
Κώδικας 17: Κώδικας μεθόδου file\_name.

Ο τελευταίος φάκελος που δημιουργείται είναι αυτός του μήνα, ο οποίος φάκελος δημιουργείται με βάση το μήνα έναρξης της προωθητικής ενέργειας και ονομάζεται με τα δεδομένα που επιστρέφει η κλήση της get\_month\_name. Όπως φαίνεται στον Κώδικα 18.

```
private String get month name (int month) throws Exception {
    switch (month) {
        case 1:
            return "01. IANOYAPIOE";
        case 2:
            return "02. @EBPOYAPIOE";
        case 3:
            return "03. MAPTIOE";
        case 4:
            return "04. ΑΠΡΙΛΙΟΣ";
        case 5:
            return "05. MAIOE";
        case 6:
            return "06. IOYNIOE";
        case 7:
            return "07. IOYAIOE";
        case 8:
            return "08. ΑΥΓΟΥΣΤΟΣ";
        case 9:
            return "09. EENTEMBPIOE";
        case 10:
            return "10. OKTOBPIOE":
        case 11:
            return "11. NOEMBPIOΣ";
        case 12:
            return "12. ΔΕΚΕΜΒΡΙΟΣ";
        default:
            throw new Exception ("Invalid value for MonthOfYear: " + month);
    -1
٦
```
Κώδικας 18: Κώδικας μεθόδου get\_month\_name.

Τέλος, με την επιτυχή αποθήκευση η δισκέτα γίνεται εικονίδιο επαναφοράς (home button) και πατώντας το ο χρήστης γυρίζει στην πρώτη οθόνη (Κώδικας 19).

```
void do restart() {
    startActivity(
             new Intent ( packageContext: this, StoreActivity.class)
                     // this flag will remove all current activities or
                     .addFlags(Intent.FLAG ACTIVITY CLEAR TOP)
    ):
\mathbf{1}
```
Κώδικας 19: Κώδικας μεθόδου do\_restart.

Στο τελευταίο στάδιο, θα πρέπει να γίνει η μεταφορά των φωτογραφιών στον server της εταιρείας. Με τη χρήση της εφαρμογής γίνεται αυτοματοποιημένα η ονομασία και η καταχώρηση των φωτογραφιών στους κατάλληλους φάκελους καθ' εικόνα του server στον αποθηκευτικό χώρο του κινητού. Ωστόσο, για να μεταφερθούν στον server και να μπορέσει να έχει πρόσβαση το τμήμα ελέγχου θα πρέπει οι φωτογραφίες να μεταφερθούν με μη αυτόματο τρόπο λόγω των πρωτοκόλλων ασφαλείας. Η μεταφορά μπορεί να ολοκληρωθεί από τον εταιρικό υπολογιστή συνδεδεμένο στο δίκτυο. Αρχικά, ο χρήστης συνδέει το εταιρικό κινητό με τον εταιρικό υπολογιστή μέσω usb. Έπειτα, από την εξερεύνηση αρχείων του υπολογιστή κάνει αποκοπή τον master φάκελο " KAs + C&Cs" που βρίσκεται στον αποθηκευτικό χώρο του κινητού και στη συνέχεια επικόλληση και συγχώνευση στον αντίστοιχο φάκελο του server. Με τον τρόπο αυτό όλες οι φωτογραφίες θα καταλήξουν στους κατάλληλους φακέλους προορισμού. Με την επιτυχή μεταφορά κλείνει και η επιχειρηματική διαδικασία.

# 5 Παρουσίαση εφαρμογής

# 5.1 Εισαγωγή

Στο παρών κεφάλαιο θα παρουσιασθεί αναλυτικά η εφαρμογή και η κάθε οθόνη που συναντάει ο χρήστης κατά τη λειτουργία της. Επίσης θα εξετασθούν οι λάθος συμπεριφορές και πως αντιδρά η εφαρμογή.

# 5.2 Περιγραφή των οθονών

Ξεκινώντας την εφαρμογή ο χρήστης μεταφέρεται κατευθείαν στην επιλογή πελάτη. Δεν υπάρχει κάποιο γραφικό ή εικαστικό να τον υποδέχεται διότι ο σκοπός ήταν να μειωθούν όσο το δυνατόν ο χρόνος που δαπανάται για τη συγκεκριμένη διαδικασία. Στην ίδια φιλοσοφία είναι δομημένη όλη η εφαρμογή.

Αρχικά, γίνεται η επιλογή του πελάτη όπως φαίνεται στην Εικόνα 3.

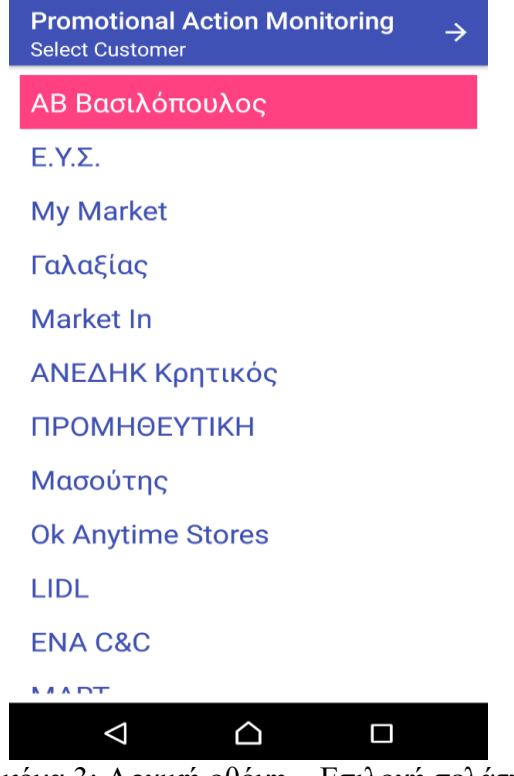

Εικόνα 3: Αρχική οθόνη – Επιλογή πελάτη

Αφού ο χρήστης επιλέξει τον πελάτη που βρίσκεται μπορεί να μεταφερθεί στην επόμενη οθόνη πατώντας στη γραμμή εργαλείων το βέλος που δείχνει δεξιά. Οι υφιστάμενοι πελάτες είναι δεκατέσσερεις ωστόσο υπάρχει η δυνατότητα να προσθαφαιρεθούν πελάτες με μικρές αλλαγές στον κώδικα.

Έπειτα επιλέγεται η κατηγορία με την ίδια φιλοσοφία όπως φαίνεται στην Εικόνα 4.

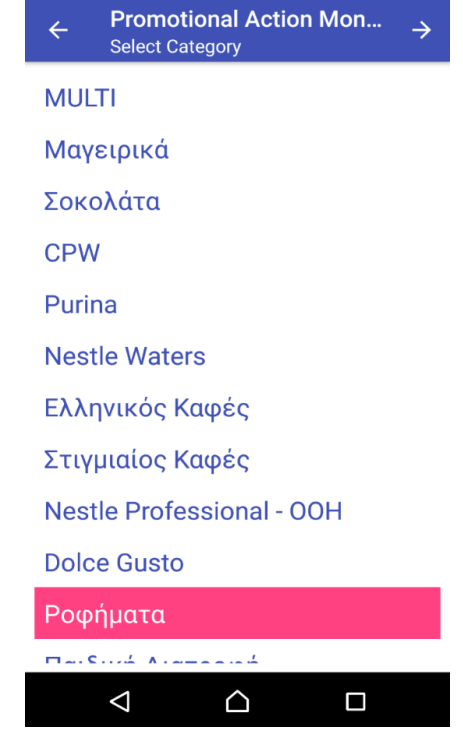

Εικόνα 4: Επιλογή κατηγορίας προϊόντος που βρίσκεται σε προώθηση

Οι κατηγορίες των προϊόντων προς επιλογή είναι έντεκα και αυτό διότι γίνεται διάσπαση της κατηγορίας του καφέ σε υποκατηγορίες λόγω των πολλών προϊόντων που βρίσκονται στη συγκεκριμένη κατηγορία. Επίσης, υπάρχει και μία δωδέκατη επιλογή η «MULTI» η οποία χρησιμοποιείται όταν υπάρχει μία προβολή με προϊόντα από περισσότερες από μια κατηγορίες.

Αφού ο χρήστης επιλέξει την κατηγορία του προϊόντος που πρόκειται να φωτογραφήσει μπορεί να μεταφερθεί στην επόμενη οθόνη πατώντας στη γραμμή εργαλείων το βέλος που δείχνει δεξιά ή στην προηγούμενη πατώντας το βέλος που δείχνει αριστερά.

Στην συνέχεια γίνεται επιλογή της ημερομηνίας έναρξης και λήξης της ενέργειας. Ο χρήστης για να εισάγει την ημερομηνία πατάει εκ περιτροπής τις επιλογές "SELECT STARTING DATE" και "SELECT ENDING DAY" (Εικόνα 5). Για να είναι πιο εύκολη η εισαγωγή για το χρήστη του εμφανίζεται ένα pop – up παράθυρο με μέρα μήνα και χρόνο για την επιλογή της μέρας (Εικόνα 6). Στον date picker η ημερομηνία εμφανίζεται με την μορφή ΥΥΥΥ-ΜΜ-DD (Εικόνα 7) από τον date picker ωστόσο σε δεύτερο χρόνο ανακτάται με τη μορφή που θα ζητάει η μάσκα ονομασίας δηλαδή DD.MM.YYYY.

Ο χρήστης για να μεταβεί στην επόμενη οθόνη πατάει στη γραμμή εργαλείων το βέλος που δείχνει δεξιά ή στην προηγούμενη πατώντας το βέλος που δείχνει αριστερά.

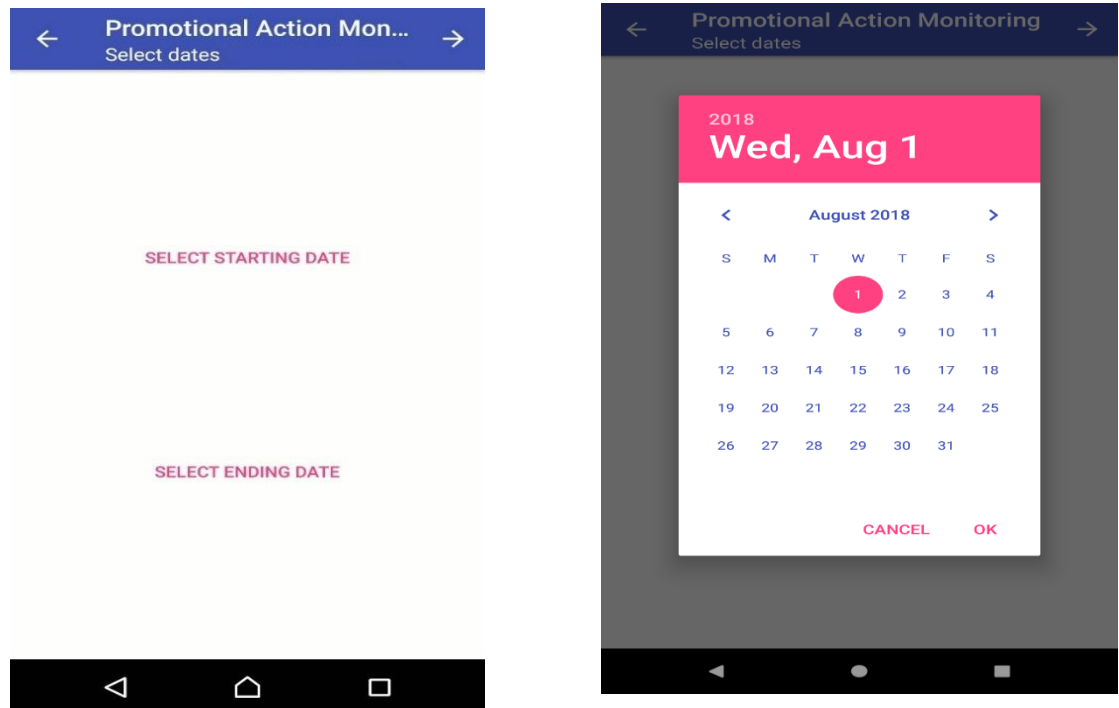

Εικόνα 5: Οθόνη επιλογής ημερομηνίας Εικόνα 6: παράθυρο επιλογής ημερομηνίας

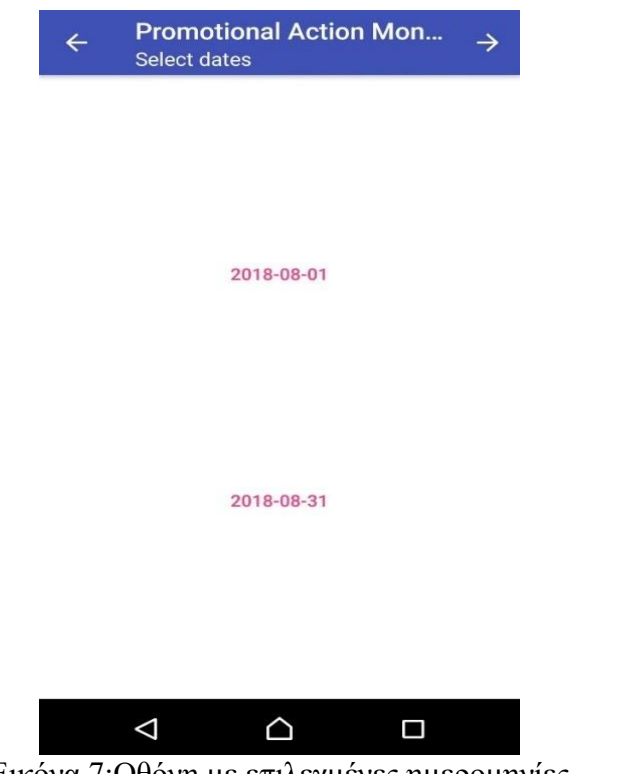

Εικόνα 7:Οθόνη με επιλεγμένες ημερομηνίες

Στη συνέχεια εμφανίζεται η οθόνη για την εισαγωγή της περιγραφής (Εικόνα 8). Ο χρήστης γράφει όπως στο παράδειγμα της φωτογραφίας, πρώτα το προϊόν και στη συνέχεια την έκπτωση. Όπως έχει αναφερθεί γίνεται έλεγχος ώστε να αποτραπεί η εισαγωγή χαρακτήρων που δεν μπαίνουν για ονομασία αρχείου.

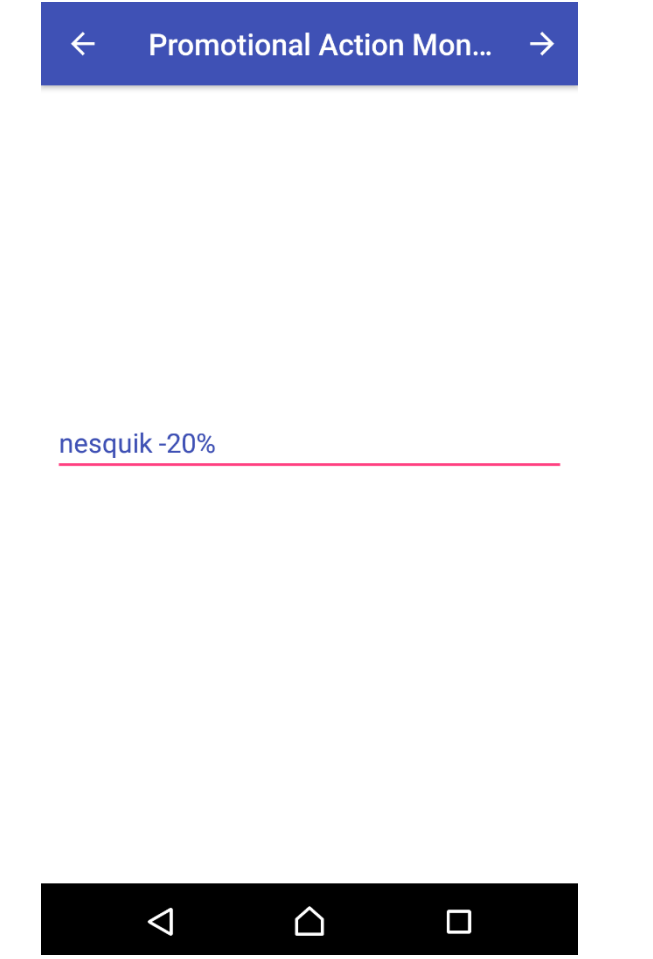

Εικόνα 8: Οθόνη συμπλήρωσης της περιγραφής της ενέργειας

Ο χρήστης για να μεταβεί στην επόμενη οθόνη πατάει στη γραμμή εργαλείων το βέλος που δείχνει δεξιά ή στην προηγούμενη πατώντας το βέλος που δείχνει αριστερά.

Έπειτα εμφανίζεται η οθόνη για την εισαγωγή της διεύθυνσης (Εικόνα 9), στην οποία ο χρήστης πατάει το κουμπί γεωεντοπισμού κάτω δεξιά και η διεύθυνση ανακτάται αυτόματα. Σε περίπτωση που δεν είναι δυνατόν να ανακτηθεί ή ανακτηθεί λάθος ο χρήστης μπορεί να εισάγει τη σωστή διεύθυνση στο text box.

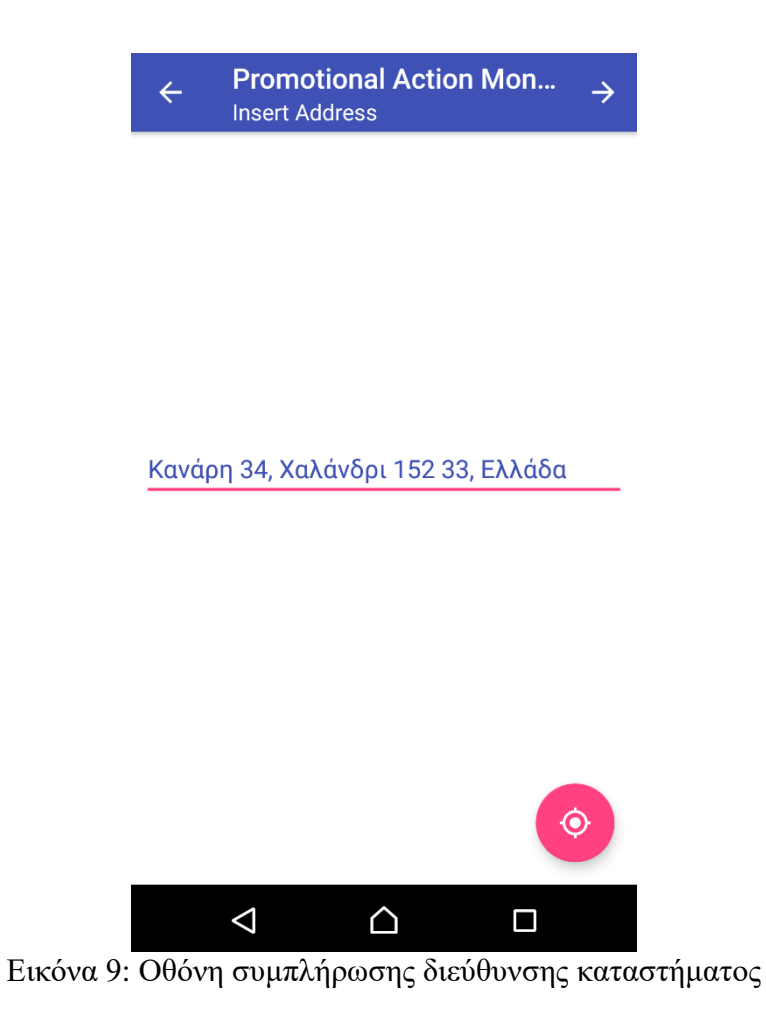

Αντίστοιχα ο χρήστης για να μεταβεί στην επόμενη οθόνη πατάει στη γραμμή εργαλείων το βέλος που δείχνει δεξιά ή στην προηγούμενη πατώντας το βέλος που δείχνει αριστερά.

Η επόμενη οθόνη (Εικόνα 10) εμφανίζει ένα camera button, το οποίο μόλις πατήσει ο χρήστης μεταβαίνει στη φωτογραφική για λήψη της φωτογραφίας. Μόλις ληφθεί εμφανίζεται σε προεπισκόπηση όπως φαίνεται και στη φωτογραφία.

Ένα thumbnail της φωτογραφίας κατά την προεπισκόπηση εμφανίζεται κάθετα για να είναι πιο ευδιάκριτο στα 2/3 της οθόνης, ωστόσο η φωτογραφία θα αποθηκευτεί όπως λήφθηκε.

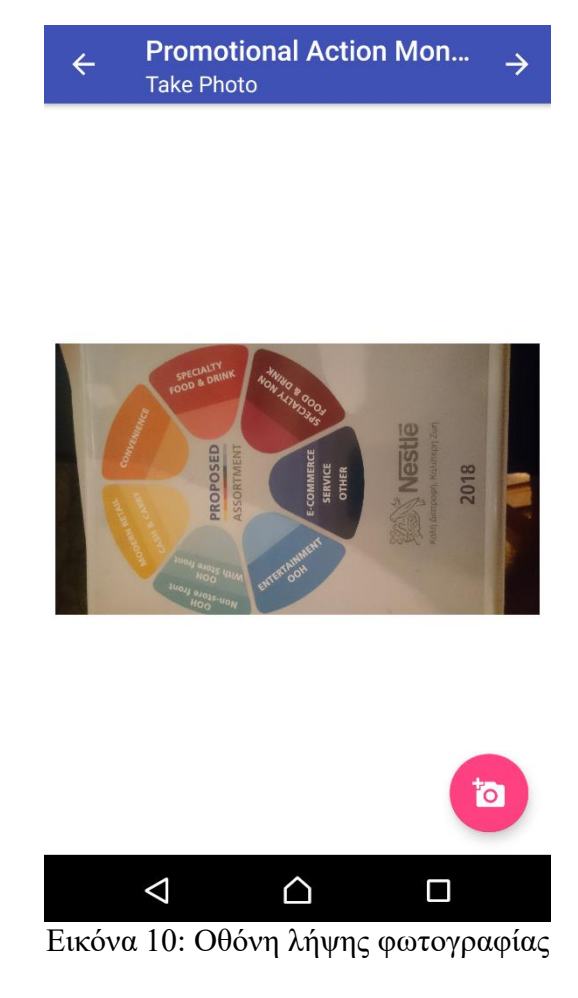

Εν συνεχεία ο χρήστης έχει τη δυνατότητα να βγάλει νέα, ή να μεταβεί στην προηγούμενη ή επόμενη οθόνη κατά το συνήθη τρόπο.

Στην τελευταία οθόνη ο χρήστης ελέγχει τα στοιχεία που εισήγαγε και αν είναι όλα ορθά πατά τη δισκέτα για αποθήκευση της φωτογραφίας (Εικόνα 11). Με την αποθήκευση εμφανίζεται ένα σύντομο μήνυμα (Εικόνα 12) ότι η φωτογραφία δημιουργήθηκε και αντίστοιχα η διαδρομή της.

Σε περίπτωση που ο χρήστης επιθυμεί να ξανά τρέξει την εφαρμογή πατά πάνω στο κυκλικό βέλος (home button) και μεταβαίνει στη πρώτη οθόνη.

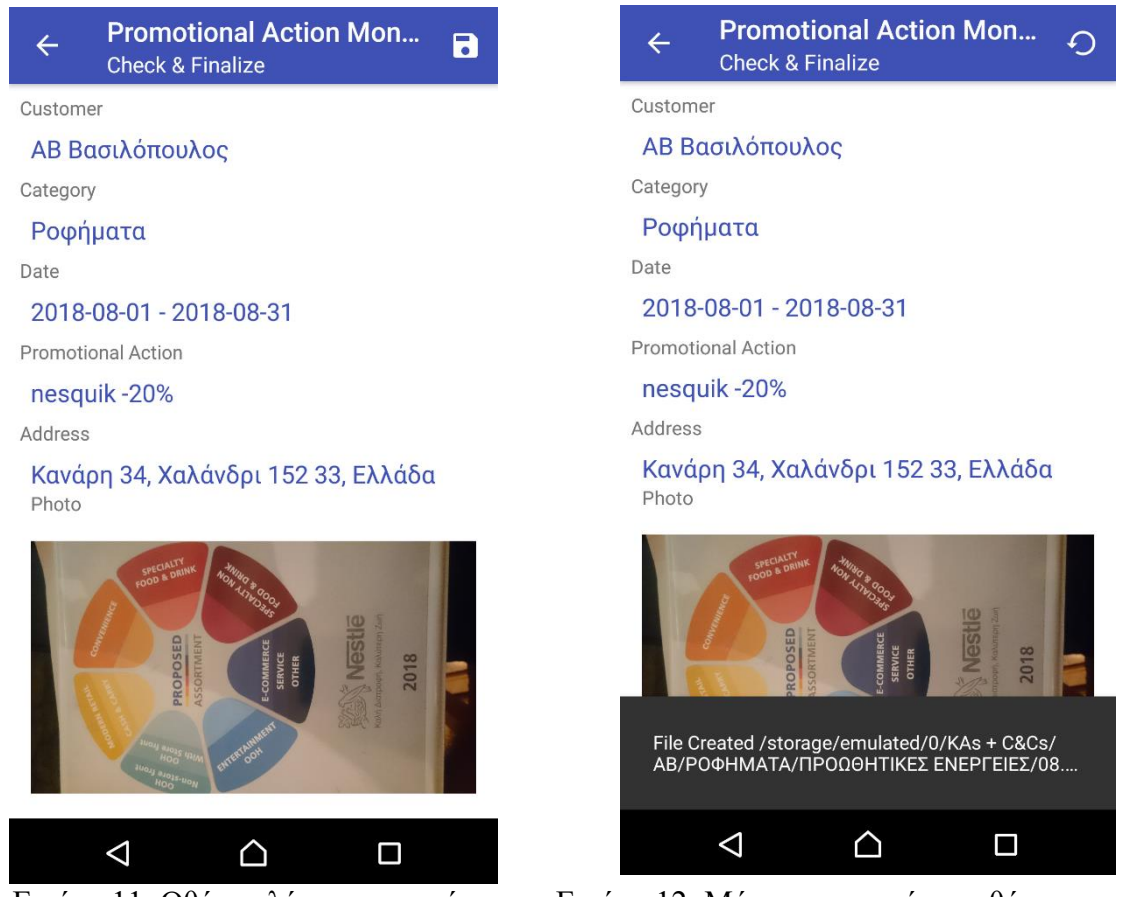

Εικόνα 11: Οθόνη ελέγχου στοιχείων Εικόνα 12: Μήνυμα επιτυχής αποθήκευσης

Με την αποθήκευση της φωτογραφίας γίνεται, μεταφορά της σε φάκελο καθ' εικόνα του server της εταιρείας όπως φαίνεται στην Εικόνα 13.

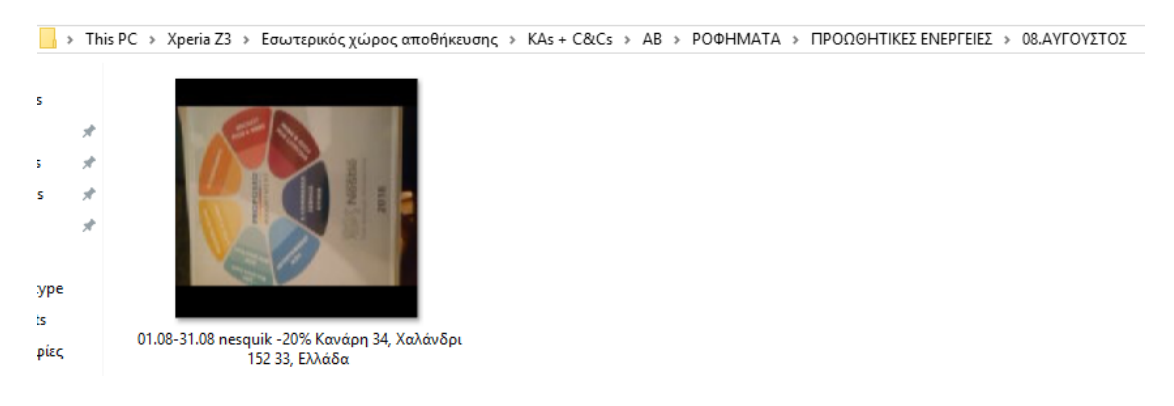

Εικόνα 13: Τελική διαδρομή της φωτογραφίας του παραδείγματος

## 5.3 Περιγραφή διαδικασίας μεταφοράς των φωτογραφιών

Για την ολοκλήρωση της επιχειρηματικής διαδικασίας απαιτείται η μεταφορά των φωτογραφιών από τον αποθηκευτικό χώρο του κινητού στον server της εταιρείας, ώστε όπως έχει αναφερθεί να παρέχεται εύκολη πρόσβαση στο τμήμα ελέγχου της εταιρείας.

Αρχικά, πριν την μεταφορά του master φακέλου "KA + C&Cs" είναι απαραίτητο ο χρήστης να κάνει μία επανεκκίνηση το κινητό για να εμφανιστούν όλες οι φωτογραφίες, γιατί σε ορισμένες περιπτώσεις έχει παρατηρηθεί ότι ο υπολογιστής δεν διαβάζει σωστά τον εσωτερικό αποθηκευτικό χώρο του κινητού. Αυτό μπορεί να αποφευχθεί αν είχε δηλωθεί για χώρο αποθήκευσης η κάρτα SD και όχι η εσωτερική του κινητού. Ωστόσο σχεδιάστηκε με αυτό το γνώμονα διότι δεν είναι αναγκαίο να χρησιμοποιούν επιπρόσθετες κάρτες αποθηκευτικού χώρου οι χρήστες.

Αφού ολοκληρωθεί η επανεκκίνηση, ο χρήστης συνδέει με usb το κινητό με τον εταιρικό υπολογιστή για μεταφορά αρχείων (MTP).

Από την εξερεύνηση αρχείων του υπολογιστή, βρίσκει τον φάκελο ΚΑs + C&Cs στο κινητό στο path: ThisPC\ {η συσκευή σας}\ Εσωτερικός χώρος αποθήκευσης\ KAs+C&Cs. Στη συνέχεια, πρέπει να γίνει αποκοπή του φακέλου και επικόλληση και συγχώνευση στον όμοιο φάκελο που βρίσκεται στον αντίστοιχο του server.

Κατά την επικόλληση θα εμφανιστεί ένα pop up μήνυμα (Εικόνα 14) που θα ρωτήσει αν επιθυμεί ο χρήστης να γίνει το ίδιο και για τους υποφακέλους. Δεδομένου ότι θα υπάρχουν πολλές φωτογραφίες από πολλούς πελάτες και διαφορετικές ενέργειες προτείνεται να πατήσει το "Do this for all current items" και κατόπιν το "Yes".

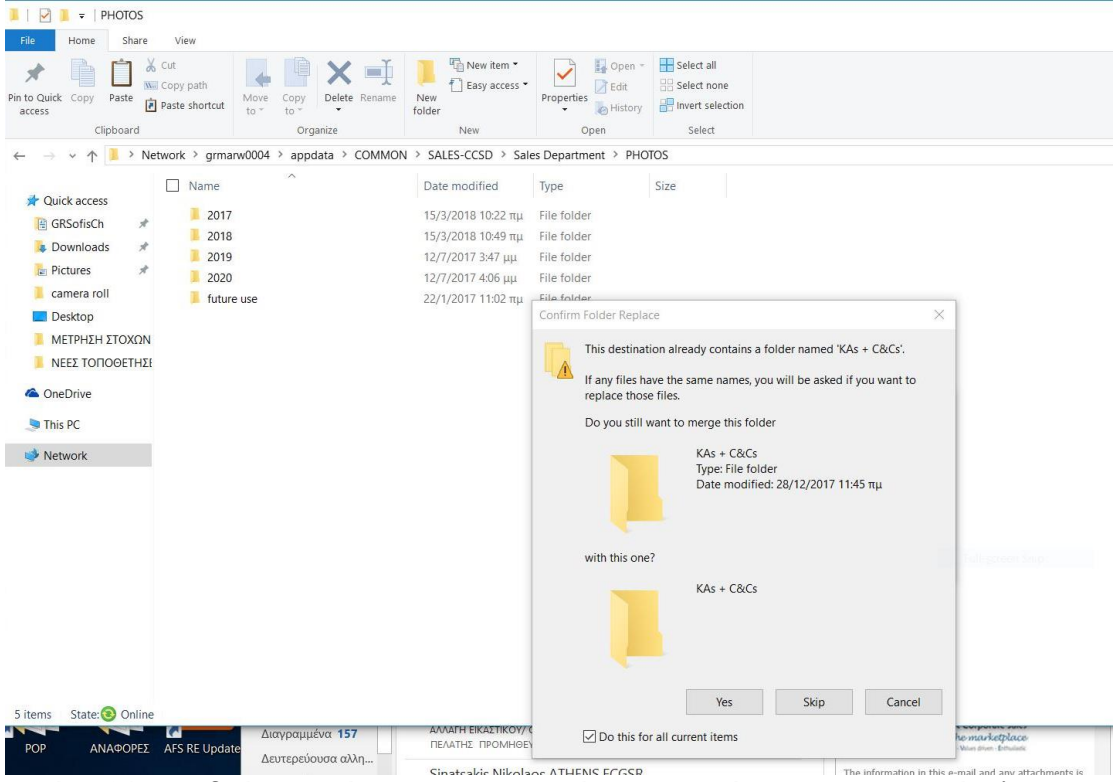

Εικόνα 14: Αναδυόμενο μήνυμα για την αυτόματη συγχώνευση των υποφάκελων

Προτείνεται η αποκοπή του φακέλου που βρίσκεται στο κινητό για την μεταφορά των φωτογραφιών, για να μην παραμένουν στην συσκευή και πιάνουν χώρο. Ωστόσο αν κάποιος χρήστης θέλει να κρατήσει τις φωτογραφίες σε προσωπικό αρχείο, μπορεί να κάνει πρώτα μία αντιγραφή στον υπολογιστή του.

Με την ολοκλήρωση της μεταφοράς ο χρήστης έχει ολοκληρώσει τον κύκλο χρήσης της εφαρμογής. Εν συνεχεία μπορεί να αποσυνδέσει το κινητό του από τον υπολογιστή και να ξεκινήσει έναν νέο κύκλο λήψης φωτογραφιών.

## 6. Αξιολόγηση της εφαρμογής PAM

## 6.1 Εισαγωγή

Σε αυτό το κεφάλαιο γίνεται η αξιολόγηση της εφαρμογής επιχειρηματικού σκοπού "Promotional Activity Monitoring". Στη προσπάθεια να διερευνηθεί ο βαθμός αποτελεσματικότητας κα αποδοχής της εφαρμογής, συντάχθηκε ένα ερωτηματολόγιο, με βάση το Technology Acceptance Μodel (ΤΑΜ).

Στην ενότητα 6.2 που ακολουθεί γίνεται η περιγραφή του μοντέλου ΤΑΜ. Στη συνέχεια ακολουθεί η μεθοδολογία που χρησιμοποιήθηκε. Ενώ στην ενότητα 6.4 γίνεται αναλυτική παρουσίαση των αποτελεσμάτων που προέκυψαν από τα ερωτηματολόγια. Τέλος, υπάρχουν κάποια γενικά συμπεράσματα που προκύπτουν από τη συνολική αξιολόγηση της εφαρμογής.

## 6.2 Το μοντέλο Technology Acceptance Model

Το Technology Acceptance Model (ΤΑΜ) είναι ένα μοντέλο που χρησιμοποιείται στον χώρο των πληροφοριακών συστημάτων που μελετά πως οι χρήστες αποδέχονται και χρησιμοποιούν μια νέα τεχνολογία. Το μοντέλο υποδεικνύει έναν αριθμό παραγόντων που επηρεάζει την απόφαση των χρηστών όταν τους παρουσιάζεται μια νέα τεχνολογία, για το πώς και πότε θα τη χρησιμοποιήσουν. Ακολουθεί το μοντέλο στο Γράφημα 6 και οι παράγοντες αναλυτικότερα.

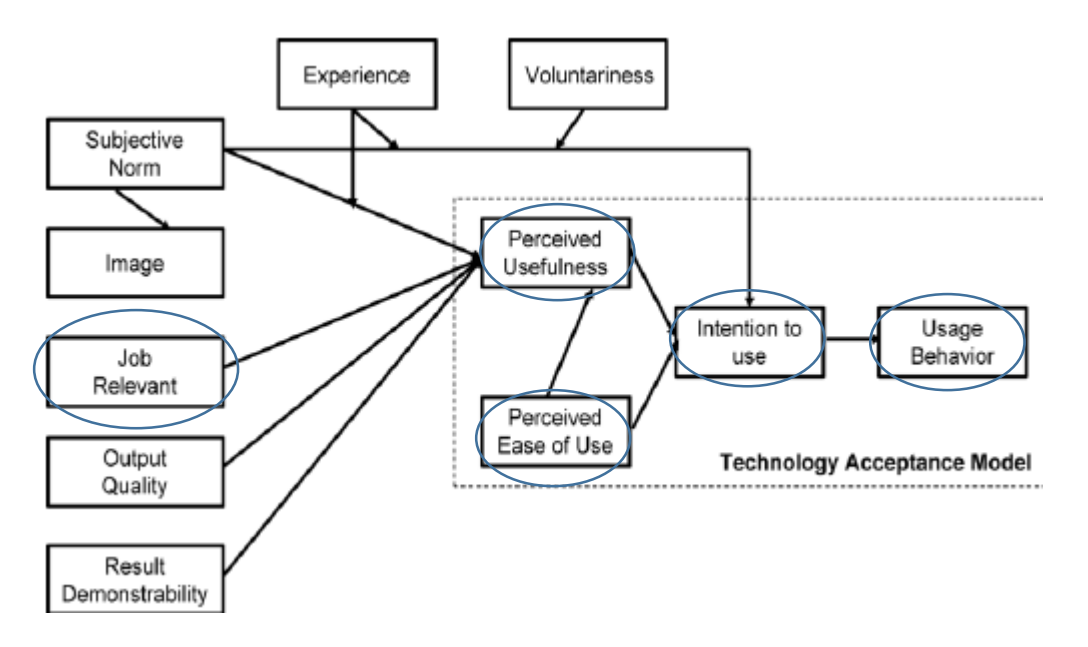

Γράφημα 6:Technology Acceptance Model v.2 (Jaradat & Faqih, 2014)

Οι βασικοί παράγοντες του ΤΑΜ είναι οι εξής:

Η αντιληπτή χρησιμότητα (Perceived usefulness – PU), δηλαδή «ο βαθμός στον οποίο ένα άτομο πιστεύει ότι η χρήση ενός συγκεκριμένου πληροφοριακού συστήματος θα ενίσχυε την επαγγελματική του απόδοση» όπως ορίστηκε από τον Fred Davis το 1989.

Η ευκολία χρήσης (Perceived ease of use – PEOU), την οποία ο Davis χαρακτήρισε ως «τον βαθμό στον οποίο ένα άτομο πιστεύει ότι η χρήση ενός συγκεκριμένου συστήματος δεν απαιτεί προσπάθεια» (Davis, 1989).

Η στάση ως προς την χρήση (Attitude Toward Usage – ATU), είναι μια αυθόρμητη αντίδραση από τους καταναλωτές απέναντι στη νέα τεχνολογία. Πιστεύεται επίσης, ότι η ικανοποίηση του χρήστη είναι η επανεξέταση μιας προηγούμενης εμπειρίας της αρχικής κατάστασης με τη σύγκριση του προϊόντος ή της υπηρεσίας (Kotler, 2000).

Γενικά, οι μεταβλητές που σχετίζονται με τη συμπεριφορική πρόθεση ως προς την χρήση (Behavioral Intention to Use – BIU) της τεχνολογίας θα μπορούσαν να ομαδοποιηθούν σε τέσσερις κατηγορίες: το ατομικό πλαίσιο, το πλαίσιο του συστήματος, το κοινωνικό πλαίσιο και το οργανωτικό πλαίσιο (Park, 2009).

Τέλος, η συνάφεια με την εργασία (Job Relevance) είναι εξωτερική μεταβλητή που συντελεί στην συμπεριφορική πρόθεση ως προς την χρήση (BIU). Σύμφωνα με τους Venkatesh και Davis είναι η αντίληψη του χρήστη σχετικά με το βαθμό στον οποίο η τεχνολογία-στόχος του προτείνεται στην εργασία του (Venkatesh & Davis, 2000).

### 6.3 Μεθοδολογία

Δεδομένου ότι η δύναμη πωλήσεων της Nestle Ελλάς χωρίζεται σε 3 ομάδες ανά γεωγραφική περιοχή και λόγω της συμμετοχής μου στην ομάδα της Αττικής, σε πρώτη φάση η εφαρμογή διαμοιράστηκε στους sales executives της Αττικής. Οι sales executives της Αττικής είναι 17, ηλικίας 25 – 40 ετών και όλοι ανεξαιρέτως έχουν τον ίδιο ρόλο.

Η ομάδα πωλήσεων συνεδριάζει μία φορά την εβδομάδα. Στα πλαίσια αυτής της συνάντησης διαμοιράστηκε η εφαρμογή στα τέλη Μάϊου του 2018 μαζί με δύο οδηγούς pdf που βρίσκονται στο παράρτημα Α. Ο ένας αφορούσε την εγκατάσταση της εφαρμογής και ο δεύτερος την παρουσίασή της. Σε δεύτερο χρόνο διαμοιράστηκε η εφαρμογή εκ νέου με κάποιες μικρές διορθώσεις στο UI στη μορφή που παρουσιάστηκε σε αυτή τη διπλωματική εργασία. Στο μεσοδιάστημα των δύο εκδόσεων στα πλαίσια της εβδομαδιαίας συνάντησης έλυνα πιθανές απορίες ή βοηθούσα τους χρήστες για την κατανόηση της λειτουργίας της. Το ερωτηματολόγιο μοιράστηκε σε έντυπη μορφή στα πλαίσια της ίδιας συνάντησης στα μέσα Ιουλίου 2018 και συμπληρώθηκε από 10 sales executives.

Γενικά, το ερωτηματολόγιο περιέχει 27 ερωτήσεις αξιολόγησης με κλίμακα από το 1- 7 (όπου 1= συμφωνώ απόλυτα, 2= συμφωνώ, 3= κάπως συμφωνώ, 4= ουδέτερος, 5= κάπως διαφωνώ, 6= διαφωνώ και 7= διαφωνώ απόλυτα) και μία ερώτηση συμπλήρωσης σχολίων/παρατηρήσεων σχετικά με την εφαρμογή (Παράρτημα Β).

### 6.4 Αποτελέσματα

Στην ενότητα 6.4.1 υπάρχουν οι πίνακες με τα αποτελέσματα των ερωτηματολογίων. Πιο συγκεκριμένα παρουσιάζεται ο μέσος όρος, η τυπική απόκλιση και η διάμεσος για κάθε απάντηση. Ακόμη υπάρχει ένα γράφημα που παρουσιάζει το μέσο όρο για κάθε διαφορετικό παράγοντα αξιολόγησης της εφαρμογής αλλά και το συνολικό μέσο όρο που προκύπτει. Ενώ στην επόμενη υπό ενότητα παρατίθενται τα σχόλια των ερωτηματολογίων.

## 6.4.1 Αξιολόγηση εφαρμογής

Η εφαρμογή αξιολογήθηκε ως προς 5 βασικούς παράγοντες: την αντιληπτή χρησιμότητα, την ευκολία χρήσης, τη στάση του χρήστη ως προς την χρήση της, τη συμπεριφορική πρόθεση του χρήστη ως προς την χρήση της και τη συνάφεια με το αντικείμενο της εργασίας.

Όσον αφορά την αντιληπτή χρησιμότητα της εφαρμογής (Πίνακας 4), 8 στους 10 ερωτηθέντες συμφωνούν απόλυτα και δύο απλά συμφωνούν ότι η εφαρμογή βελτιώνει την ποιότητα της εργασίας τους. Αντίστοιχα κινήθηκαν και οι απαντήσεις με τις ερωτήσεις/δηλώσεις «η χρήση της εφαρμογής αυξάνει την παραγωγικότητά μου», «η εφαρμογή μου επιτρέπει να εκπληρώσω τις εργασίες πιο γρήγορα», «η χρήση της εφαρμογής διευκολύνει την εκτέλεση της δουλειάς μου» και «συνολικά θεωρώ ότι η εφαρμογή είναι χρήσιμη για τη δουλειά μου» οι οποίες απαντήθηκαν από «συμφωνώ απόλυτα» έως «συμφωνώ» σε ποσοστά 50%, 70%, 90% και 90% αντίστοιχα. Οι υπόλοιπες ερωτήσεις της ενότητας εμφάνισαν μεγαλύτερη διασπορά απαντήσεων οι οποίες κινήθηκαν από «συμφωνώ απόλυτα» έως και «ουδέτερος». Ωστόσο, είναι θετικό ότι δεν υπήρξε κάποια απάντηση ερώτησης που να βρίσκει τον χρήστη να διαφωνεί με την αντιληπτή χρησιμότητα. Αξίζει να αναφερθεί ότι οι ερωτήσεις «η χρήση της εφαρμογής βελτιώνει την απόδοση της εργασίας μου» και «η χρήση της εφαρμογής δίνει μεγαλύτερο έλεγχο στη δουλειά μου» απαντήθηκαν κατά πλειοψηφία με το «συμφωνώ» και όχι το «συμφωνώ απόλυτα» όπως συνέβη με της υπόλοιπες ερωτήσεις.

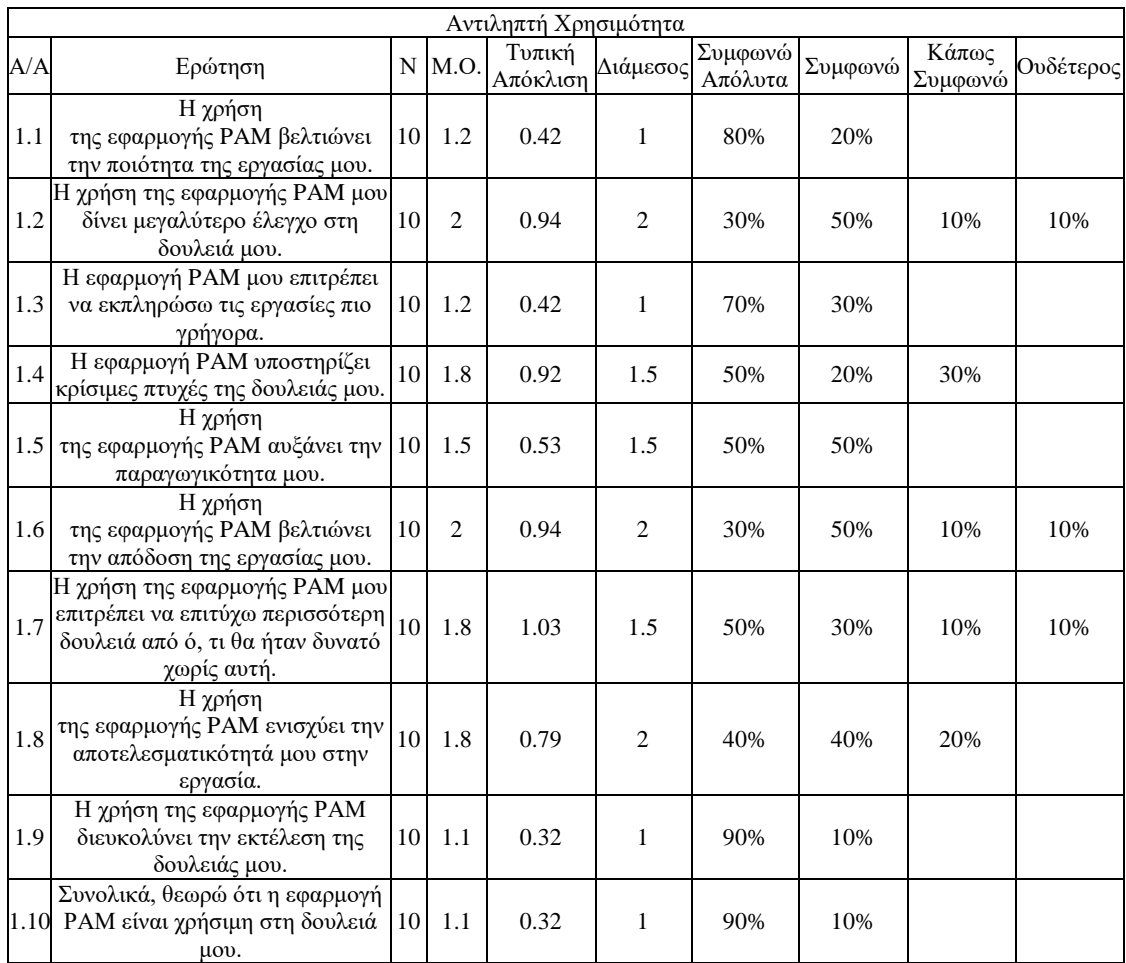

#### Πίνακας 4: Αξιολόγηση της αντιληπτής χρησιμότητας της εφαρμογής

Όσον αφορά την ευκολία χρήσης (Πίνακας 5), μέσα από την αξιολόγηση φαίνεται ότι η εφαρμογή χαρακτηρίζεται ως εύχρηστη, εύκολη στην εκμάθηση, εύκολη στην απομνημόνευση των βημάτων της, και με αλληλεπίδρασή που χαρακτηρίστηκε ως μη απογοητευτική σε όλες τις περιπτώσεις με ποσοστό 60% «συμφωνώ απόλυτα». Ενώ πλην μία παρατήρησης «ουδέτερος» όλες οι απαντήσεις ήταν από «κάπως συμφωνώ» μέχρι «συμφωνώ απόλυτα». Το 100% των συμμετεχόντων «συμφωνεί» ή «συμφωνεί απόλυτα» με τη δήλωση «η αλληλεπίδραση με την εφαρμογή δεν απαιτεί μεγάλη νοητική προσπάθεια» ενώ για τη δήλωση «η εφαρμογή δεν είναι δύσκαμπτη στην αλληλεπίδραση» το ποσοστό είναι 90%.

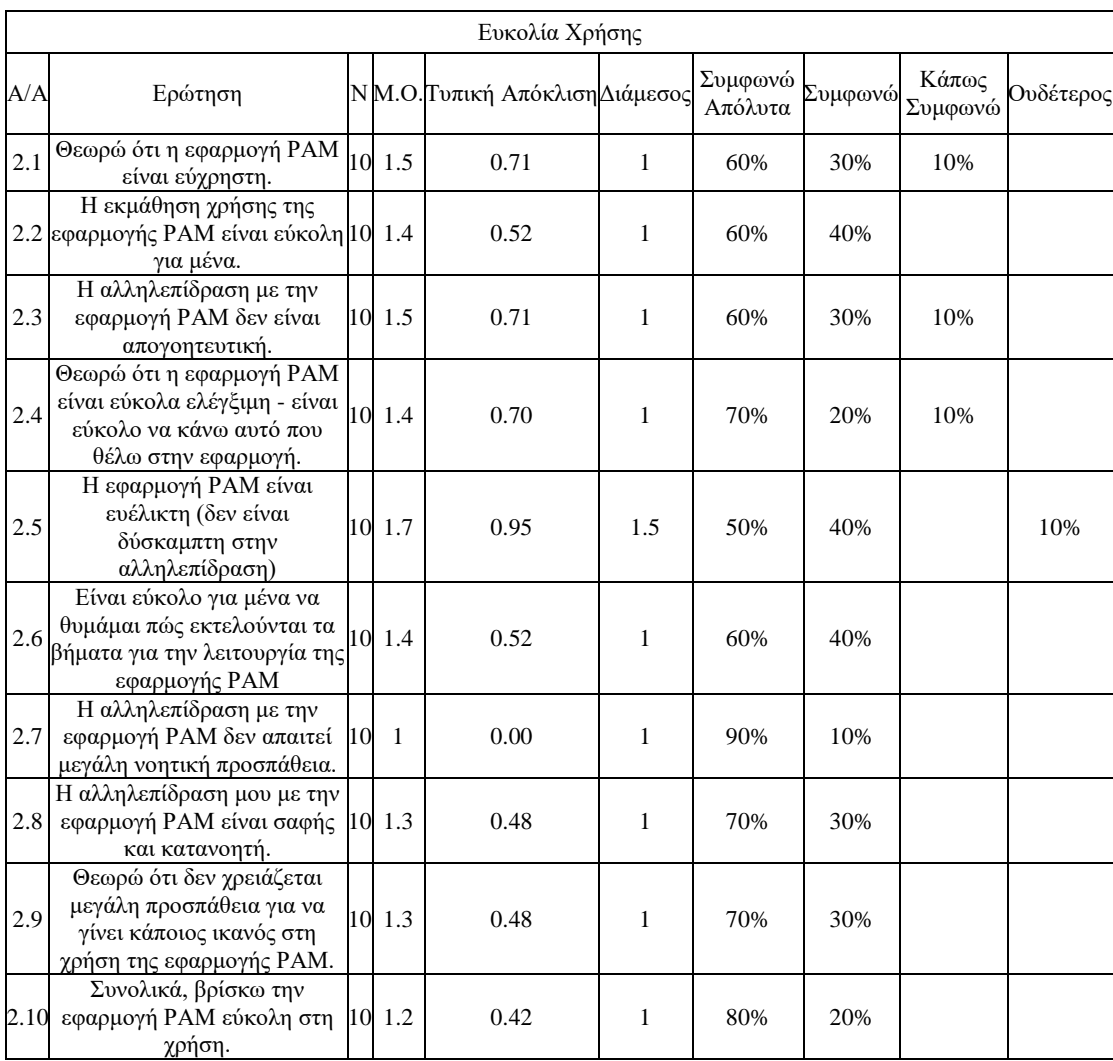

## Πίνακας 5: Αξιολόγηση της ευκολίας χρήσης της εφαρμογής

Όσον αφορά τη στάση ως προς τη χρήση (Πίνακας 6) και για τις 3 δηλώσεις όλες οι απαντήσεις ήταν «συμφωνώ απόλυτα» με εξαίρεση τη δήλωση «θεωρώ τη χρήση της εφαρμογής ως θετική ιδέα» με την οποία ένας συμμετέχοντας απάντησε «συμφωνώ», γεγονός που μαρτυρά ότι η εφαρμογή αφήνει αδιαμφισβήτητα θετική εντύπωση.

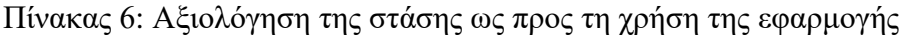

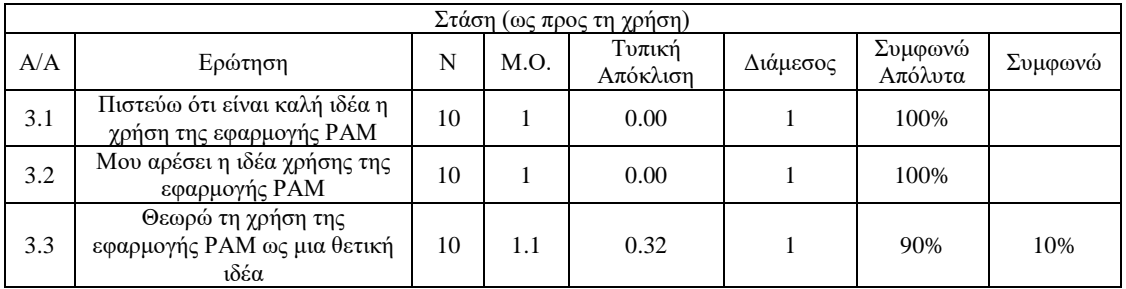

Αντίστοιχα ήταν και τα αποτελέσματα που αφορούν την συμπεριφορική πρόθεση (ως προς τη χρήση) όπως φαίνονται στον Πίνακα 7. Καθώς και στις δύο ερωτήσεις όλες οι απαντήσεις απαντήθηκαν ομόφωνα με «συμφωνώ απόλυτα».

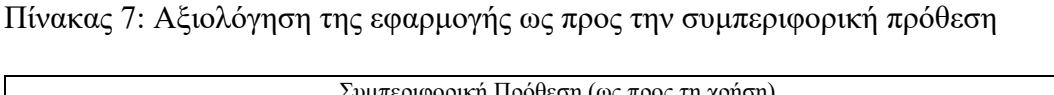

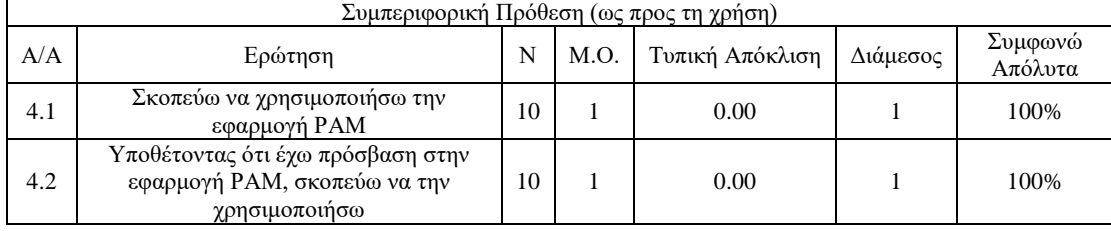

Τέλος, όσον αφορά τη συνάφεια της εφαρμογής με την εργασία (Πίνακας 8), εντύπωση προκαλεί το γεγονός ότι οι απαντήσεις ήταν και στις δύο δηλώσεις μοιρασμένες ισόποσα με 60% να «συμφωνούν απόλυτα», 30% να «συμφωνεί» και 10% «κάπως συμφωνεί».

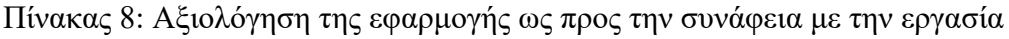

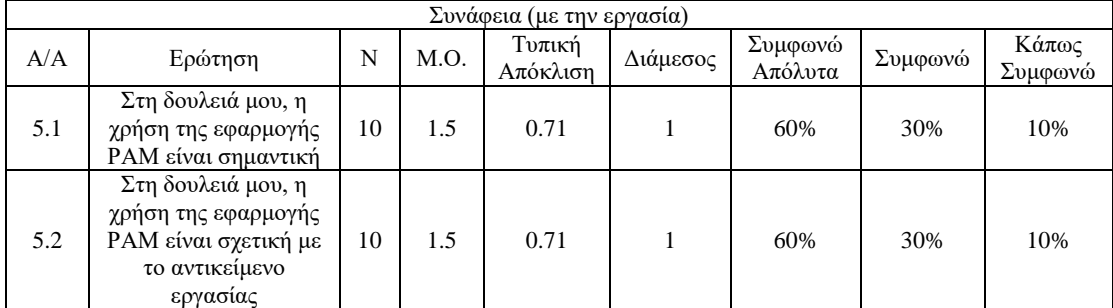

Γενικά καθένας από τους 5 άξονες της εφαρμογής αξιολογήθηκε από απόλυτα θετικά έως θετικά, με το μέσο όρο για κάθε άξονα να κυμαίνεται από 1 μέχρι 1,55, ενώ ο γενικός μέσος όρος του συνόλου των αξόνων της αξιολόγησης με 1,29 (Γράφημα 7).

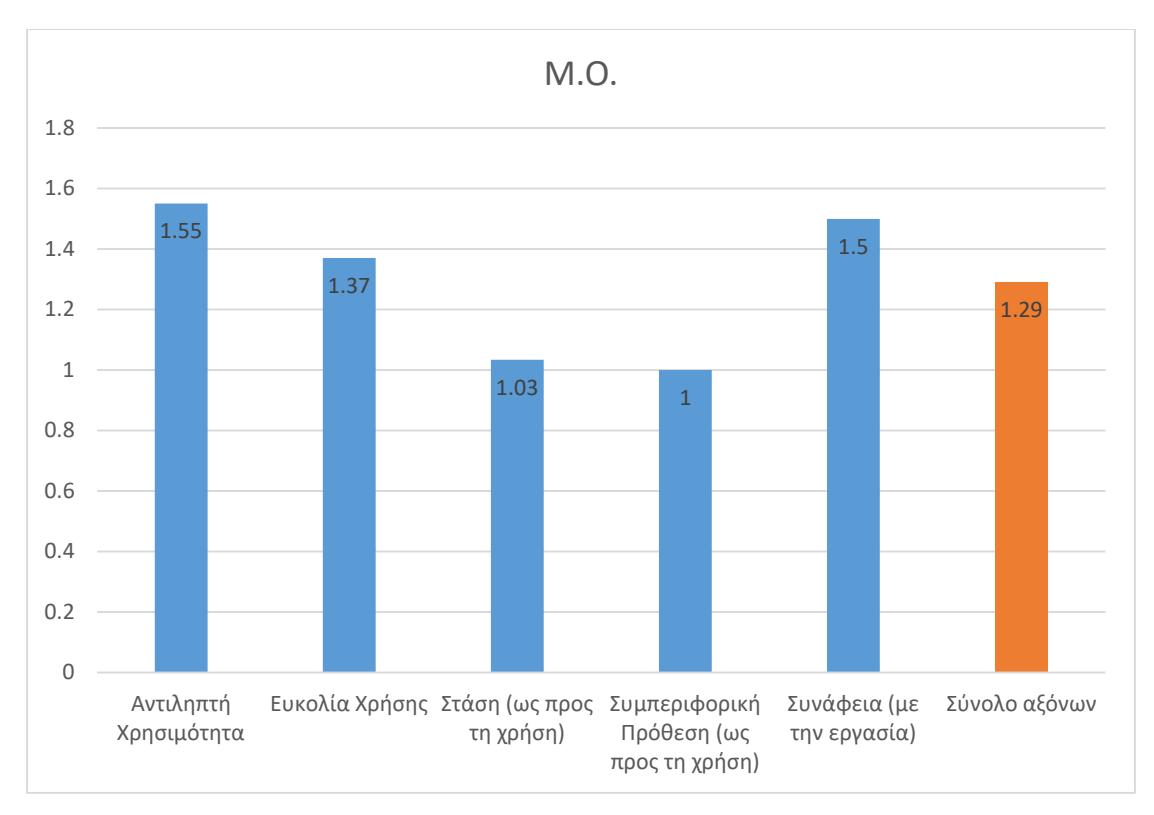

Γράφημα 7: Μέσος όρος για κάθε άξονα της εφαρμογής και γενικός μέσος όρος

# 6.4.2 Σχόλια και παρατηρήσεις

Στο τέλος του ερωτηματολογίου ζητήθηκε από τους συμμετέχοντες να σημειώσουν τυχόν σχόλια, παρατηρήσεις, ή θέματα προς βελτίωση. Υπήρξαν τρία σχόλια (Πίνακας 9), εκ των οποίον το ένα αναφέρεται σε bug της εφαρμογής που εμφανίστηκε σε κάποιες συσκευές μάρκας LG. Το δεύτερο αφορούσε στη διαδικασία για τον τρόπο που μεταφέρονται οι φωτογραφίες ενώ το τελευταίο ήταν μία πρόταση για μελλοντική επέκταση της χρήσης της εφαρμογής.

#### Πίνακας 9: Σχόλια και παρατηρήσεις

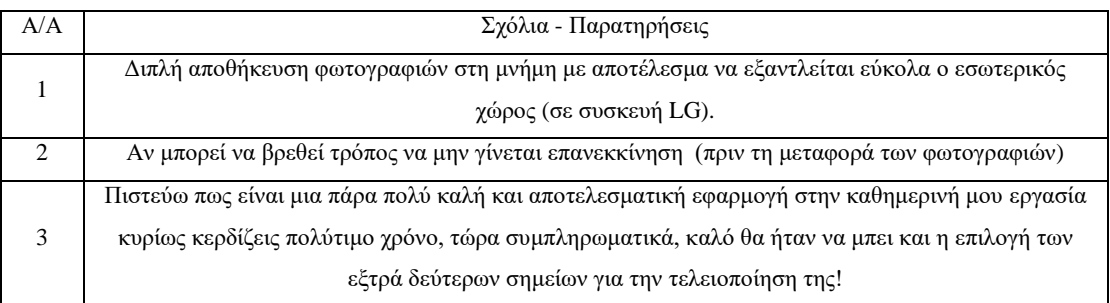

### 6.5 Συμπεράσματα

Μέσα από τις απαντήσεις που συλλέχθηκαν, αν και το δείγμα είναι μικρό διαπιστώνουμε ότι η εφαρμογή αντιμετωπίζεται θετικά από τους χρήστες. Εντύπωση προκάλεσε το γεγονός ότι οι χρήστες ήταν ως επί τω πλείστων απόλυτα σύμφωνοι ως προς τη στάση και την πρόθεση χρήσης της εφαρμογής.

Επιπλέον, πολύ σημαντικά ήταν τα αποτελέσματα της αντιληπτής χρησιμότητας όπου αν και θετικά δεν είναι ξεκάθαρο για όλους τους χρήστες η χρησιμότητα της εφαρμογής. Ενδεχομένως αυτό μαρτυρά ότι πρέπει να γίνει μία ενημέρωση στους χρήστες για τον χρόνο που εξοικονομούν για τη συγκεκριμένη διαδικασία με τη χρήση της εφαρμογής.

Όσον αφορά τη συνάφεια με την εργασία, πιθανότατα σκόραρε πιο χαμηλά συγκριτικά με τις υπόλοιπες κατηγορίες διότι όπως έχει αναφερθεί η συγκεκριμένη διαδικασία στην ουσία εξυπηρετεί το τμήμα ελέγχου. Παρά ταύτα η διαδικασία εκ των πραγμάτων υλοποιείται από το τμήμα των πωλήσεων καθώς αυτό είναι που έρχεται σε επαφή.

Όσον αφορά την ευκολία χρήσης της εφαρμογής, αν και επίσης οι απαντήσεις είναι θετικές λόγο του λιτού και λειτουργικού περιβάλλοντος χρήσης της εφαρμογής φαίνεται ότι υπάρχουν περιθώρια βελτίωσης. Γεγονός που αποτυπώνεται και στα σχόλια όσον αφορά την αναγκαστική επανεκκίνηση της εφαρμογής πριν τη μεταφορά καθώς και το bug που εμφανίζεται με συσκευές LG όπου γίνεται αποθήκευση του thumbnail στις φωτογραφίες τις συσκευής.

Τέλος, όσον αφορά τα σχόλια όπως αναφέρθηκε ήδη, οι χρήστες επιθυμούν τη λιτή και εύρυθμη λειτουργία της εφαρμογής. Επίσης, από σχόλιο χρήστη, φαίνεται η θετική στάση του ως προς την εφαρμογή και η υποστήριξή της για περαιτέρω λειτουργίες.

Ένα γενικό συμπέρασμα, που δεν αφορά άμεσα την εφαρμογή είναι η προθυμία των χρηστών να δοκιμάσουν και να υιοθετήσουν από την πρώτη μέρα δημιουργίας της την εφαρμογή χωρίς να περιμένουν να ελεγχθεί και δοκιμαστεί η λειτουργία της.

## 7 Επίλογος

## 7.1 Εισαγωγή

Στο κεφάλαιο αυτό, καταγράφονται τα γενικά συμπεράσματα που προκύπτουν από τη συγκεκριμένη διπλωματική εργασία, τα όρια και περιορισμοί της, αλλά και διάφορες προτάσεις για βελτίωση της εφαρμογής στο μέλλον.

## 7.2 Σύνοψη και συμπεράσματα

Μέσα από το εγχείρημα της διπλωματικής εργασίας, κυρίως κατά την υλοποίηση της εφαρμογής προέκυψαν δυσκολίες καθώς δεν υπήρχε το σχετικό υπόβαθρο ανάπτυξης εφαρμογών κινητών. Ωστόσο, ήταν το έναυσμα για διερεύνηση των γνώσεων τόσο σε θεωρητικό όσο και πρακτικό επίπεδο. Η επαφή με άλλους προγραμματιστές μέσω της πλατφόρμας του GitHub και η παρακολούθηση σεμιναρίων ανάπτυξης εφαρμογών σε Android Studio ήταν καταλυτικά για την περάτωση αυτής της προσπάθειας.

Αρχικά, όσον αφορά τη διείσδυση των ΤΠΕ στη βιομηχανία Τροφίμων για βελτιστοποίηση των διαδικασιών και εξοικονόμηση πόρων, διαπιστώθηκε ότι ο κλάδος επενδύει σε ΤΠΕ. Ωστόσο, βιβλιογραφικά, αν και υπάρχουν αρκετές έρευνες που να το αποδεικνύουν δεν ήταν εφικτό να βρεθούν οι λύσεις σε λογισμικό. Με βάση τις έρευνες οι βιομηχανίες Τροφίμων είθισται να επενδύουν σε εξατομικευμένες λύσεις πληροφορικής. Ωστόσο η οικονομική κρίση έχει μειώσει αισθητά τις επενδύσεις από το 2011 και μετά με αποτέλεσμα ο κλάδος να εμφανίζει μία σχετική ύφεση στη διείσδυση των ΤΠΕ.

Μέσα από τη μελέτη περίπτωσης της Nestle Ελλάς, διαπιστώνεται ότι και σε έναν μεγάλο πολυεθνικό οργανισμό, υπάρχουν περιθώρια βελτιστοποίησης διαδικασιών παρά το γεγονός ότι τον διέπουν δεκάδες μηχανισμοί βελτιστοποίησης. Γεγονός, που αποδεικνύεται εμπράκτως με τη στάση της δύναμης πωλήσεων για την ιδέα της εφαρμογής.

Όπως γίνεται εύκολα αντιληπτό ο κλάδος των FMCG έχει ανάγκη την συνεχή και αδιάκοπη εκμετάλλευση όλου του εύρους των ΤΠΕ. Διότι οι διαδικασίες που είναι φαινομενικά άρτιες με την υπάρχουσα τεχνολογία, με την συνεχή εξέλιξη της τεχνολογίας είναι πιθανό να χαρακτηριστούν χαμηλής αξίας σε σχέση με το χρόνο που απαιτούν. Ο κλάδος ως «ταχυκίνητος» εξ' ονόματος οφείλει να συμβαδίζει με την ταχεία εξέλιξη της τεχνολογίας προκειμένου οι διαδικασίες του να παραμένουν αποτελεσματικές και αποδοτικές.

Τέλος, μέσα από την υλοποίηση και αξιολόγηση της εφαρμογής «Promotional Activity Monitoring», φαίνεται ότι οι αρχικοί στόχοι και ο βασικός σκοπός ανάπτυξης της εφαρμογής έχουν επιτευχθεί σε σημαντικό βαθμό. Τα αποτελέσματα της αξιολόγησης είναι αρκετά θετικά και η εφαρμογή φαίνεται να είναι αποτελεσματική ως επιχειρηματικό εργαλείο, γεγονός που φαίνεται από τη προθυμία της ομάδας πωλήσεων να χρησιμοποιήσει την εφαρμογή από την πρώτη έκδοση. Τέλος, μέσα από τα ευρύτερα σχόλια των χρηστών φαίνεται πως είναι πρόθυμοι για την υιοθέτηση λύσεων βελτιστοποίησης διαδικασιών μέσω των ΤΠΕ με σκοπό την ευκολία ως προς την εργασία τους.

## 7.3 Όρια και περιορισμοί της έρευνας

Αρχικά, συναντήθηκε δυσκολία εξεύρεσης πρόσφατων πηγών για την βιβλιογραφική ανασκόπηση. Σύμφωνα με τις υπάρχουσες δημοσιεύσεις η δυσκολία προκύπτει από τη μείωση των χρηματοδοτήσεων, για τη συνέχιση των ερευνών που αφορούν την χρήση των ΤΠΕ στη βιομηχανία Τροφίμων. Επίσης, όσον αφορά την αναζήτηση παρόμοιων εφαρμογών κινητών επιχειρηματικού σκοπού για τμήματα πωλήσεων η συντριπτική πλειοψηφία των αποτελεσμάτων ήταν modules που αφορούσαν ERP και CRM συστήματα ή εφαρμογές για τις οποίες δεν δινόταν λεπτομέρειες για την ακριβή χρήση τους. Ως εκ τούτου, δεν ήταν δυνατόν να υπάρξει σύγκριση της εφαρμογής "Promotional Activity Monitoring" με αντίστοιχες λύσεις.

Οι περιορισμοί που συναντήθηκαν κατά την υλοποίηση της εφαρμογής "Promotional Activity Monitoring" προήλθαν κυρίως από τις πολιτικές ασφαλείας του οργανισμού της Nestle Ελλάς, όπως αυτές αναφέρθηκαν στην ενότητα 3.2. Πιο συγκεκριμένα η επιλογή του κινητού τηλεφώνου ως μέσο για την ανάπτυξη της εφαρμογής, ήταν

αναγκαστική. Οι πολιτικές ασφαλείας που διέπουν τους υπολογιστές και servers της εταιρείας είναι πολύ αυστηρές και για οποιαδήποτε προσπάθεια δημιουργίας της εφαρμογής στον εταιρικό υπολογιστή ή απ' ευθείας σύνδεσης της τους servers ήταν πρακτικά αδύνατη.

Όπως αναφέρθηκε στην ενότητα 3.2 πέρα από κάποιες βασικές γνώσεις δεν υπήρχε το υπόβαθρό για προγραμματισμό σε Android. Αυτό είχε ως αποτέλεσμα, να είναι αναγκαία η βοήθεια έμπειρων προγραμματιστών μέσω του GitHub για πρωτόγνωρα τεχνικά κομμάτια. Γεγονός που καθυστέρησε σημαντικά την υλοποίηση της εφαρμογής και κατ' επέκταση την συγγραφή της διπλωματική εργασίας.

Μία δυσκολία επίσης ήταν το γεγονός ότι οι πωλητές αν και έχουν κινητά κατά μέσο όρο ίδιων χαρακτηριστικών ωστόσο, δεν είναι ενός κατασκευαστή και κοινής έκδοσης Android. Αυτό είχε ως αποτέλεσμα να παρατηρούνται αποκλίσεις της συμπεριφοράς της εφαρμογής σε κάποιες συσκευές. Πιο συγκεκριμένα, όπως έγινε αναφορά και στα σχόλια βρέθηκε ένα bug σε κινητά LG, στο οποίο όταν ο χρήστης μεταφέρεται στη φωτογραφική μηχανή για λήψη της φωτογραφίας η συσκευή κρατάει αντίγραφο και στις φωτογραφίες αλλά και στον φάκελο. Ωστόσο αυτό δεν ήταν δυνατό να ελεγχθεί πρώτα διότι δεν υπήρχε διαθέσιμη συσκευή LG. Η εφαρμογή ελέγχθηκε με κινητά των κατασκευαστών: Sony, Samsung, OnePlus, Nexus και Alcatel. Ένα μικρό θέμα επίσης είχε προκύψει με τον χρωματισμό του background στην πρώτη έκδοση της εφαρμογής το οποίο φαινόταν διαφορετικά από έκδοση σε έκδοση Android, το οποίο λύθηκε.

## 7.4 Μελλοντικές επεκτάσεις

Η εφαρμογή "Promotional Activity Monitoring" θα μπορούσε μελλοντικά να εξελιχθεί περισσότερο και να γίνει πιο αποτελεσματική. Αρχικά, θα μπορούσε να δημιουργηθεί είτε για κινητά λειτουργικού IOS ή ως εφαρμογή υπολογιστή και να καλύψει όσους χρησιμοποιούν το εταιρικό κινητό μόνον για κλήσεις.

Στα άμεσα σχέδια, είναι να δημιουργηθεί η δυνατότητα εισαγωγής ήδη τραβηγμένων φωτογραφιών που βρίσκονται στο κινητό στην δραστηριότητα που αναφέρεται στη λήψη φωτογραφίας. Κάτι τέτοιο θα δίνει μία ελευθερία στο χρήστη να χρησιμοποιήσει την εφαρμογή για ορθή ταξινόμηση και καταχώριση της φωτογραφίας σε δεύτερο χρόνο.
Ακόμη, με βάση τα σχόλια που συλλέχθηκαν κατά την αξιολόγηση, η εφαρμογή θα μπορούσε να παρέχει διευρυμένη χρήση σχετικά με τις φωτογραφίες που απαιτούνται για τον ρόλο του sales executive και να μην περιορίζεται μόνο στις προωθητικές ενέργειες. Αξίζει να αναφερθεί, ότι έχει ήδη ενσωματωθεί η διαδικασία για αποθήκευση «δεύτερων εξτρά σημείων» και βρίσκεται στη φάση δοκιμών.

Επιπροσθέτως, υπό προϋποθέσεις θα μπορούσε η μεταφορά των αρχείων να γίνεται ασύγχρονα με τον υπολογιστή της εταιρείας και εν συνεχεία στον server με τεχνολογίες όπως Bluetooth ή WIFI Direct. Ωστόσο όπως έχει αναφερθεί επειδή το hardware των υπολογιστών δεν είναι παραμετροποιήσιμο από τους χρήστες ενδεχομένως κάτι τέτοιο να αντίβαινε την πολιτική ασφαλείας της εταιρείας.

Τέλος, σαν σκέψη υπάρχει η ιδέα για αυτοματοποίηση των διαστημάτων και της περιγραφής της προωθητικής ενέργειας μέσα από προ επιλεγμένη λίστα. Δηλαδή, η εφαρμογή θα συνδέεται μέσω ίντερνετ και θα λαμβάνει ως δεδομένα επιλογής μία λίστα με όλες τις πιθανές ενέργειες που πρόκειται να συναντήσει ο sales executive σε κάποιον πελάτη. Κάτι τέτοιο θα καθιστούσε περιττές τις οθόνες επιλογής κατηγορίας, ημερομηνίας και σχολίου. Ωστόσο για να γίνει, εφικτό θα πρέπει να συμμετέχει ενεργά και το τμήμα των Customer Planners που σχεδιάζουν και επικοινωνούν τις ενέργειες προκειμένου να συντηρούν τακτικά τη λίστα.

Συνοψίζοντας, η εφαρμογή "Promotional Activity Monitoring" μπορεί να χρησιμοποιηθεί ως επιχειρηματικό εργαλείο για τους sales executives της Nestle Ελλάς, ωστόσο υπάρχουν προοπτικές για την επέκταση της στο μέλλον προκειμένου να προσαρμοστεί ακόμη πιο αποδοτικά ή ακόμη και να ξαναδημιουργηθεί για να γίνει πιο αποτελεσματική.

## Κατάλογος Αναφορών

- Allen, J. D., & Unicode Consortium. (2007). *The Unicode standard 5.0*. Addison-Wesley. Retrieved September 17, 2018, from https://www.w3.org/TR/RECxml/#sec-origin-goals
- Android Studio. (2018). Meet Android Studio | Android Developers. Retrieved August 29, 2018, from https://developer.android.com/studio/intro/
- Chegg.com. (2017). Definition of Fast Moving Consumer Goods (fmcg). Retrieved May 13, 2018, from https://www.chegg.com/homework-help/definitions/fastmoving-consumer-goods-fmcg-202
- Convergencealimentaire.info. (2012). convergencealimentaire.info. Retrieved September 17, 2018, from convergencealimentaire.info
- Davis, F. D. (1989). Perceived Usefulness, Perceived Ease of Use, and User Acceptance of Information Technology. *MIS Quarterly*, *13*(3), 319. Retrieved September 17, 2018, from https://doi.org/10.2307/249008
- George, D., & Hatt, T. (2017). *Global Trends 2017*. Retrieved September 17, 2018, from https://www.gsmaintelligence.com/research/?file=3df1b7d57b1e63a0cbc3d585fe

b82dc2&download

- ICT Data and Statistics Divisionion. (2017). ICT Data and Statistics Divisionion. Retrieved September 17, 2018, from https://www.itu.int/en/ITU-D/Statistics/Documents/facts/ICTFactsFigures2017.pdf
- Jaradat, M.-I. R. M., & Faqih, K. M. S. (2014). Investigating the Moderating Effects of Gender and Self-Efficacy in the Context of Mobile Payment Adoption: A Developing Country Perspective. *International Journal of Business and Management*, *9*(11). Retrieved September 17, 2018, from https://doi.org/10.5539/ijbm.v9n11p147
- Kotler, P. (2000). *Marketing Management, Millenium Edition*. Retrieved September 17, 2018, from www.pearsoncustom.com
- Maggie McGrath. (2017). World's Largest Food And Beverage Companies 2017: Nestle, Pepsi And Coca-Cola Dominate The Field. Retrieved August 29, 2018, from https://www.forbes.com/sites/maggiemcgrath/2017/05/24/worlds-largestfood-and-beverage-companies-2017-nestle-pepsi-and-coca-cola-dominate-thelandscape/#7759c65c3a69
- Park, S. Y. (2009). *An Analysis of the Technology Acceptance Model in Understanding University Students' Behavioral Intention to Use e-Learning*. *Educational Technology & Society* (Vol. 12). Retrieved September 17, 2018, from https://pdfs.semanticscholar.org/f2e9/7c5834f9ce006aeb2398c13c502acdf6bcbc. pdf
- Rouse, M. (2017). What is ICT (information and communications technology, or technologies)? - Definition from WhatIs.com. Retrieved May 5, 2018, from https://searchcio.techtarget.com/definition/ICT-information-andcommunications-technology-or-technologies
- Statistics Canada. (2008). ICT definition. Retrieved May 5, 2018, from http://www.statcan.gc.ca/pub/81-004-x/def/4068723-eng.htm
- Venkatesh, V., & Davis, F. D. (2000). A Theoretical Extension of the Technology Acceptance Model: Four Longitudinal Field Studies. *Management Science*, *46*(2), 186–204. Retrieved August 29, 2018, from https://doi.org/10.1287/mnsc.46.2.186.11926
- W3C. (2015). W3C Document License. Retrieved August 29, 2018, from https://www.w3.org/Consortium/Legal/2002/copyright-documents-20021231
- wikipedia. (2013). Ολοκληρωμένο περιβάλλον ανάπτυξης Βικιπαίδεια. Retrieved August 29, 2018, from https://el.wikipedia.org/wiki/Ολοκληρωμένο\_περιβάλλον\_ανάπτυξης
- wikipedia. (2017a). Git (λογισμικό). Retrieved August 29, 2018, from https://el.wikipedia.org/wiki/Git\_(λογισμικό)
- wikipedia. (2017b). XML. Retrieved August 29, 2018, from https://el.wikipedia.org/wiki/XML
- wikipedia. (2017c). Γενική Άδεια Δημόσιας Χρήσης GNU Βικιπαίδεια. Retrieved August 29, 2018, from https://el.wikipedia.org/wiki/Γενική\_Άδεια\_Δημόσιας\_Χρήσης\_GNU
- www.inr.gr. (2015). ΟΙ 200 ΕΛΛΗΝΙΚΕΣ ΒΙΟΜΗΧΑΝΙΕΣ ΤΡΟΦΙΜΩΝ ΜΕ ΤΙΣ ΜΕΓΑΛΥΤΕΡΕΣ ΠΩΛΗΣΕΙΣ, 2014. Retrieved June 24, 2018, from http://www.inr.gr/?p=a2041&CB=1
- www.mbaskool.com. (2017). Fast Moving Consumer goods(FMCG) Definition | Marketing Dictionary. Retrieved May 13, 2018, from https://www.mbaskool.com/business-concepts/marketing-and-strategyterms/8787-fast-moving-consumer-goodsfmcg.html
- Βικιπαίδεια. (2017). Τεχνολογία πληροφοριών Βικιπαίδεια. Retrieved May 5, 2018, from https://el.wikipedia.org/wiki/Τεχνολογία\_πληροφοριών
- Γιάντσης, Δ. (2010). ενσωμάτωση των ΤΠΕ στις επιχειρήσεις. Retrieved September 17, 2018, from http://www.heliachamber.gr/iliaimages/H\_EMSWMATWSIOBS\_A101005\_ICT Forum Giantsis F25306 F27088.pdf
- ΕΕΛΛΑΚ. (2016). Οδηγίες χρήσης του Github Ελεύθερο Λογισμικό / Λογισμικό ανοιχτού κώδικα. Retrieved August 29, 2018, from https://ellak.gr/wiki/index.php?title=Οδηγίες\_χρήσης\_του\_Github
- ΚτΠ Α.Ε. (2012). Ερευνα i2010. Retrieved May 13, 2018, from http://icteval.ktpae.gr/stats/delivery/#
- ΚΤΠ Α.Ε. (2013). Επενδύσεις σε Τεχνολογίες Πληροφορικής και Επικοινωνιών (ΤΠΕ). Retrieved September 17, 2018, from http://www.ktpae.gr/uploaded/anakoinwseis/EpendyseisTPE\_May2013.pdf
- Μαργαρίτης, Κ. Γ. (2013). Μαθηματα Java. Retrieved August 29, 2018, from http://www.it.uom.gr/project/java/tutorial.htm#kef1

Παράρτημα Α: Παρουσίαση και εγχειρίδιο εγκατάστασης εφαρμογής (πρώτης έκδοσης)

1) Παρουσίαση της εφαρμογής (πρώτη έκδοση)

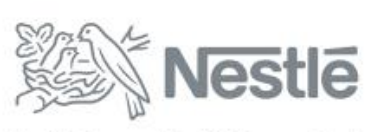

Καλή Διατροφή, Καλύτερη Ζωή

# **Promotional Activity Monitoring (Application)**

Εισαγωγικός Οδηγός

Μάιος 2018

ΡΑΜ - 1. Επιλογή Πελάτη

▶ Αρχικά επιλέγουμε τον πελάτη

Kαι πατάμε Continue

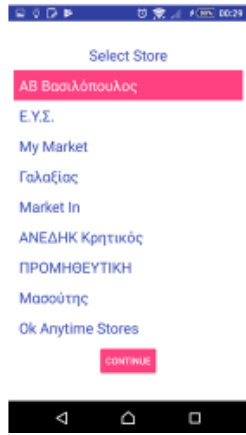

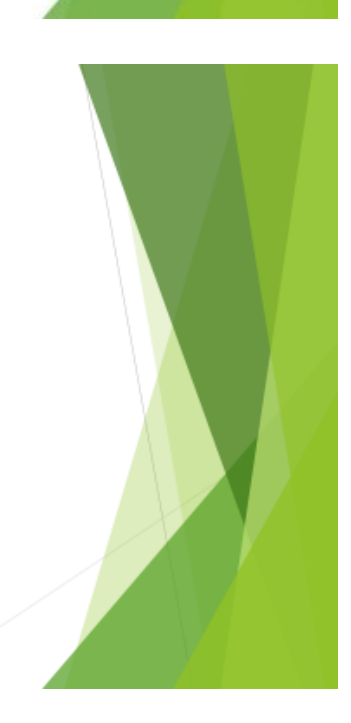

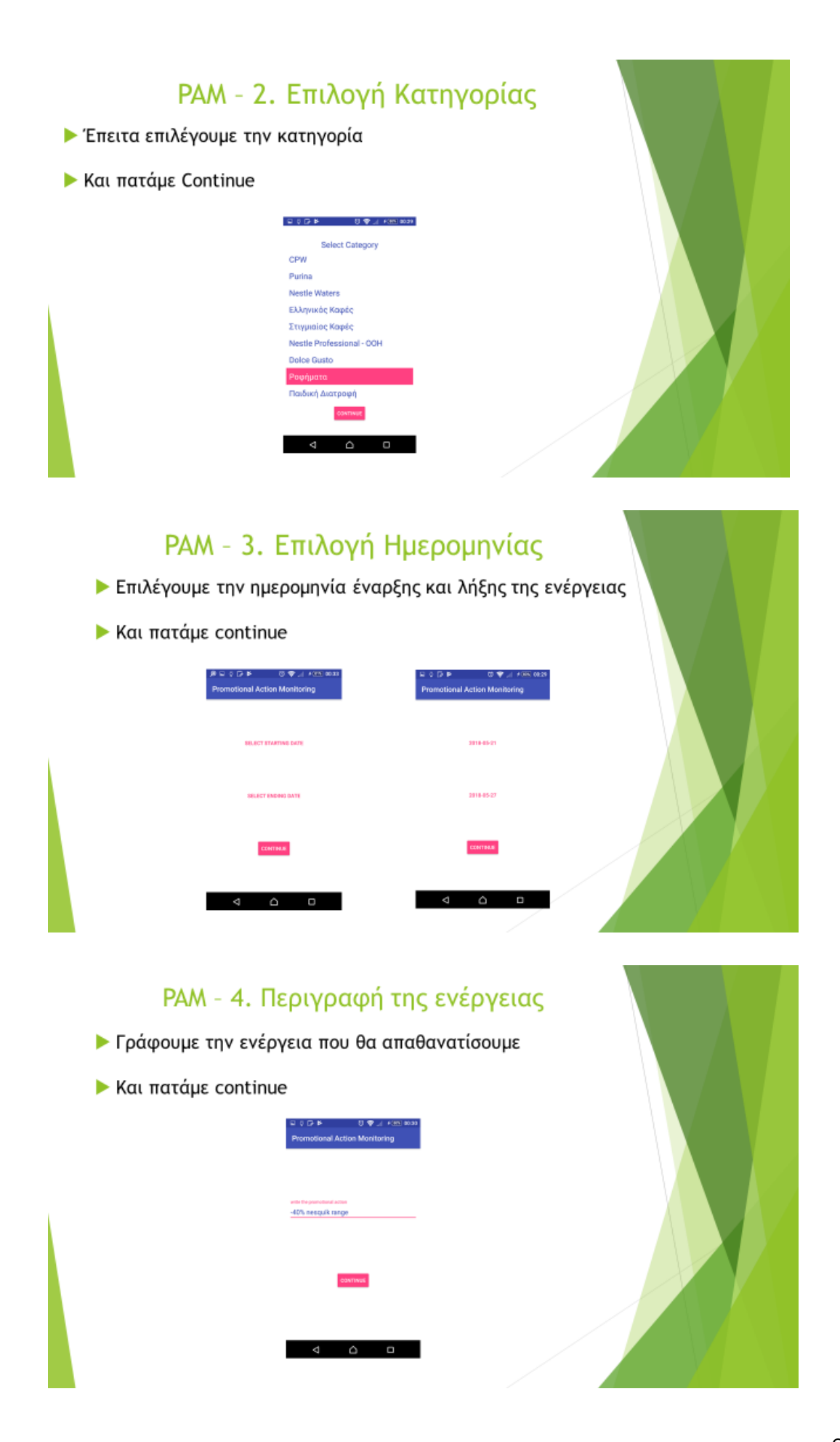

# ΡΑΜ - 5. Εισαγωγή Διεύθυνσης

#### Eπιλέγουμε το TAP HERE TO RETRIEVE IT AUTOMATICALLY

#### Kαι πατάμε continue

**ΔΣε περίπτωση που το κινητό δεν μπορεί να ανακτήσει τη** διεύθυνση ή την περάσει λάθος την εισάγουμε χειρόγραφα

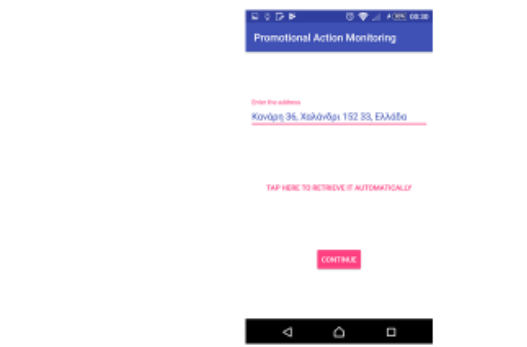

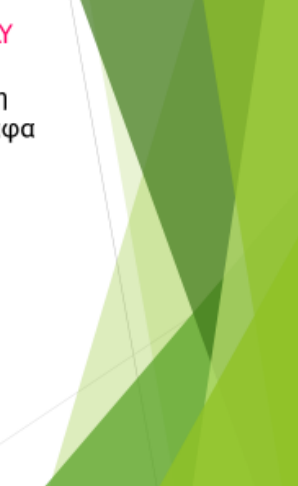

# ΡΑΜ - 6. Λήψη φωτογραφίας

- ▶ Πατάμε το TAKE PHOTO
- ▶ Βγάζουμε την φωτογραφία
- **Πατάμε FINISH**
- Σε περίπτωση που δεν μας αρέσει η φωτογραφία όπως την Βλέπουμε στην προεπισκόπηση ξανά πατάμε το TAKE PHOTO

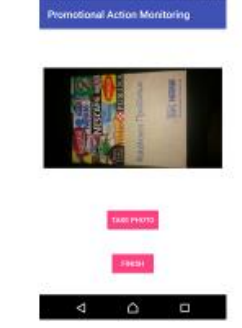

# ΡΑΜ - Μεταφορά φωτογραφιών

- ▶ Πριν την μεταφορά είναι <u>απαραίτητο</u> να κάνουμε μία επανεκκίνηση το κινητό για να εμφανιστούν όλες οι φωτογραφίες
- > Συνδέουμε με usb το κινητό μας με τον υπολογιστή και στο pop up μήνυμα που εμφανίζεται επιλέγουμε: Μεταφορά αρχείων (ΜΤΡ)
- Aπό την εξερεύνηση αρχείων του υπολογιστή, βρίσκουμε τον Φάκελο KAs + C&Cs στο κινητό μας στο path: This PC\fn συσκευή σας}\Εσωτερικός χώρος αποθήκευσης\KAs + C&Cs TOV αποκόπτουμε και τον επικολλούμε στο παρακάτω path: \\grmarw0004\appdata\COMMON\SALES-CCSD\Sales Department\PHOTOS\2018
- > Στο pop up μήνυμα που θα μας πετάξει ο υπολογιστής για συγχώνευση των φακέλων επιλέγουμε το "Do this for all current items" και πατάμε το "Yes"

# ΡΑΜ - Μεταφορά φωτογραφιών  $\Box$  <br> <br> x -1

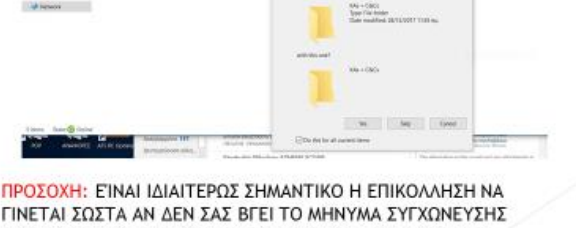

ΓΙΝΕΤΑΙ ΣΩΣΤΑ ΑΝ ΔΕΝ ΣΑΣ ΒΓΕΙ ΤΟ ΜΗΝΥΜΑ ΣΥΓΧΩΝΕΥΣΗΣ ΤΩΝ ΦΑΚΕΛΩΝ ΠΙΘΑΝΟΤΑΤΑ ΕΧΕΤΕ ΚΑΝΕΙ ΠΙΚΟΛΛΗΣΗ ΣΕ ΛΑΘΟΣ ΦΑΚΕΛΟ

# ΡΑΜ - Γενικές πληροφορίες

- ▶ Οι πελάτες που έχουν περαστεί είναι όσοι τρέχουν τακτικά ενέργειες
- ▶ Η φωτογραφία κατά την προεπισκόπηση γυρίζει κάθετα για να είναι πιο ευδιάκριτη στα 2/3 της οθόνης, ωστόσο θα αποθηκευτεί όπως την τραβήξατε
- ▶ Προτιμήστε να κάνετε τη μεταφορά όταν είστε απευθείας συνδεδεμένοι με το εταιρικό δίκτυο
- Προτείνεται η αποκοπή του φακέλου που βρίσκεται στο κινητό για την μεταφορά των φωτογραφιών, για να μην παραμένουν στην συσκευή και πιάνουν χώρο. Ωστόσο αν κάποιος θέλει να κρατήσει τις φωτογραφίες σε προσωπικό αρχείο, μπορεί να κάνει πρώτα μία αντιγραφή στον υπολογιστή του

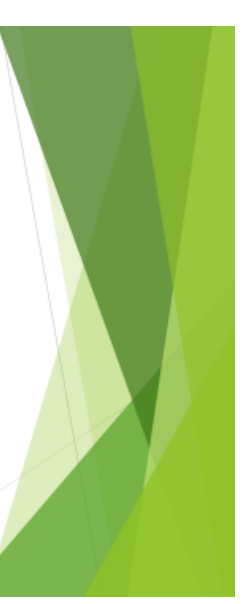

# Ευχαριστώ

Για οποιαδήποτε περαιτέρω πληροφορία ή διευκρίνιση Σοφής Χρήστος - Sales Executive E-mail: Christos.Sofis@gr.nestle.com Kiv.: +306956761316

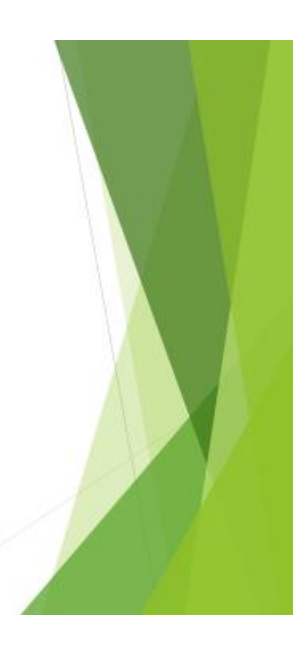

#### 2) Οδηγός εγκατάστασης της εφαρμογής

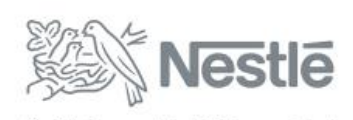

Καλή Διατροφή, Καλύτερη Ζωή

# **Promotional Activity Monitoring (Application)**

Οδηγός Εγκατάστασης για Android συσκευές

Μάιος 2018

# ΡΑΜ - Προετοιμασία συσκευής

> Ανοίγουμε τις ρυθμίσεις και επιλέγουμε την επιλογή 8 Αφράλεια

Eπιτρέπουμε την εγκατάσταση εφαρμογών από άγνωστες πηγές μαρκάροντας την επιλογή όπως φαίνεται στην εικόνα 2.

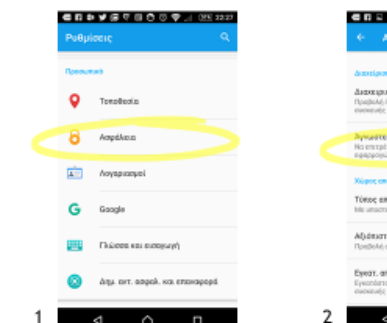

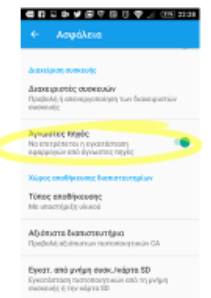

 $\overline{\wedge}$ 

### ΡΑΜ - Μεταφορά εγκαταστάσιμου αρχείου στο smartphone

> Συνδέουμε με usb το κινητό μας με τον υπολογιστή και στο pop up μήνυμα που εμφανίζεται επιλέγουμε: Μεταφορά αρχείων (MTP) Aποθηκεύουμε το επισυναπτόμενο αρχείο PAM\_v1b.apk του e-mail για ευκολία στον προορισμό Λήψεις (Download) του κινητού μας. Στο παρακάτω path: This PC\[η συσκευή σας}\Εσωτερικός χώρος anofhive usnel Download

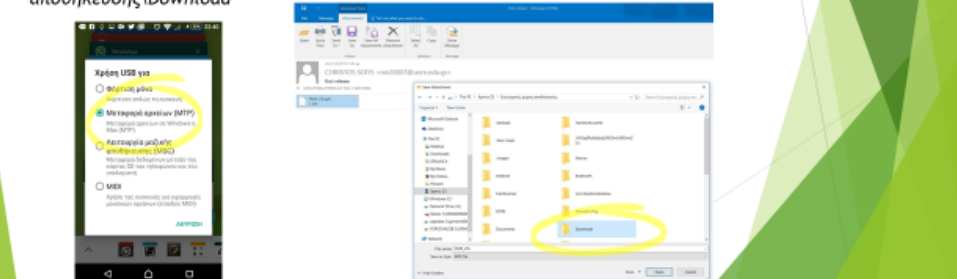

# ΡΑΜ - Εγκατάσταση εφαρμογής

Aπό το μενού εφαρμογών της συσκευής μας αναζητούμε την προ εγκατεστημένη εφαρμογή διαχείρισης αρχείων.

- Για Samsung: Τα αρχεία μου
- Για LG: Διαχείριση Αρχείων
- 'Η μπορείτε να κατεβάσετε από το Play Store κάποια τρίτη όπως το File Commander ή ES File manager
- ▶ Πηγαίνουμε στον φάκελο Download και επιλέγουμε την εφαρμογή PAM\_v1b.apk και προχωράμε την διαδικασία της εγκατάστασης

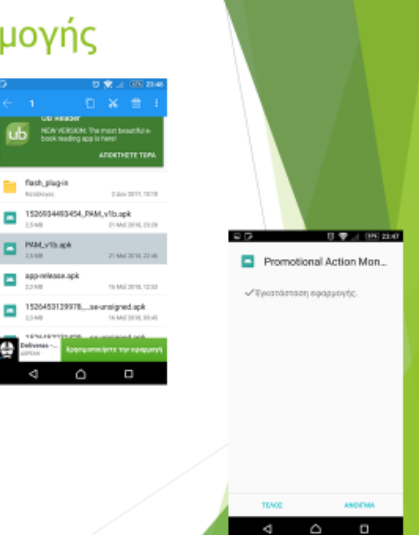

# ΡΑΜ - Γενικές οδηγίες

- > Δεν ξεχνάμε να από-επιλέξουμε την εγκατάσταση από άγνωστες πηγές μόλις ολοκληρωθεί η διαδικασία
- ▶ Σε περίπτωση που δεν μας αφήσει το Outlook να αποθηκεύσουμε κατευθείαν στο φάκελο Download το apk αρχείο, αποθηκεύουμε πρώτα στο υπολογιστή και στη συνέχεια μεταφέρουμε το αρχείο
- > Σε περίπτωση που δεν εμφανίζεται το αρχείο apk στο φάκελο από την εφαρμογή διαχείρισης αρχείων κάνουμε μία επανεκκίνηση τη συσκευή

# Ευχαριστώ

Για οποιαδήποτε περαιτέρω πληροφορία ή διευκρίνιση Σοφής Χρήστος - Sales Executive E-mail: Christos.Sofis@gr.nestle.com Ktv.: +306956761316

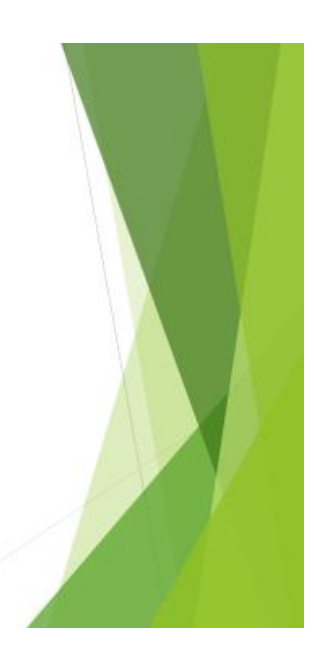

# Παράρτημα Β: Ερωτηματολόγιο αξιολόγησης της εφαρμογής

# ΕΡΩΤΗΜΑΤΟΛΟΓΙΟ

# **Αξιολόγησης της εφαρμογής επιχειρηματικού σκοπού για κινητές συσκευές PAM (Promotional Activity Monitoring)**

*Το ερωτηματολόγιο έχει ως στόχο την αξιολόγηση της εφαρμογής Android PAM (Promotional Activity Monitoring) που αποσκοπεί στην αυτοματοποίηση της διαδικασίας λήψης και καταχώρισης φωτογραφιών που απαιτείται από έναν πωλητή και ειδικότερα στο τμήμα πωλήσεων της Nestle Ελλάς. Η εφαρμογή αναπτύχθηκε στο πλαίσιο της διπλωματικής εργασίας με τίτλο: "Σχεδίαση και ανάπτυξη εφαρμογής Android για την παρακολούθηση των προωθητικών ενεργειών φυλλαδίου". Η συμβολή σας κρίνεται απαραίτητη για την περάτωση της προσπάθειας αυτής. Το ερωτηματολόγιο είναι ανώνυμο.*

*Με εκτίμηση, Χρήστος Σοφής, μεταπτυχιακός φοιτητής, ΔΠΜΣ "Πληροφοριακά Συστήματα", Παν. Μακεδονίας* Στέλιος Ξυνόγαλος, Επίκ. Καθηγητής, Τμήμα Εφ. Πληροφορικής, Παν. Μακεδονίας

Αξιολογήστε την εφαρμογή επιλέγοντας από 1-7, όπου:

**1= Συμφωνώ απόλυτα**, 2=Συμφωνώ, 3= κάπως συμφωνώ, 4=ουδέτερος, 5= κάπως διαφωνώ,

6= διαφωνώ, **7= διαφωνώ απόλυτα**

| Κλίμακα 10 στοιχείων για την <b>αντιληπτή χρησιμότητα</b> (Davis, 1989, Πίνακας 3, σελ. 326) |                                                                        |             |           |   |    |   |  |
|----------------------------------------------------------------------------------------------|------------------------------------------------------------------------|-------------|-----------|---|----|---|--|
|                                                                                              | Η χρήση της εφαρμογής ΡΑΜ βελτιώνει την ποιότητα της εργασίας μου.     |             |           |   |    |   |  |
|                                                                                              |                                                                        |             | 3         |   | 5. | 6 |  |
|                                                                                              | Η χρήση της εφαρμογής PAM μου δίνει μεγαλύτερο έλεγχο στη δουλειά μου. |             |           |   |    |   |  |
|                                                                                              |                                                                        | $2 \quad -$ | $3\equiv$ | 4 | 5  | 6 |  |
| 3                                                                                            | Η εφαρμογή ΡΑΜ μου επιτρέπει να εκπληρώσω τις εργασίες πιο γρήγορα.    |             |           |   |    |   |  |
|                                                                                              |                                                                        | $2^{\circ}$ | 3         | 4 | 5. | 6 |  |
| 4                                                                                            | Η εφαρμογή PAM υποστηρίζει κρίσιμες πτυχές της δουλειάς μου.           |             |           |   |    |   |  |
|                                                                                              |                                                                        |             | 3         | 4 |    | 6 |  |
| 5                                                                                            | Η χρήση της εφαρμογής PAM αυξάνει την παραγωγικότητα μου.              |             |           |   |    |   |  |
|                                                                                              |                                                                        |             | 3         |   |    | 6 |  |
| 6                                                                                            | Η χρήση της εφαρμογής ΡΑΜ βελτιώνει την απόδοση της εργασίας μου.      |             |           |   |    |   |  |
|                                                                                              |                                                                        |             |           |   |    |   |  |

Πίνακας 1

71

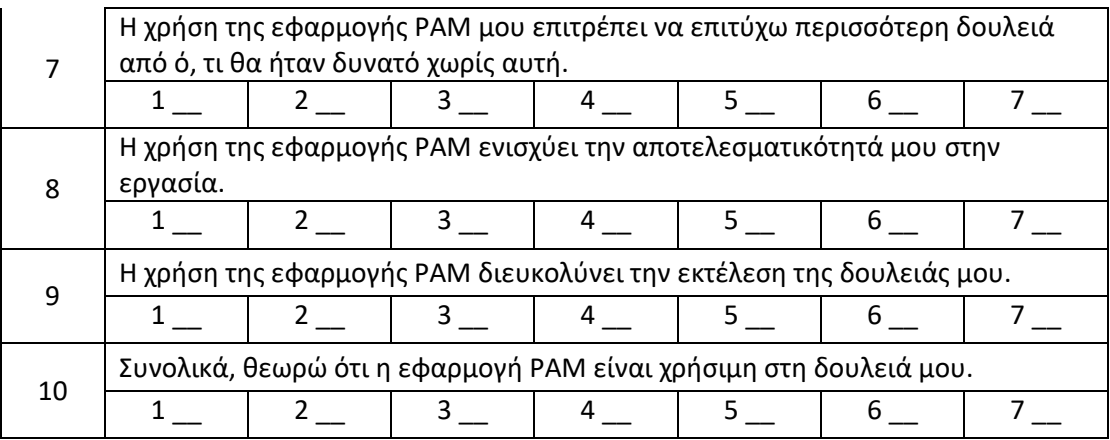

## Πίνακας 2

Κλίμακα 10 στοιχείων για την **ευκολία χρήσης** (Davis, 1989, Πίνακας 4 , σελ. 326)

### **1= Συμφωνώ απόλυτα … 7= διαφωνώ απόλυτα**

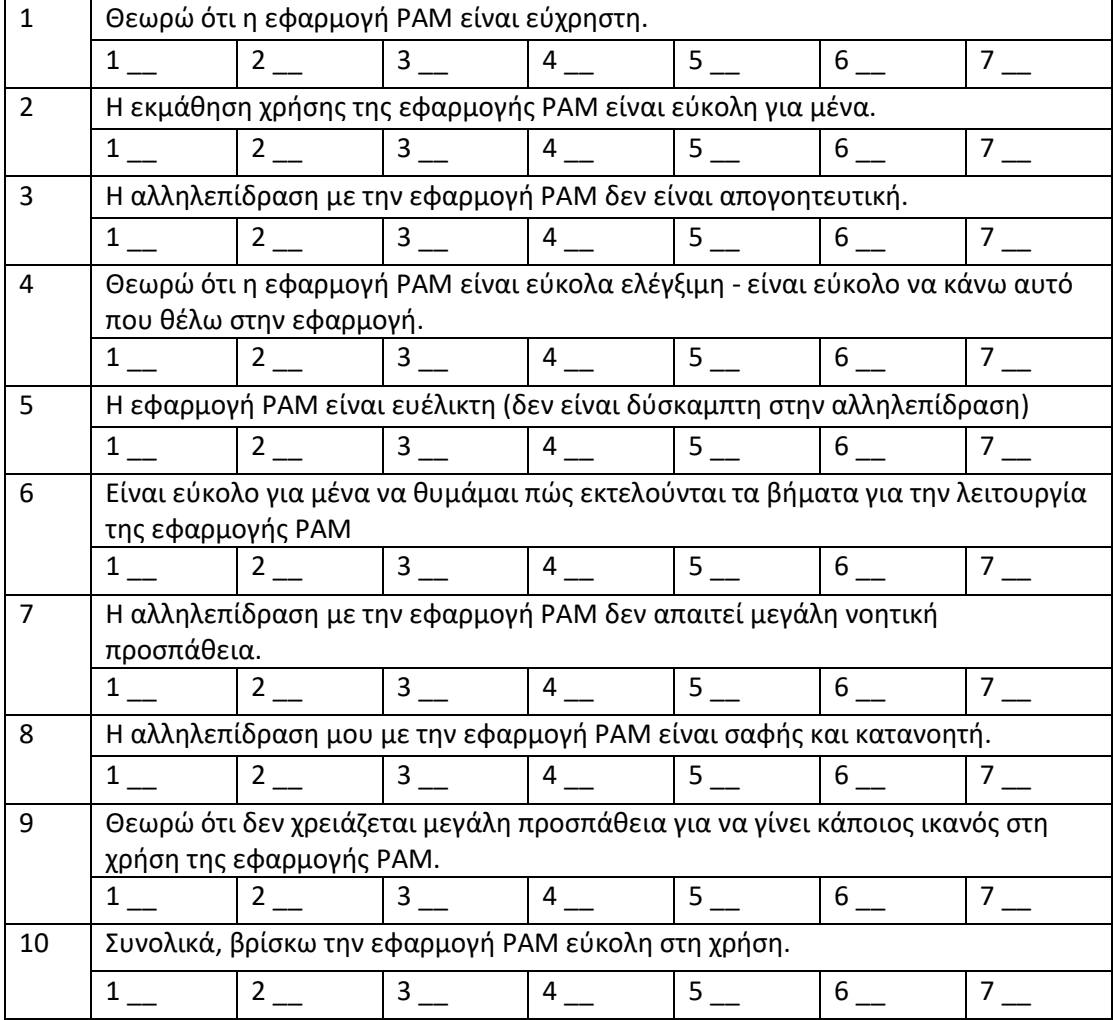

#### Πίνακας 3 Η **στάση** σας ως προς τη χρήση της εφαρμογής

#### **1= Συμφωνώ απόλυτα … 7= διαφωνώ απόλυτα**

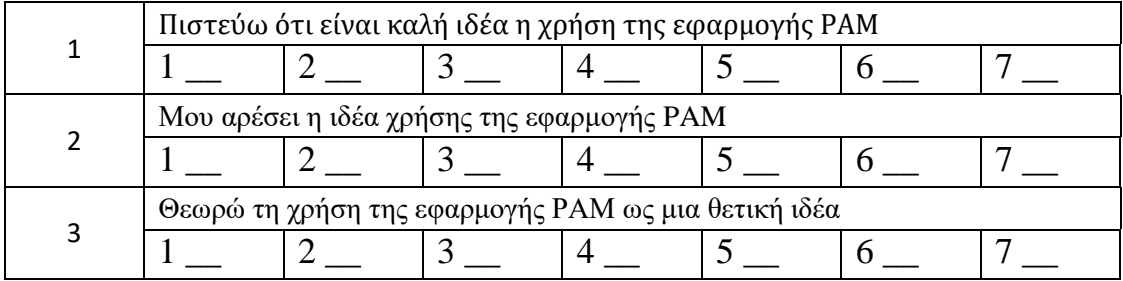

#### Πίνακας 4 Η **συμπεριφορική πρόθεση** σας ως προς τη χρήση

#### **1= Συμφωνώ απόλυτα … 7= διαφωνώ απόλυτα**

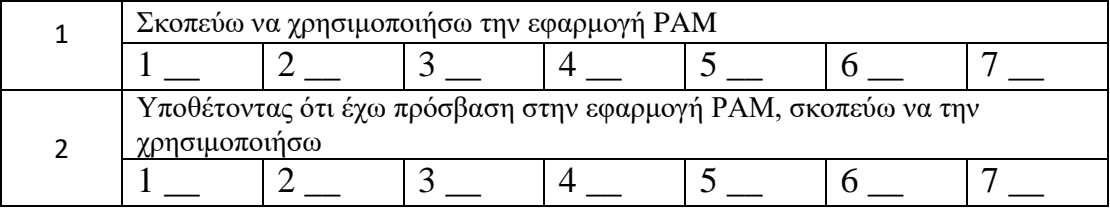

#### Πίνακας 5 **Συνάφεια** με την εργασία

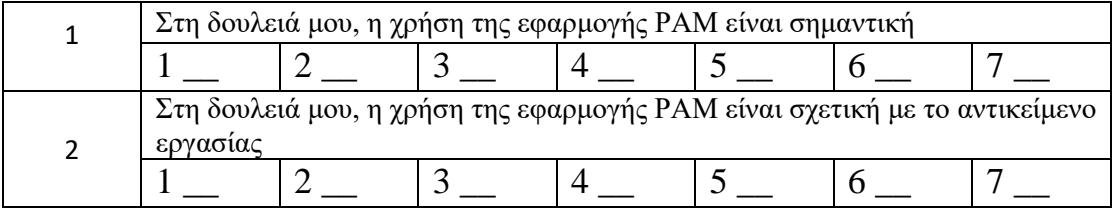

#### Σημειώστε τυχόν προτάσεις για βελτίωση ή/και παρατηρήσεις:

Σας ευχαριστούμε για την συμμετοχή σας!

Παράρτημα Γ: Σύνδεσμος μεταφοράς στο αποθετήριο του Github για πρόσβαση στον κώδικα της εφαρμογής "PAM"

<https://github.com/ChSofis/PAM>